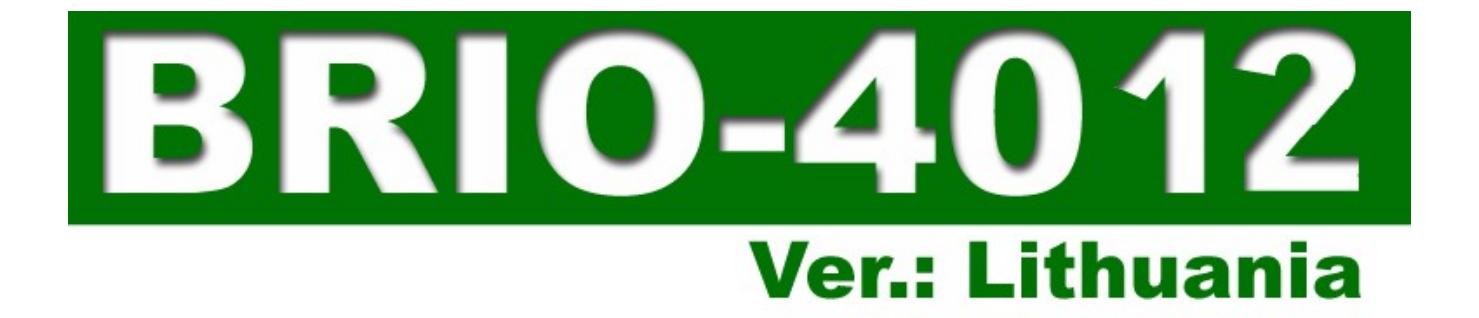

# **РЕМОНТНАЯ ИНСТРУКЦИЯ**

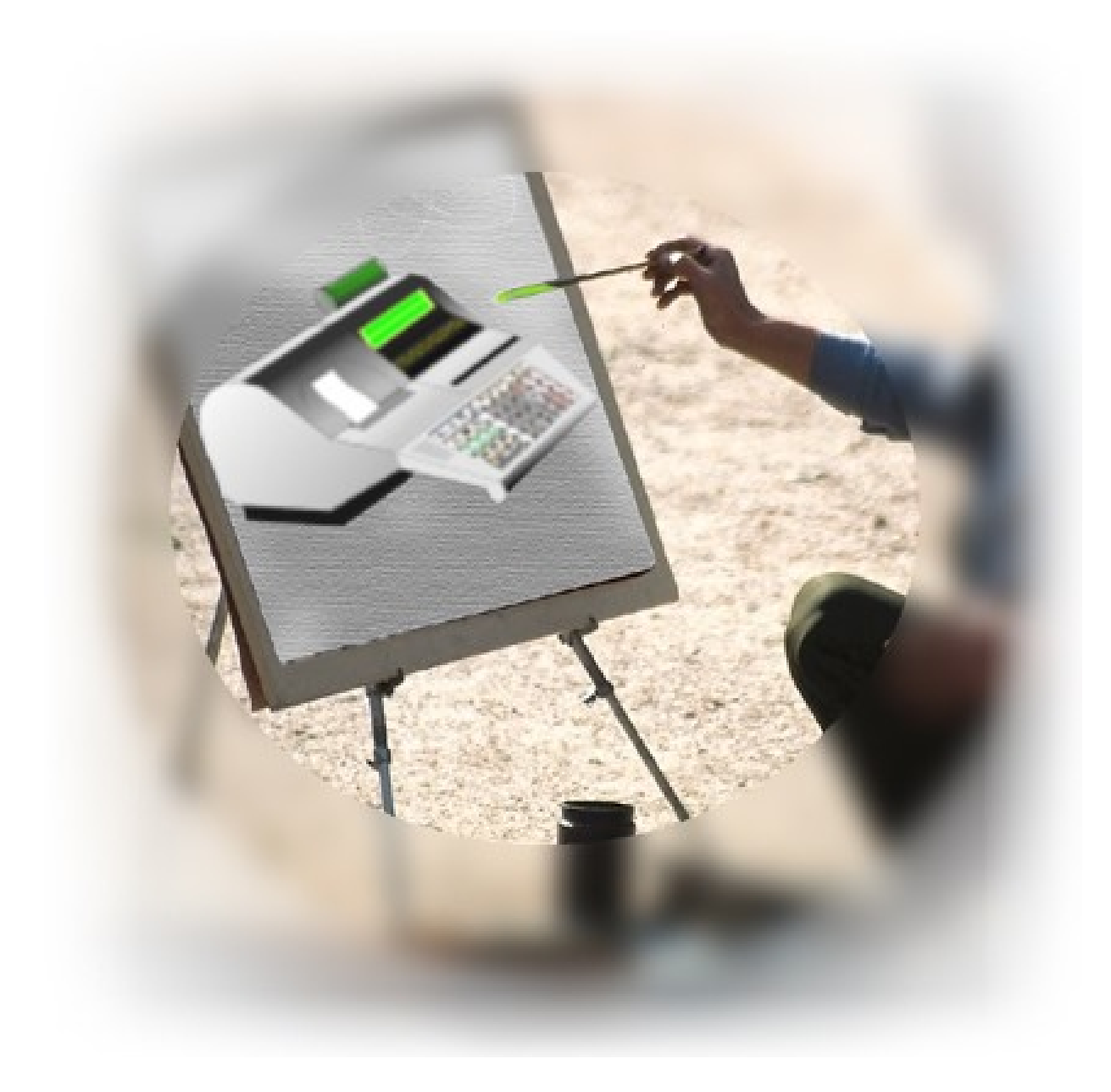

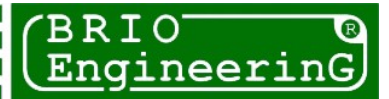

**Олег Халатов Электронный кассовый аппарат BRIO-4012Lt РЕМОНТНАЯ ИНСТРУКЦИЯ BRIO EngineerinG , 2004 , V.13 РИГА, ЛАТВИЯ**

**Электронный кассовый аппарат BRIO-4012LT , принадлежит к группе интеллектуальных кассовых аппаратов серии BRIO-40\*\* для компьютерных систем семейства ShoppinG-3/IV фирмы BRIO EngineerinG . Кассовый аппарат полностью соответствует законодательству Литовской Республики.** 

### **Что собой представляет BRIO-4012LT?**

- **\* Прочный металлический корпус**
- **\* Матричный жидкокристаллический дисплей с подсветкой**
- **\* Встроенный фискальный модуль FisBR2030LT на 2000 отчетов**
- **\* Удобная конструкция клавиатуры с простой заменой защитной пленки**
- **\* Двухстанционный термопринтер с головкой повышенной износоустойчивости**
- **\* Мнемонический монитор состояний и диагностики ошибок**
- **\* Встроенный фискальный модуль FisBR2030LT на 2000 отчетов**
- **\* Пятидесятиклавишная буквенно-цифровая клавиатура с защитной пленкой**
- **\* Весь спектр интерфейсов, унаследованный от предыдущих моделей**
	- **RS-232 для связи BRIO-4012LT с компьютером (Гальваническая развязка)**
	- **интерфейс для связи BRIO-4012LT с электронными весами (Гальваническая развязка)**
	- **интерфейс для управления денежным ящиком**
	- **интерфейс для подключения сканнеров штрих-кода**
- **интерфейс для подключения считывателя магнитных карточек**
- **\* Дружественный и интуитивно понятный интерфейс пользователя**
- **\* Работа в состоянии ONLINE. Три, оперативно переключаемых между собой, режима для эффективной работы в составе компьютерных систем магазинов, кафе или ресторанов:**
- **Shop. Кассовый аппарат. Различные варианты продаж товаров, обмен данными о товарах и деньгах с компьютерами системы. Использование магнитных карточек.**
- **Order Pult. Пульт официанта. Прием, изменение, пополнение или предварительная распечатка заказов клиентов в кафе и ресторанах. Использование магнитных карточек.**
- **Café. Расчетная касса для кафе и ресторанов. Закрытие и распечатка заказов, распечатка счетов, получение чеков, различные виды оплаты.**
- **\* Работа в состоянии OFFLINE. Работа в автономном режиме, без связи с компьютером.**
- **Shop. Кассовый аппарат. Различные варианты продаж товаров из предварительно загруженной во внутреннюю память базы товаров на 999 кодов и штрих кодов. Ведение статистики по суммам и количеству проданных товаров, для последующей передачи в компьютер. Распечатка отчетов о продажах.**

Данное руководство содержит описание и порядок работы с **BRIO-4012LT.** При изучении руководства следует учитывать, что многие функции BRIO-4012LT<sup>™</sup> реализованы только в составе компьютерной системы ShoppinG™-3/IV . В связи с этим, порядок работы кассового аппарата в конкретной реализации системы ShoppinG-3/IV может отличаться от описанного в данном руководстве. По всем вопросам, связанным с этими отличиями следует обращаться к поставщикам Вашей системы.

 $©$  BRIO EngineerinG® 2003. Авторские права защищены. BRIO EngineerinG®, BRIO, логотип BRIO EngineerinG®, *ShoppinG, BRIO-4012LT, являются зарегистрированными торговыми марками фирмы SIA «BRIO ZRF».*

### ОГЛАВЛЕНИЕ:

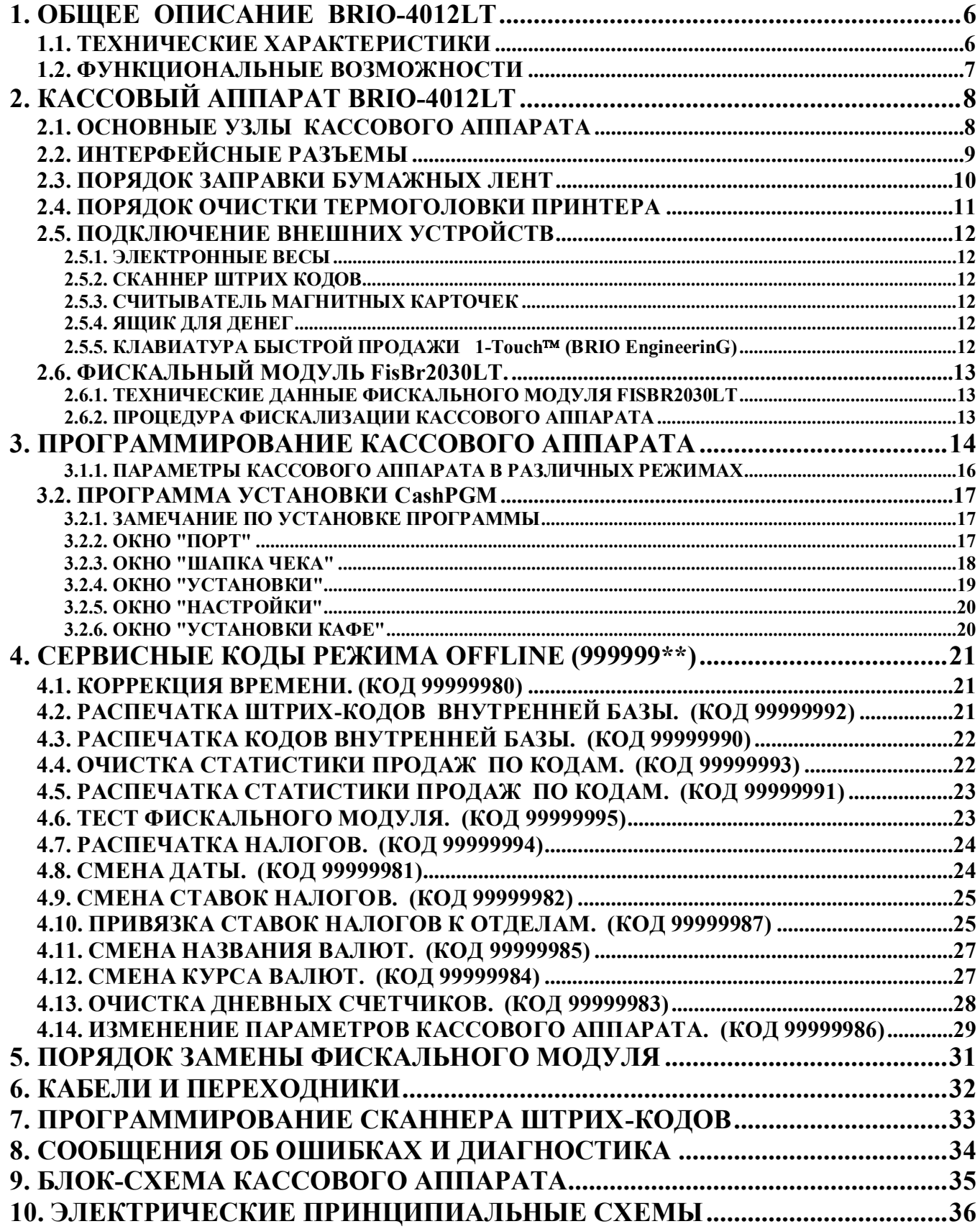

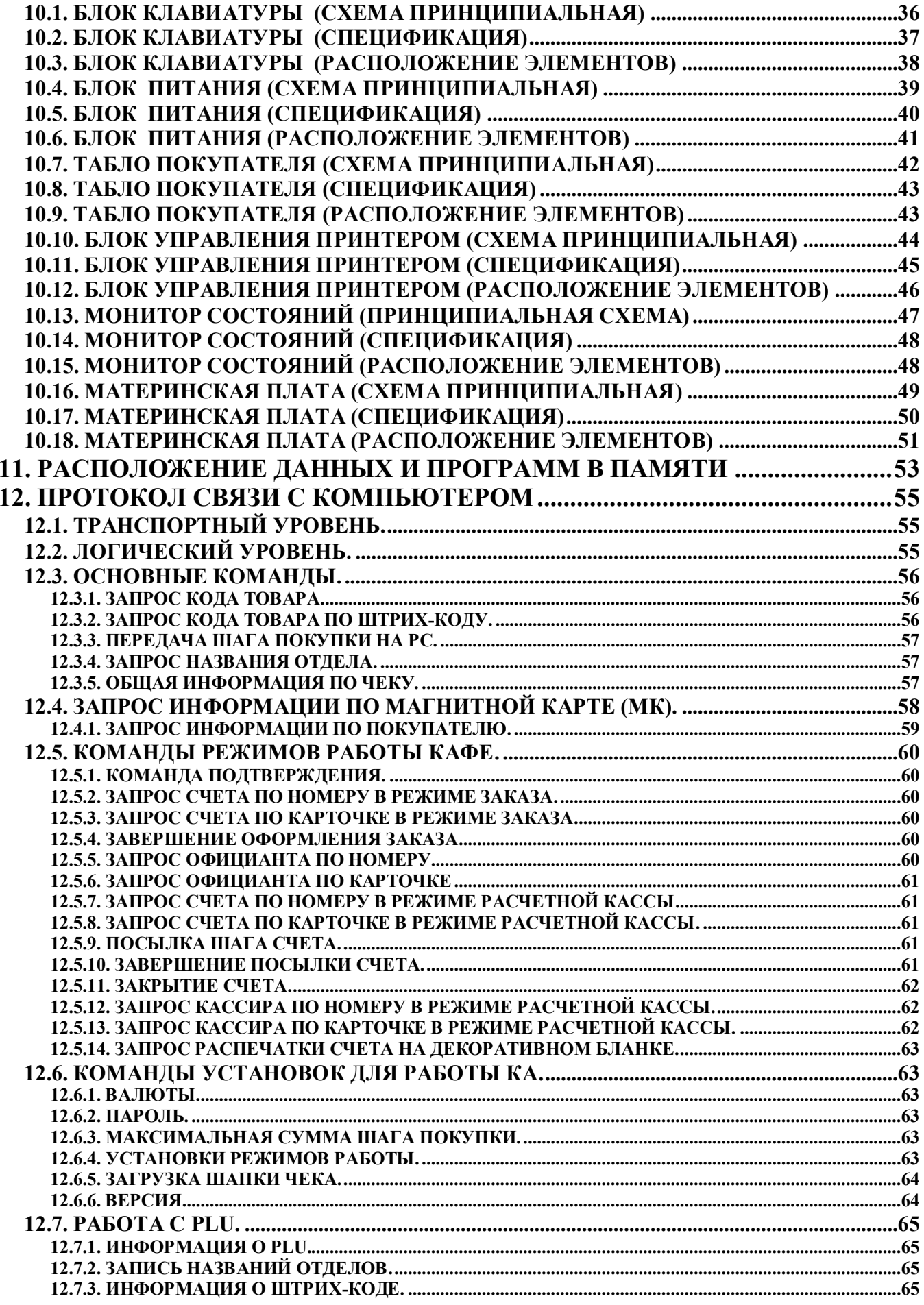

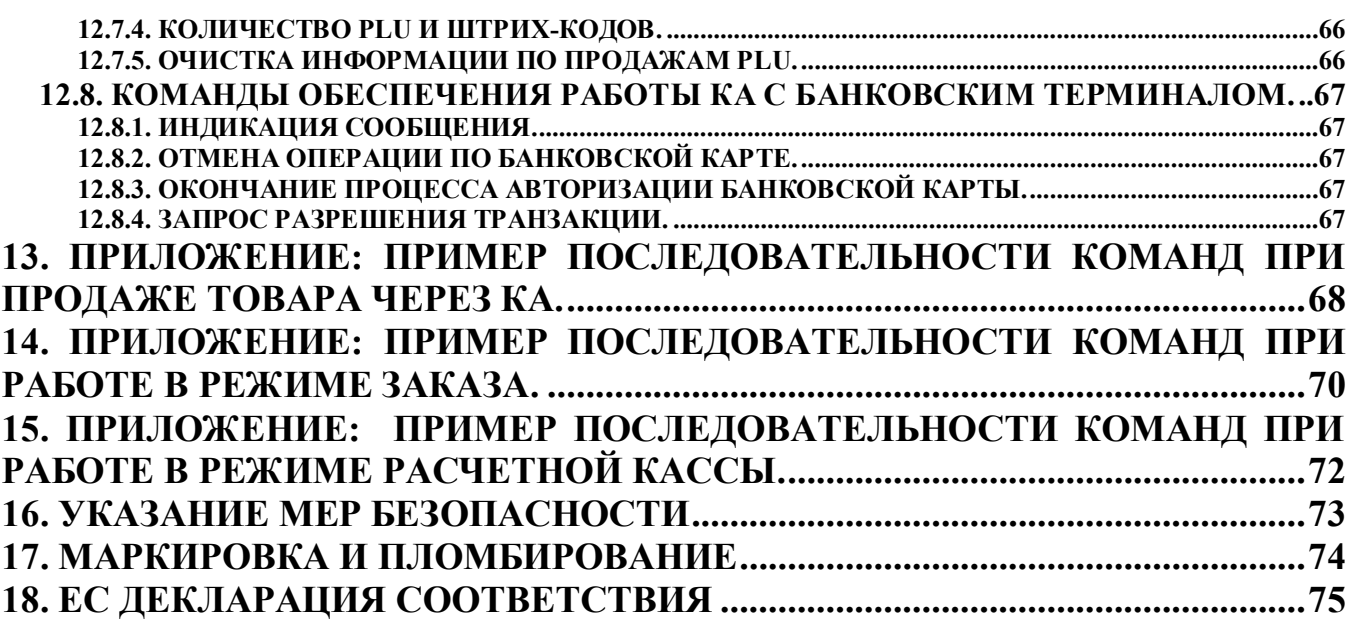

# **1. ОБЩЕЕ ОПИСАНИЕ BRIO-4012LT**

### <span id="page-5-1"></span><span id="page-5-0"></span>**1.1. ТЕХНИЧЕСКИЕ ХАРАКТЕРИСТИКИ**

#### **ПРОЦЕССОРЫ:**

Два 8-битных микропроцессора с тактовой частотой 11Mhz

#### **ДИСПЛЕЙ ПРОДАВЦА:**

Матричный 16-ти разрядный жидкокристаллический индикатор с подсветкой.

#### **ДИСПЛЕЙ ПОКУПАТЕЛЯ:**

Семисегментный светодиодный восьмиразрядный индикатор.

#### **КЛАВИАТУРА:**

Полноформатная пятидесятиклавишная клавиатура с защитной пленкой

#### **ПРИНТЕР:**

Двухстанционный термопринтер **APS CP-305DS**.

#### **ТИП ПРИМЕНЯЕМОЙ ТЕРМОБУМАГИ:**

KF50-HAD или аналогичная. Два рулона шириной **38mm** и диаметром до **50mm** 

#### **ПАМЯТЬ:**

- Энергонезависимая память для хранения счетчиков:
	- общий оборот (GT)
		- номер чека, номер Z-отчета
		- дневной оборот по отделам, возврату товаров
		- дневная инкассация, разменные деньги
		- наличные деньги в кассе
		- оборот по безналичному расчету и кредитным карточкам
- Энергонезависимая память для загружаемой базы данных товаров (с возможностью наращивания)
- Энергонезависимая память для хранения

#### **ИНТЕРФЕЙСЫ:**

- Интерфейс связи со сканнером штрих-кодов (Клавиатура PC)
- Интерфейс RS-232C с гальванической развязкой и индикацией, для связи с компьютером
- Интерфейс управления ящиком для денег
- Интерфейс связи с электронными весами BE-15Т или ВР4149-11БР

#### **СИСТЕМА ЭЛЕКТРОПИТАНИЯ:**

- Работа от сети **AC 140-250V 0-100Hz (50VA Max.)**
- Работа от бортовой сети автомобиля +12V (дополнительный модуль)

#### **ДИАГНОСТИКА**

- Датчики наличия чековой и контрольной ленты
- Встроенная система диагностики ошибок
- Светодиодный мнемонический монитор состояний и ошибок
- Светодиодный индикатор интерфейса связи с компьютером
- Датчик повреждения или отсутствия защитного заземления
- 
- **ФИСКАЛЬНЫЙ МОДУЛЬ:**
	- BRIO FisBr2030LT.

#### **ИСПОЛНЕНИЕ:**

• Для внутренних помещений  $+5$  C  $/ +50$  C.)

#### **ПРОГРАММНАЯ СОВМЕСТИМОСТЬ**

• Полная программная совместимость с компьютерными системами ShoppinG-3/IV<sup>™</sup>

#### **ГАБАРИТЫ И ВЕС**

- Габаритные размеры: 310 X 295 X 140 mm
- Вес: не более 3,7 кГ

### <span id="page-6-0"></span>1.2. ФУНКЦИОНАЛЬНЫЕ ВОЗМОЖНОСТИ

- Шестнадцать символов для названий товаров и отделов
- Восемь цифр для цены товара, количества товаров и суммы
- Шесть отделов со свободным распределением 4 видов налогов.
- Поддержка до трех различных валют с загружаемыми курсами и названиями
- Четыре символа для названия валюты
- Четыре строки заголовка чека с возможностью выбора величины символов
- Поддержка трех видов безналичных расчетов
- Поддержка национальных шрифтов
- Три вида загружаемой программной конфигурации Shop, Cafe, Satellite
- Работа в автономном режиме. Без связи с компьютером.
- Загружаемая база данных на 1000 кодов и штрих-кодов товаров с динамическим распределением памяти
- Возможность расширения памяти до 2000 кодов и штрих-кодов товаров
- Продажа товара по цене без использования кодов
- Продажа товара по кодам
- Продажа товаров по штрих-кодам при помощи сканнера или клавиатуры 1-touch™
- Продажа товаров по штрих-кодам при помощи клавиатуры
- Продажа товара по ценам из разных прайс-листов
- Продажа товара по коду с возможностью изменения цены
- Продажа товара со скидкой в %. Различные варианты скидок
- Продажа товара с наценкой
- Продажа товаров по безналичному расчету (три вида)
- Продажа товаров по кредитным карточкам
- Продажа товаров на сумму накопленного "бонуса"
- Ввод веса товара с электронных весов
- Инкассация.
- Ввод разменных денег
- Возврат денег и товаров. Различные варианты возврата
- Вывод на чек атрибутов клиента
- Вывод на чек текста, введенного с клавиатуры
- Ведение различной статистики продаж товаров при работе в автономном режиме
- Распечатка Х- отчета.
- Распечатка Z- отчета с обнулением счетчиков за смену.
- Просмотр времени и даты.
- Паролирование распечатки отчетной документации
- Паролирование режимов работы
- Два вида персонального учет продавцов
- Установка предельно допустимых количеств товара и сумм денег на шаг покупки
- Программирование с компьютера настроек и режимов работы
- Специальные сервисные коды для настроек и отчетов при работе в автономном режиме
- Контроль состояния защитного заземления

# <span id="page-7-1"></span><span id="page-7-0"></span>**2. КАССОВЫЙ АППАРАТ BRIO-4012LT 2.1. ОСНОВНЫЕ УЗЛЫ КАССОВОГО АППАРАТА Дисплей покупателя Дисплей продавца Контрольная лента Монитор режимов работы Чековая лента Считыватель магнитных карточек (опция) Открывающаяся крышка отсека принтера Клавиша замка отсека принтера (опция) Клавиатура Поворотный механизм дисплея покупателяRECEIVED Выключатель**  $10.7$ E **Группа интерфейсных разъемов Разъем для подключения сети AC 220V Место пломбирования**

*ВНИМАНИЕ!!! Этикетка с серийным номером и находиться внутри отсека принтера, под крышкой*

### <span id="page-8-0"></span>2.2. ИНТЕРФЕЙСНЫЕ РАЗЪЕМЫ

Группа интерфейсных разъемов, предназначенных для подключения различных периферийных устройств, расположена на задней стороне кассового аппарата.

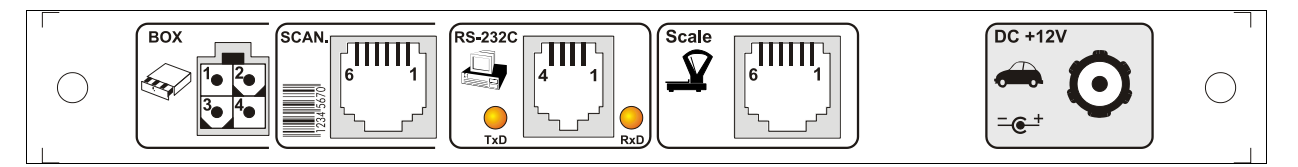

### RS-232C СВЯЗЬ С КОМПЬЮТЕРОМ

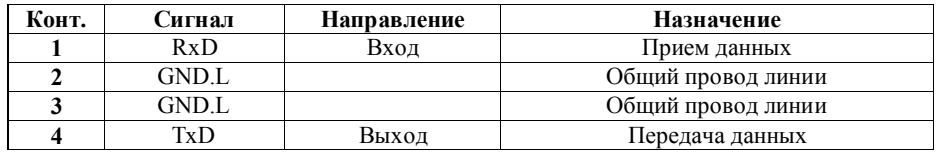

ВНИМАНИЕ!!! Передача или прием данных сопровождается загоранием светодиодов TxD или RxD соответственно

### **SCALE ЭЛЕКТРОННЫЕ ВЕСЫ**

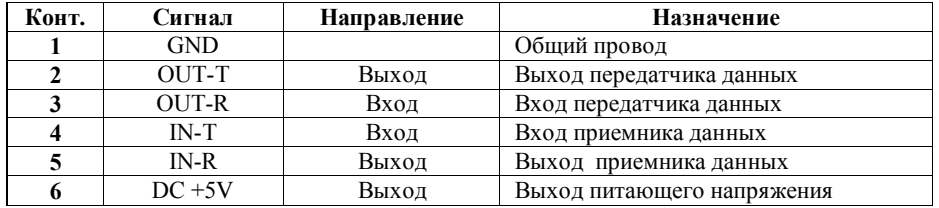

#### **ВОХ ЯЩИК ДЛЯ ДЕНЕГ**

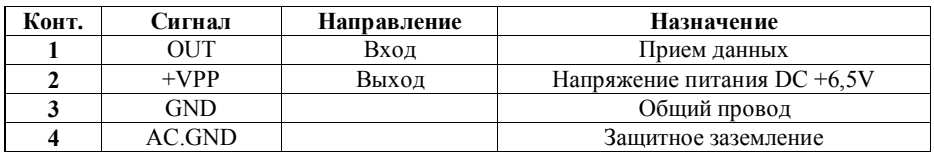

### **SCAN CKAHHEP ШТРИХОВЫХ КОДОВ**

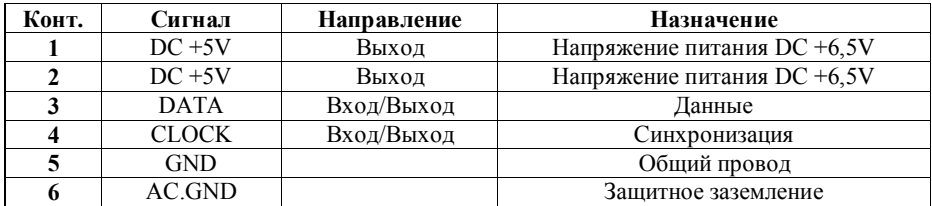

### **DC 12V БОРТОВАЯ СЕТЬ АВТОМОБИЛЯ (ОПЦИЯ)**

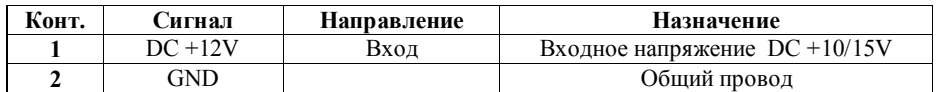

### <span id="page-9-0"></span>2.3. ПОРЯДОК ЗАПРАВКИ БУМАЖНЫХ ЛЕНТ

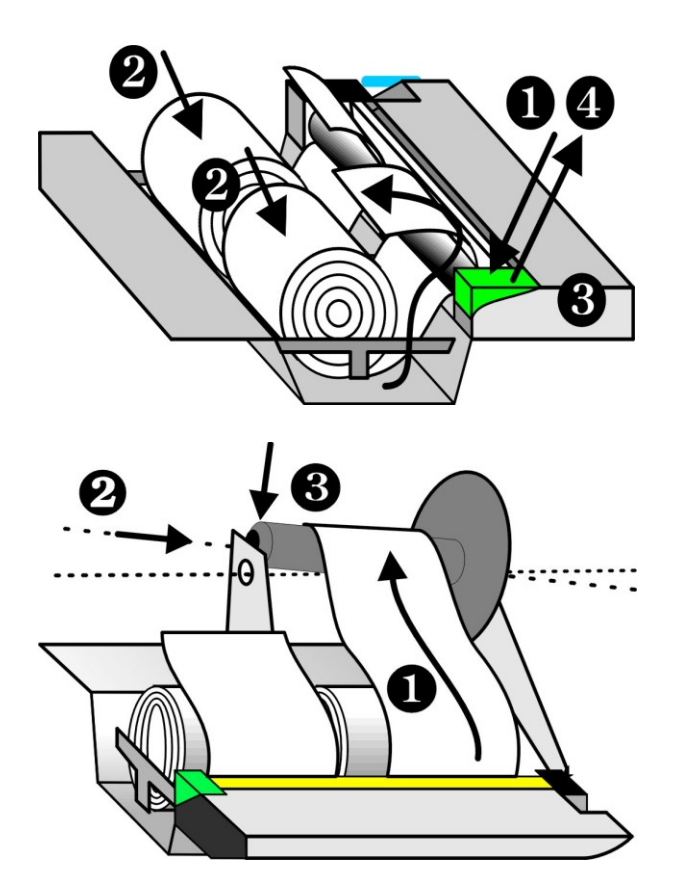

- Открыть крышку отсека принтера.
- Нажать на клавишу прижима головки (1)
- Расположить катушки с лентами так, как показано на рисун $ke(2)$
- Продеть концы лент в приемную щель принтера (3)

- Свободный конец контрольной ленты зафиксировать в прорези приемной катушки (1)
- Приемную катушку установить в механизм подмотки так, как это изображено на рисунке (2-3)
- Вернуть клавишу прижима головки в исходное положение  $(4)$
- Нажимая на клавиши протяжки бумаги <Протяжка> протянуть необходимое количество ленты

- 
- Продеть свободный конец чековой ленты в щель крышки отсека принтера
- Закрыть крышку

ВНИМАНИЕ!!! Механическое вытягивание контрольной или чековой ленты, без использования клавиш <Протяжка>, может привести к поломке механизма принтера.

### <span id="page-10-0"></span>**2.4. ПОРЯДОК ОЧИСТКИ ТЕРМОГОЛОВКИ ПРИНТЕРА**

В процессе работы кассового аппарата термоголовка принтера может засориться. Это обычно проявляется в ухудшении качества печати на лентах. В этом случае необходимо очистить поверхность термоголовки от загрязнений.

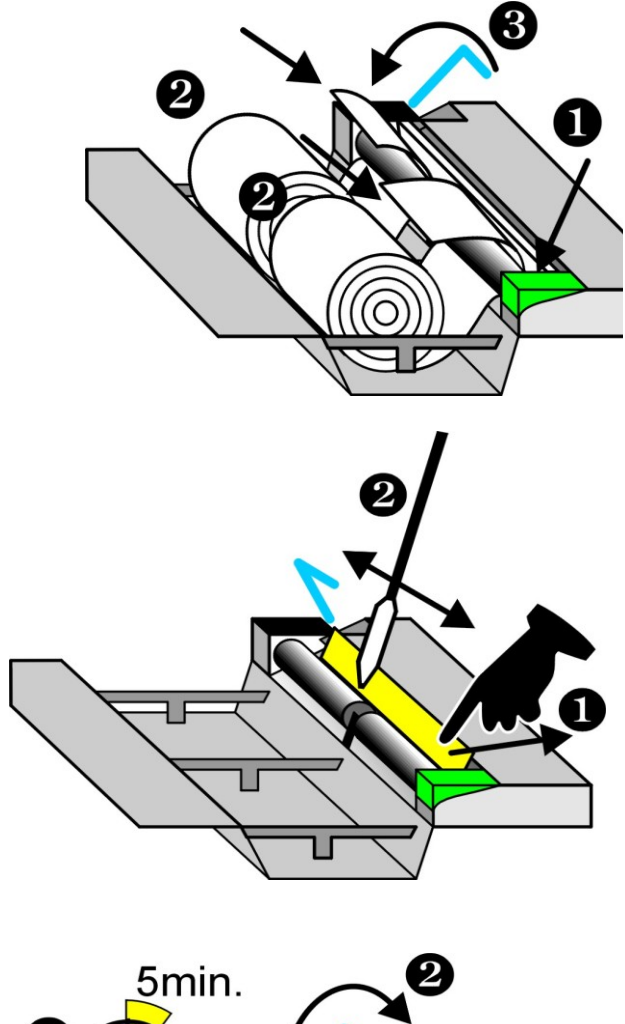

- Открыть крышку отсека принтера.
- Откинуть клавишу прижима термоголовки (1)
- Извлечь бумажные ленты из механизма принтера (2)
- Откинуть рычаг очистки термоголовки принтера (3)

- Аккуратно отжать пальцем термоголовку (1)
- Очисть термоголовку при помощи ватного тампона, смоченного в спирте (2)

- Дать термоголовке высохнуть в течении 5 минут (1)
- Вернуть рычаг очистки термоголовки в начальное положение (2)
- Заправить принтер, как описано в параграфе 1.7

*ВНИМАНИЕ!!! Для очистки термоголовки следует применять только спирт. Категорически запрещается применять для очистки, какие либо другие составы или растворители.*

*ВНИМАНИЕ!!! Категорически запрещается применять для очистки термоголовки какие либо механические инструменты. Любое повреждение покрытия термоголовки приведет к необратимой поломке принтера.*

### <span id="page-11-5"></span>**2.5. ПОДКЛЮЧЕНИЕ ВНЕШНИХ УСТРОЙСТВ 2.5.1. ЭЛЕКТРОННЫЕ ВЕСЫ**

<span id="page-11-0"></span>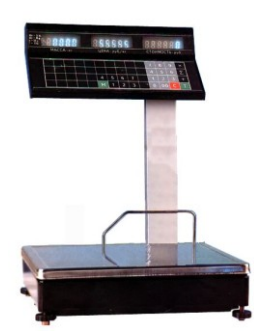

Непосредственно к кассовому аппарату можно подключить весы типа **ВЭ-15Т**. Подключение производиться при помощи кабеля **TJ6p4c-VE15T.** 

> При использовании весов другого типа следует дополнительно приобрести адаптер связи.

*ВНИМАНИЕ!!! При работе с весами ВЭ-15Т, кассовый аппарат обеспечивает не только ввод веса, но и вывод на индикатор весов цены товара и суммы*

*ВНИМАНИЕ!!! Перед вводом веса товара следует убедится в том, что весы закончили процесс взвешивания, о чем свидетельствует появление суммы товара на индикаторе электронных весов.*

### <span id="page-11-1"></span>**2.5.2. СКАННЕР ШТРИХ КОДОВ**

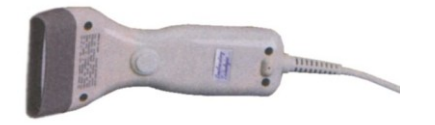

- Для считывания ШТРИХ КОДОВ следует использовать сканнеры с интерфейсом связи, имитирующим клавиатуру компьютера (AT).
- При использовании кодов EAN-13, для корректной работы в составе системы SHOPPING-3/4, следует запрограммировать сканнер таким образом, что бы контрольный разряд кода считывался, но не передавался в кассовый аппарат. (См. раздел "Программирование сканнера")

#### <span id="page-11-2"></span>**2.5.3. СЧИТЫВАТЕЛЬ МАГНИТНЫХ КАРТОЧЕК**

В кассовый аппарат можно установить дополнительный модуль, для считывания магнитных карточек.

#### **ИСПОЛЬЗУЕМЫЙ СТАНДАРТ - ISO 7810 ~ 7813 / Track No.2**

*ВНИМАНИЕ!!! Подключение считывателя может производиться только в сервисной мастерской*

#### **2.5.4. ЯЩИК ДЛЯ ДЕНЕГ**

<span id="page-11-3"></span>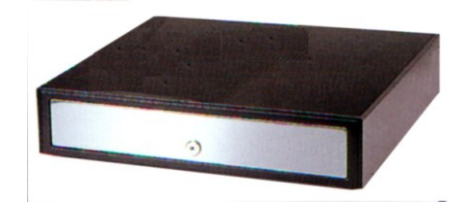

К кассовому аппарату можно подключить денежный ящик любой конструкции. Управление денежным ящиком осуществляется с выхода OUT разъема"BOX".

**Команда на открывание ящика выдается кассовым аппаратом в следующих случаях:**

- **Регистрация продажи**
- **Инкассация**
- **Ввод разменных денег**
- **Возврат товара или денег**
- **Распечатка Z-отчета**

#### <span id="page-11-4"></span>**2.5.5. КЛАВИАТУРА БЫСТРОЙ ПРОДАЖИ 1-Touch™ (BRIO EngineerinG)**

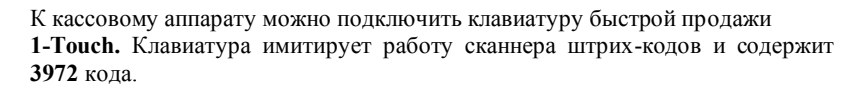

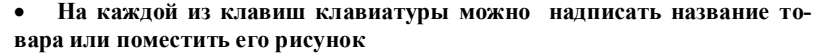

- **Продажа товара осуществляется одним нажатием на клавишу клавиатуры**
- **Клавиатура подключается последовательно с сканнером штрихкодов**
- **Возможно подключение нескольких клавиатур для увеличения количества кодов**

### <span id="page-12-2"></span>**2.6. ФИСКАЛЬНЫЙ МОДУЛЬ FisBr2030LT.**

В кассовом аппарате установлен фискальный модуль **FisBr2030LT.** Модуль полностью удовлетворяет требованиям законодательства Литовской Республики.

Модуль состоит из двух основных частей: микросхемы памяти (AM29С010) и схемы запрета стирания. Конструкция модуля исключает доступ к внутренним узлам. Перечисленные конструктивные особенности модуля исключают возможность изменения или стирания записанных данных, без физического разрушения модуля.

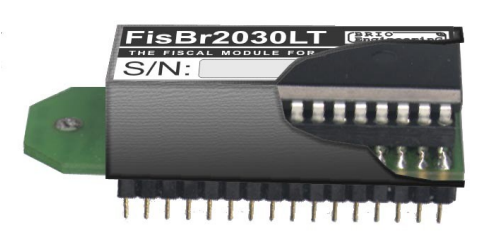

### **2.6.1. ТЕХНИЧЕСКИЕ ДАННЫЕ ФИСКАЛЬНОГО МОДУЛЯ FISBR2030LT**

<span id="page-12-0"></span>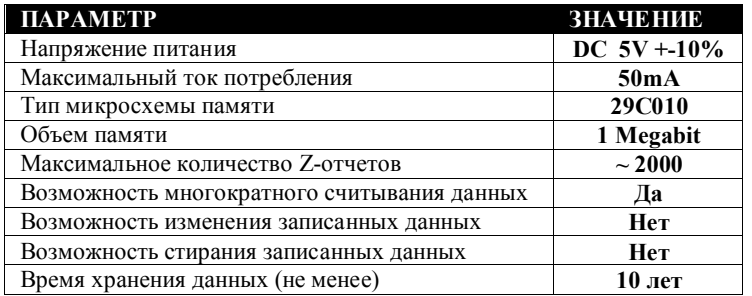

#### <span id="page-12-1"></span>**2.6.2. ПРОЦЕДУРА ФИСКАЛИЗАЦИИ КАССОВОГО АППАРАТА**

Процедура фискализизации кассового аппарата производиться на этапе его производства.

### **3. ПРОГРАММИРОВАНИЕ КАССОВОГО АППАРАТА**

<span id="page-13-0"></span>**SHOP / OFFLINE – Кассовый аппарат используется для продажи товаров. Работа осуществляется без связи с компьютером, в соответствии с заранее загруженными в состоянии ONLINE параметрами. Для получения данных продаваемых товаров используется внутренняя, предварительно загруженная с компьютера база товаров. Статистика по продажам запоминается, и в дальнейшем может быть распечатана на принтере кассового аппарата или передана в компьютер для учета в системе ShoppinG-3/IV. При необходимости внутреннюю статистику продаж можно очистить. В этом режиме кассовый аппарат позволяет:**

- Осуществлять продажу товаров по цене
- Осуществлять продажу товара по коду (из предварительно загруженной с компьютера базы)
- Совмещать в одном чеке продажу по цене и по коду
- Осуществлять продажу по штрих-коду товара (из предварительно загруженной с компьютера базы)
- Регистрировать продажу только по номеру отдела (условное название секция nn)
- Осуществлять оплату товара по безналичному расчету
- Осуществлять продажу с наценкой
- Запрашивать номер продавца
- Вводить процент скидки, как на каждом шаге, так и на всю сумму покупки
- Совмещать в одном чеке скидки и наценки
- Вводить вес товара с электронных весов.
- Получать **x/z-отчет.**
- Вести учет суммы продаж по каждому из кодов товаров (до 99999,99) .
- Обнулять суммы продаж товаров
- Осуществлять коррекцию чека
- Проводить инкассацию
- Осуществлять ввод разменные деньги
- Осуществлять возврат в магазин денег и товаров
- Просматривать время и дату
- Запрашивать номер продавца
- Переключаться между состояниями **offline / online**
- Работать с сервисными кодами
- Загружать с компьютера в собственную память базу данных товаров
- Выгружать в компьютер статистику продаж автономного режима
- Работать с валютами

**SHOP / ONLINE – Кассовый аппарат используется для продажи товаров. Работа осуществляется в связи с компьютером, в соответствии с заранее установленными в состоянии ONLINE параметрами. Для получения данных о продаваемых товаров используется база данных компьютера. В компьютер передается подробная информация о каждой покупке. В этом режиме кассовый аппарат позволяет:**

- Осуществлять продажу товаров по цене
- Продавать товар по коду, с распечаткой названий товаров (из базы данных компьютера)
- Совмещать в одном чеке продажу по цене и по коду
- Выбрать цену товара из прайс-листа (у одного и того же товара могут быть разные цены)
- Продавать товар по штрих кодам, используя сканнер
- Осуществлять продажу только по цене товара
- Осуществлять оплату товара по безналичному расчету
- Осуществлять продажу с наценкой
- Вводить процент скидки, как на каждый товар, так и на всю сумму покупки
- Оплачивать товар по внутренней кредитной карточке (при наличии считывателя карточек)
- Использовать внутреннюю скидочную карточку
- Оплачивать товар по стандартной магнитной карточке (visa, master card)
- Запрашивать номер продавца
- Выводить на чек данные покупателя, полученные с компьютера
- Вводить вес товара с электронных весов.
- Получать x/z-отчет.
- Проводить инкассацию и вводить разменные деньги
- Осуществлять возврат в магазин денег или товаров
- Осуществлять продажу по безналичному расчету
- Просматривать время и дату
- Программировать параметры кассового аппарата
- Переключаться между состояниями offline / online
- Переключаться между режимами SHOP/ ORDER/ CAFE
- Загружать с компьютера в собственную память базу данных товаров
- Выгружать в компьютер статистику продаж автономного режима
- Работать с валютами

ORDER PULT / ONLINE - Кассовый аппарат используется как пульт официантов для приема, коррекции, и распечатки предварительных счетов клиентов. Работа осуществляется в связи с компьютером. Режим является полностью не фискальным.

В этом режиме кассовый аппарат позволяет:

- Открывать заказ для клиентов по номеру столика или на магнитную карточку клиента
- Переводить заказ со столика на другой столик или магнитную карточку клиента
- Переводить заказ с магнитной карточки клиента на номер столика или другую карточку  $\bullet$
- Объединять заказы между столиками и карточками в различных сочетаниях
- Оформлять заказ товаров по коду
- Оформлять заказ товаров по цене
- Оформлять заказ товаров по коду с изменением цены
- Оформлять заказ товаров по коду с выбором прайс-листа
- Оформлять добавление товаров на открытые заказы
- Оформлять возврат товаров с открытых заказов
- Распечатывать заказ на удаленных принтерах, подключенных к компьютерам системы ShoppinG-3/IV
- Распечатывать на чеках код и названия товаров
- Оформлять заказ товаров по штрих кодам, используя сканнер
- Регистрировать официантов, используя их персональные номера
- Регистрировать официантов, используя их персональные магнитные карточки
- Вводить вес товара с электронных весов.
- Производить перепрограммирование параметров кассового аппарата с компьютеров системы
- Переключаться между режимами SHOP/ ORDER/ CAFÉ
- Распечатывать предварительные счета клиентов

САFÉ / ONLINE - Кассовый аппарат используется для окончательных расчетов с клиентами в барах, ресторанах и кафе. Работа осуществляется в связи с компьютером, под управление программы обслуживания кафе ShoppinG-3/IV. Режим является фискальным.

ВНИМАНИЕ!!! Несмотря на то, что в данном режиме работы BRIO-4012LT представляет собой полноценный кассовый аппарат, многие его режимы и возможности, касающиеся порядка взаимодействия с компьютером, определяются версий и вариантом поставки системы ShoppinG-3/IV- Cafe, под управлением которой он работает. Разумеется вышесказанное не относиться к фискальным функциям аппарата.

- В этом режиме кассовый аппарат позволяет:
- Закрывать заказы клиентов по номеру столика или по внутренней магнитной карточке клиента
- Вводить скидку на весь счет.
- Оформлять счета с наценкой
- Распечатывать окончательные счета клиентов на собственном принтере
- Распечатывать счета на удаленных принтерах, подключенных к компьютерам системы ShoppinG-3/IV
- Регистрировать официантов, используя их персональные номера
- Регистрировать официантов, используя их персональные магнитные карточки
- Распечатывать на чеках код и названия товаров
- Принимать оплату наличными деньгами
- Принимать оплату внутренними кредитными карточками
- Принимать оплату банковскими карточками
- Производить перепрограммирование параметров кассового аппарата с компьютеров системы
- Переключаться между режимами SHOP/ORDER/CAFÉ
- Работать с валютами

#### 3.1.1. ПАРАМЕТРЫ КАССОВОГО АППАРАТА В РАЗЛИЧНЫХ РЕЖИМАХ

<span id="page-15-0"></span>Параметры, определяющие работу кассового аппарата, программируются с компьютера в режиме ONLINE при помощи программы установки CashPGM, или соответствующего драйвера, поставляемого в составе компьютерной системы. При переходе в состояние OFFLINE (Переход возможет только для режима Shop), кассовый аппарат запоминает эти параметры. В таблице перечислены параметры их значение и действие.

ВНИМАНИЕ!!! После записи параметром в кассовый аппарат, его необходимо выключить и повторно включить.

"Y/N", "1,2,3, "- значение параметра.

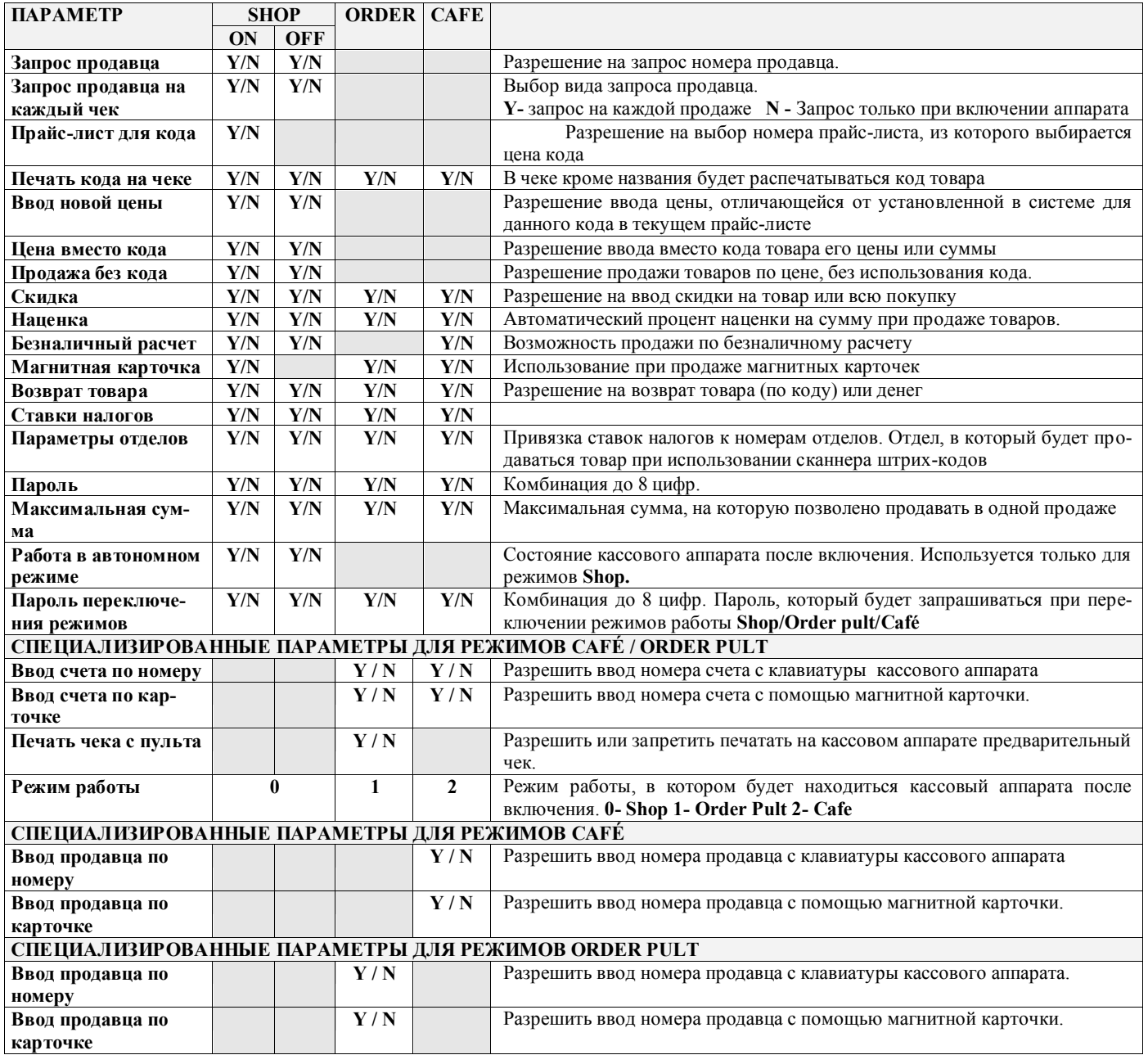

ВНИМАНИЕ!!! После перепрограммирования, кассовый аппарат следует выключить на время, не меньшее 10 секунд

### <span id="page-16-2"></span>**3.2. ПРОГРАММА УСТАНОВКИ CashPGM 3.2.1. ЗАМЕЧАНИЕ ПО УСТАНОВКЕ ПРОГРАММЫ**

<span id="page-16-0"></span>Программа предназначена для программирования параметров кассового аппарата BRIO-4012Lt с персонального компьютера. Программа работает в среде Windows 95/98/2000.

#### <span id="page-16-1"></span>**3.2.2. ОКНО "ПОРТ"**

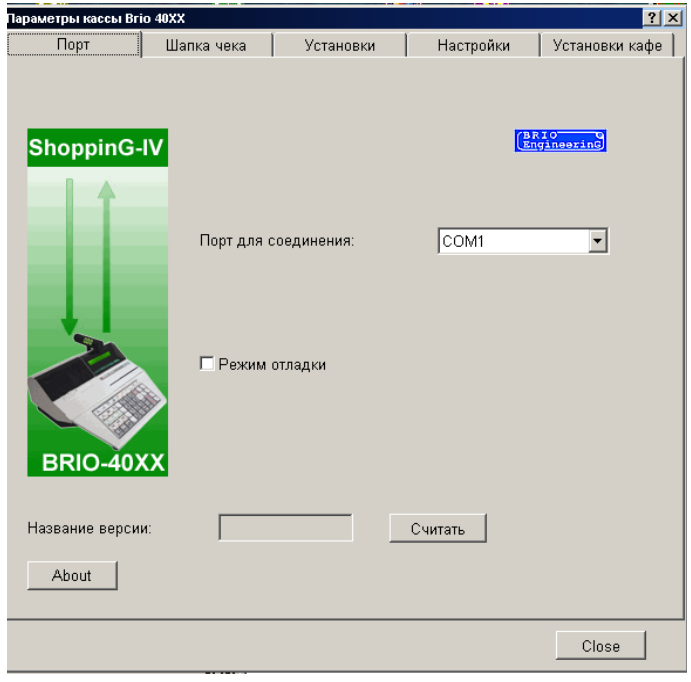

Предлагается установить настройки интерфейса связи кассового аппарата с компьютером.

**Порт для соединения**: Назначается номер порта (Com NN), к которому подключен кассовый аппарат.

**Режим отладки:** Выбирается служебный номер кассового аппарат, под которым данный кассовый аппарат будет числится в системе. Драйвер позволит использовать только незанятый номер.

**About.**Данные о программе и ее версии.

**Название версии.** Окошко, в котором появляется считанный номер/версия подключенного кассового аппарата **Считать.** Считать номер/версию подключенного кассового аппарата.

### <span id="page-17-0"></span>**3.2.3. ОКНО "ШАПКА ЧЕКА"**

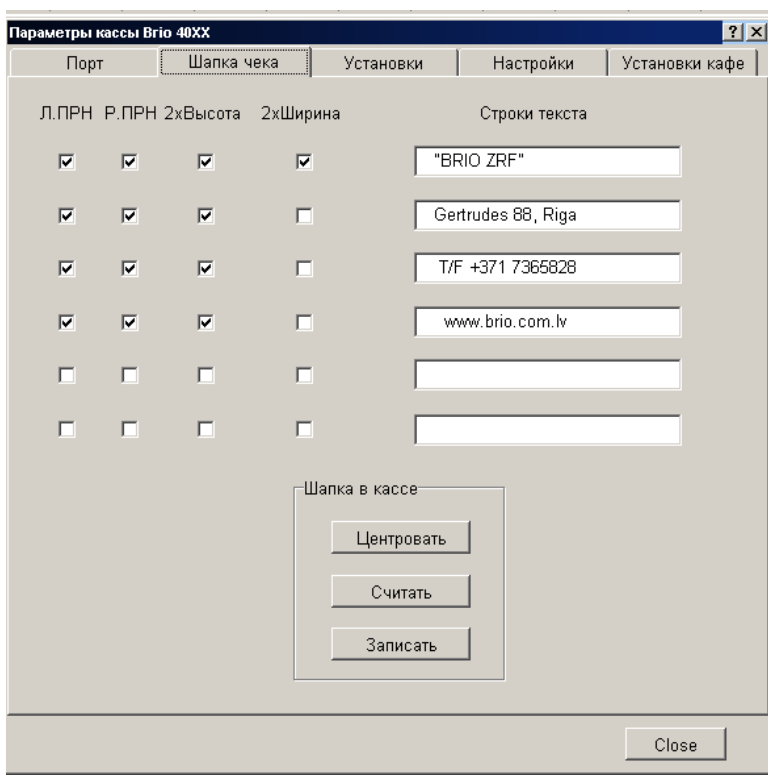

Предлагается записать новую или скорректировать имеющуюся шапку для чека. Шапка чека представляет собой четыре строки текста, по 24 символа в каждой, которые кассовый аппарат будет печатать в начале каждого чека на каждой из лент.

**Строки текста**: Окна для редактирования шести строк текста, входящих в шапки чеков на чековой и контрольной лентах. Длина строки - до 25 символов одиночной ширины и до 14 символов двойной ширины

#### **ПАРМЕТРЫ ПЕЧАТИ:**

**Л.ПРН** - наличие отметки разрешает выводить данную строку на левой ленте

**П.ПРН** - наличие отметки разрешает выводить данную строку на правой ленте

**2 Высота** - данная строка будет печататься шрифтом двойной высоты

**2 Ширина** - данная строка будет печататься шрифтом двойной ширины

**Шапка в кассе / Центровать**: Разместить текст шапки чека по центру чека.

**Шапка в кассе / Считать**: Считать из кассового аппарата имеющиеся в нем шапки чеков.

**Шапка в кассе / Записать**: Записать из окна редактирования шапку чека в кассовый аппарат.

#### <span id="page-18-0"></span>**3.2.4. ОКНО "УСТАНОВКИ"**

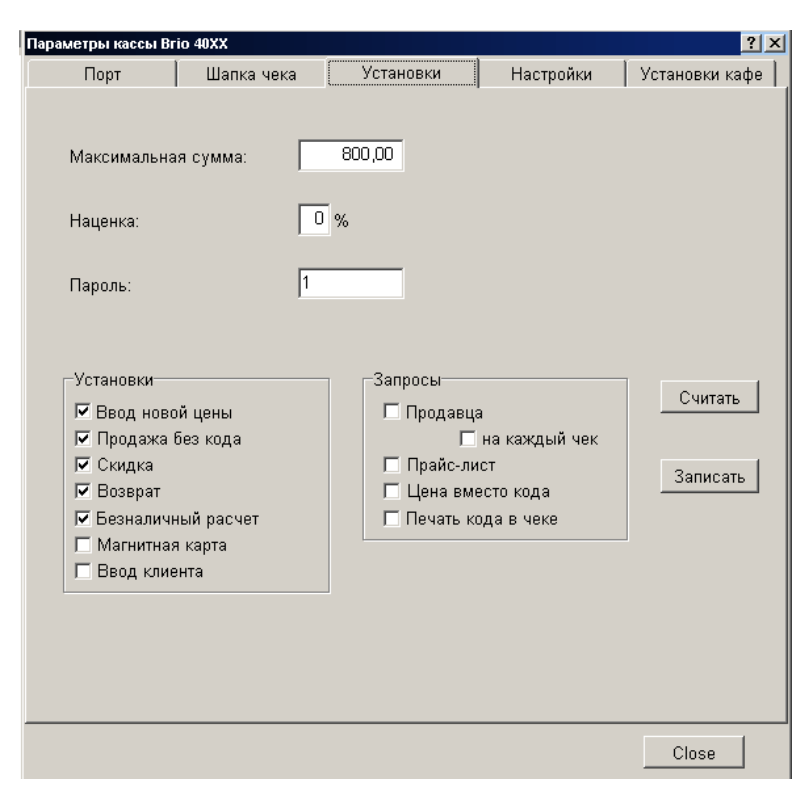

Отображаются текущие параметры кассового аппарата с возможностью коррекции и повторного перепрограммирования.

#### *ВНИМАНИЕ!!! После записи новых установок, кассовый аппарат обязательно нужно выключить и повторно включить.*

**Максимальная сумма:** Максимальная сумма, на которую кассовый аппарат позволит продать товаров в одном чеке. **Наценка:** Наценка в процентах, которая добавляется к сумме покупок на каждый чек. Процент наценки не может быть изменен с клавиатуры кассового аппарата.

**Пароль:** Пароль (до 8 цифр), который будет запрашиваться при входе в служебные режимы на кассовом аппарате

**Валюты:** Номер клавиши "Валюта" на клавиатуре кассового аппарата, название валюты из списка валют, установленных в системе и текущий курс валюты

#### **РАЗДЕЛ "УСТАНОВКИ"**

**Ввод новой цены:** Разрешение менять цену на продаваемый товар с клавиатуры кассового аппарата. Если флажок снят, то кассовый аппарат позволит произвести продажу только по цене, полученной из базы данных.

**Продажа без кода:** Разрешение не использовать код товара при продаже, а пробивать только сумму или цену товара.

**Скидка:** Разрешение продавцу при продаже товара вводить скидку на товар или на всю сумму покупки.

**Возврат:** Разрешение осуществлять на кассе операции возврата.

**Безналичный расчет:** Разрешение продавцу принимать оплату по безналичному расчету.

**Магнитная карта:** Разрешение кассовому аппарату принимать оплату с использованием магнитной карточки.

**Ввод клиента:** Разрешение кассовому аппарату осуществлять ввод данных о клиенте.

#### **РАЗДЕЛ "ЗАПРОСЫ"**

**Запрос продавца:** Принудительный запрос номера продавца при работе с кассовым аппаратом. Запрос номера продавца появляется при включении кассового аппарата, после «X-отчета» или «Z-отчета»

**Запрос продавца на каждый чек:** Принудительный запрос номера продавца перед каждым чеком. Запрос появляется при включении кассового аппарата, после «X-отчета» или «Z-отчета» и после распечатки каждого чека

**Прайс-лист:** При продаже товаров кассовый аппарат будет запрашивать номер прайс-листа, из которого будет выбираться цена данного кода.

**Цена вместо кода:** Принудительное запрещение продажи товаров с использованием их кодов. На кассовом аппарате можно будет пробивать только сумму или цену товаров

**Печать кода на чеке:** Разрешение кассовому аппарату на чеке, рядом с названием товара, печатать его код.

**Считать:** Считать на экран из кассового аппарата записанные в нем установки. **Записать:** Записать в кассовый аппарат установки.

### <span id="page-19-0"></span>**3.2.5. ОКНО "НАСТРОЙКИ"**

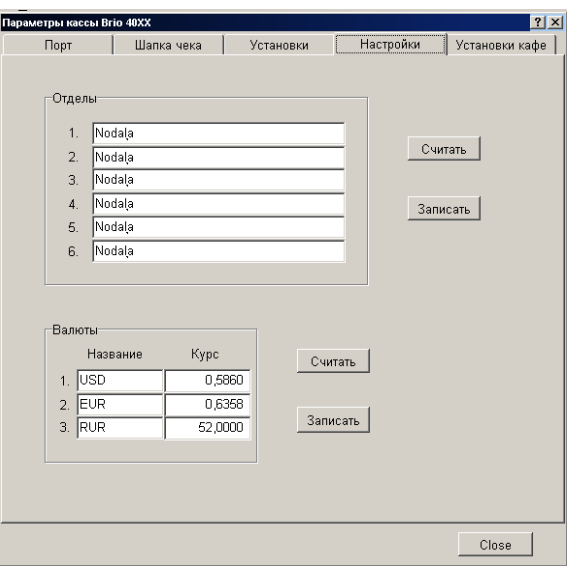

**РАЗДЕЛ "ОТДЕЛЫ":** Номер клавиши отдела на кассовом аппарате, название отдела.

**Считать:** Считать на экран из кассового аппарата записанные в нем установки.

**Записать:** Записать в кассовый аппарат установки.

**РАЗДЕЛ "Валюты":** Номер клавиши отдела на кассовом аппарате, название валюты, установленный курс.

**Считать:** Считать на экран из кассового аппарата записанные в нем установки.

**Записать:** Записать в кассовый аппарат установки.

#### <span id="page-19-1"></span>**3.2.6. ОКНО "УСТАНОВКИ КАФЕ"**

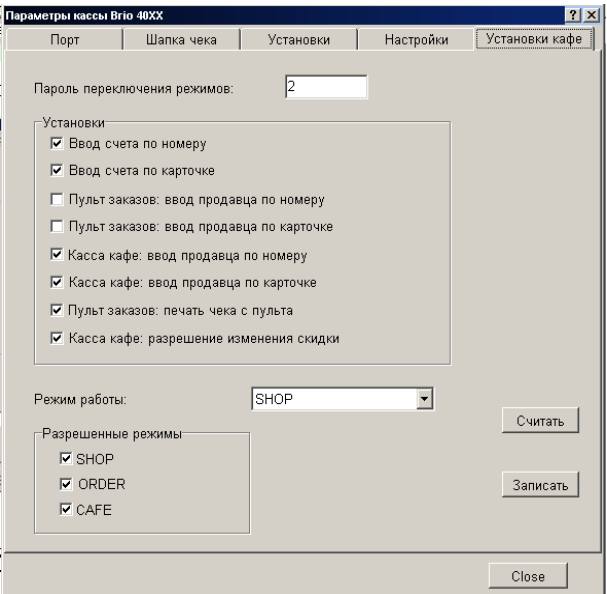

**Пароль переключения режимов.** Окно для ввода пароля, который будет запрашиваться у оператора при переключении режимов работа кассового аппарата: Shop / Cafe / Order

**РАЗДЕЛ "УСТАНОВКИ":** Установка параметров для работы кассового аппарата в режиме **Cafe** или **Order.** 

**Разрешенные режимы:** Режимы, которые будут позволены для переключения оператору с клавиатуры кассового аппарата.

**Режим работы: Shop/Order/Cafe.** Режим работы, в котором будет находиться кассовый аппарат после включения.

**Считать:** Считать на экран из кассового аппарата записанные в нем установки.

**Записать:** Записать в кассовый аппарат установки.

# **4. СЕРВИСНЫЕ КОДЫ РЕЖИМА OFFLINE (999999\*\*)**

<span id="page-20-0"></span>*ВНИМАНИЕ!!!! Если кассовый аппарат запрограммирован для продажи "только по цене", то при вводе сервисного кода последняя цифра кода не отображается на экране дисплея.*

### <span id="page-20-1"></span>**4.1. КОРРЕКЦИЯ ВРЕМЕНИ. (КОД 99999980)**

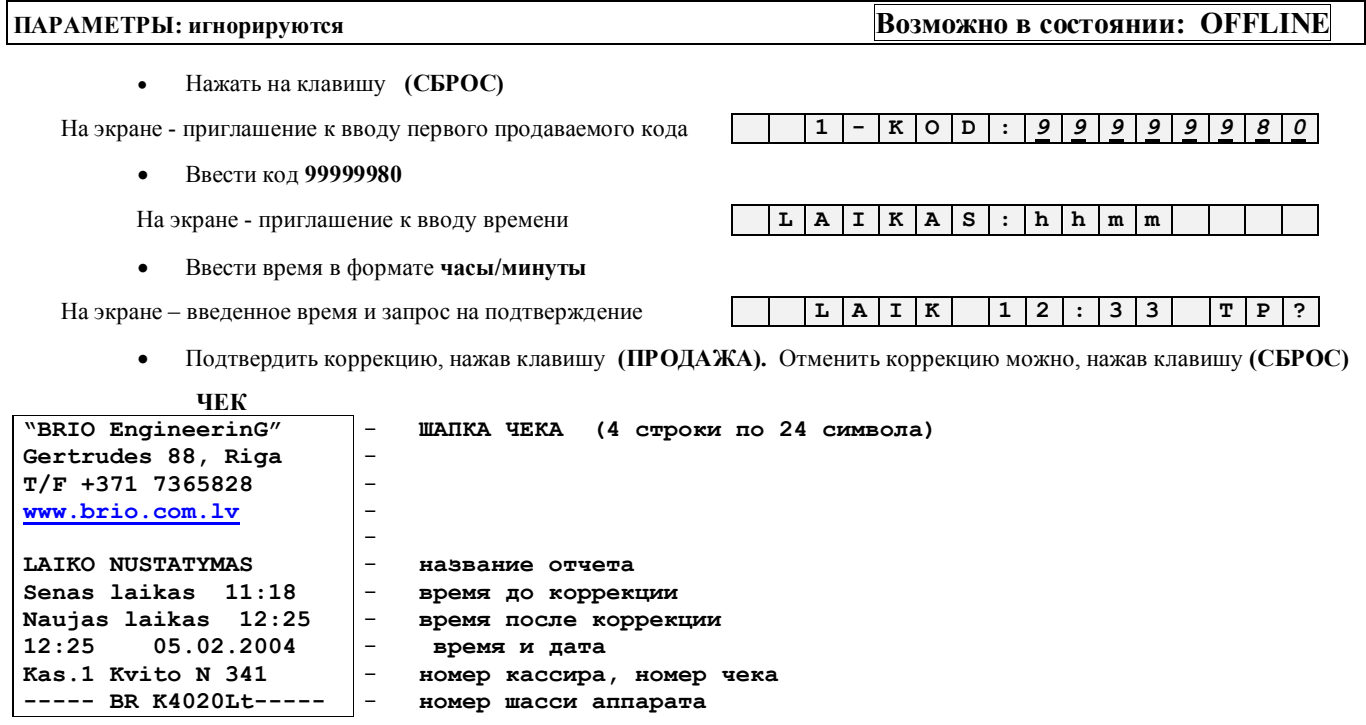

## <span id="page-20-2"></span>**4.2. РАСПЕЧАТКА ШТРИХ-КОДОВ ВНУТРЕННЕЙ БАЗЫ. (КОД 99999992)**

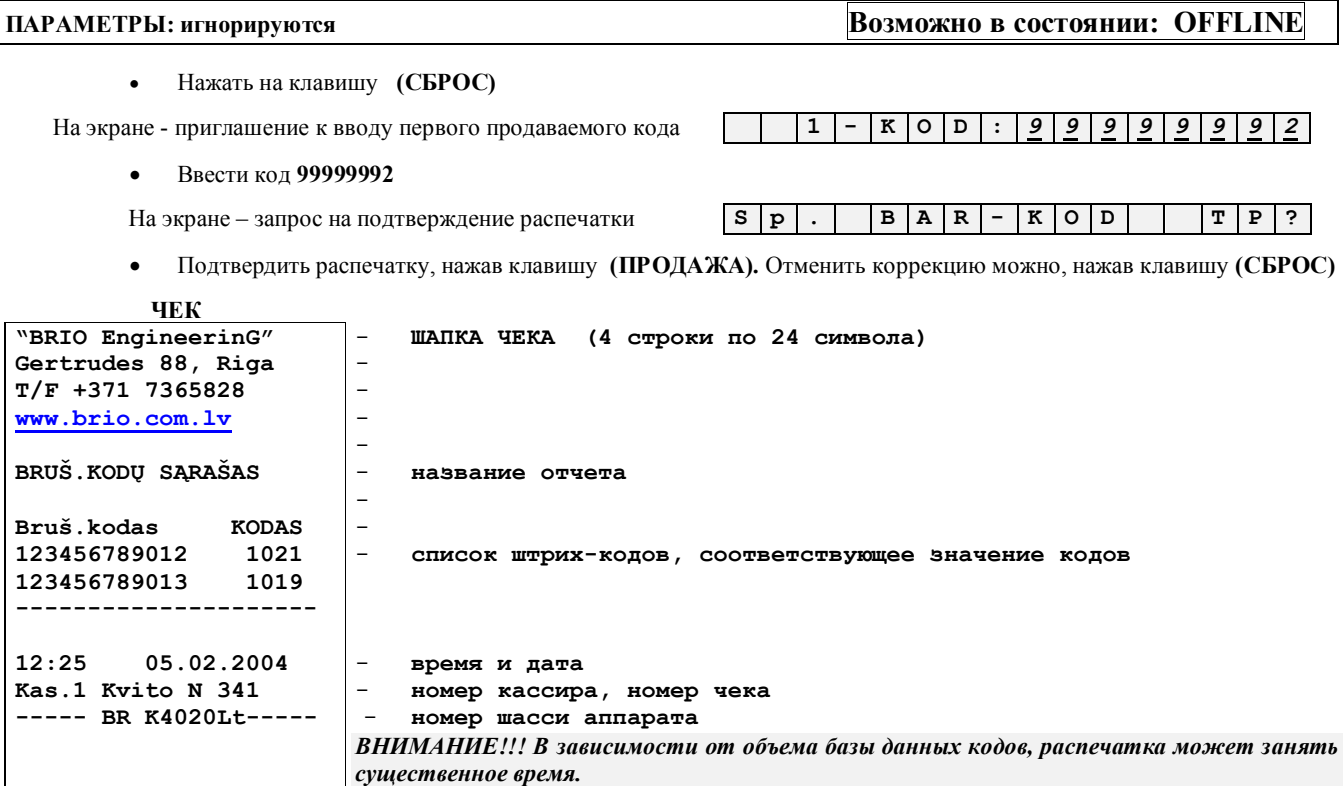

## <span id="page-21-0"></span>4.3. РАСПЕЧАТКА КОДОВ ВНУТРЕННЕЙ БАЗЫ. (КОД 99999990)

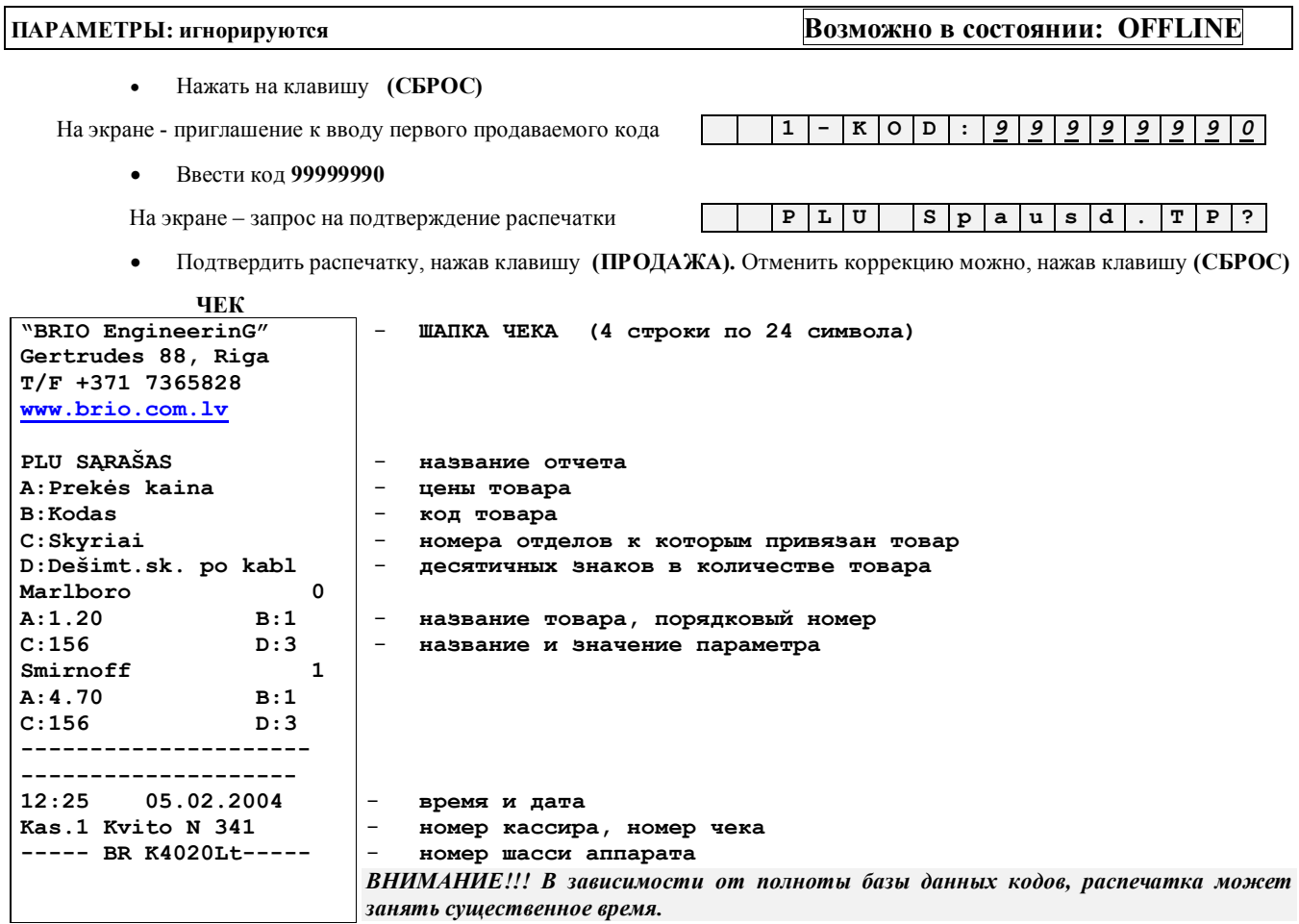

### <span id="page-21-1"></span>4.4. ОЧИСТКА СТАТИСТИКИ ПРОДАЖ ПО КОДАМ. (КОД 99999993)

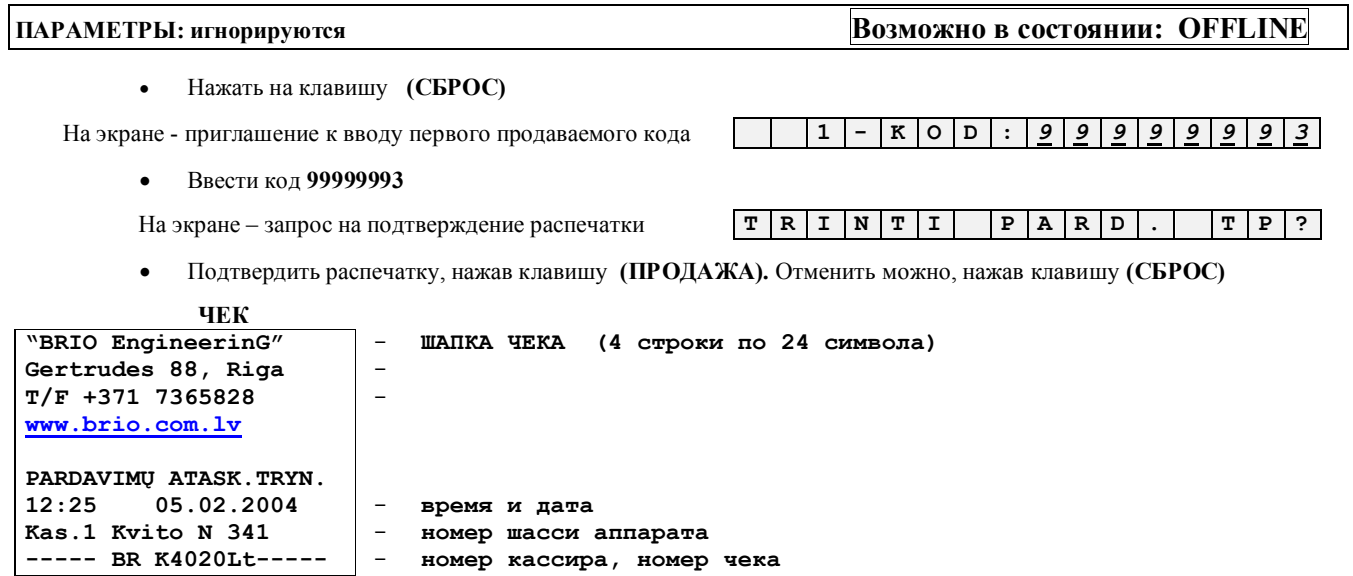

# <span id="page-22-0"></span>**4.5. РАСПЕЧАТКА СТАТИСТИКИ ПРОДАЖ ПО КОДАМ. (КОД 99999991)**

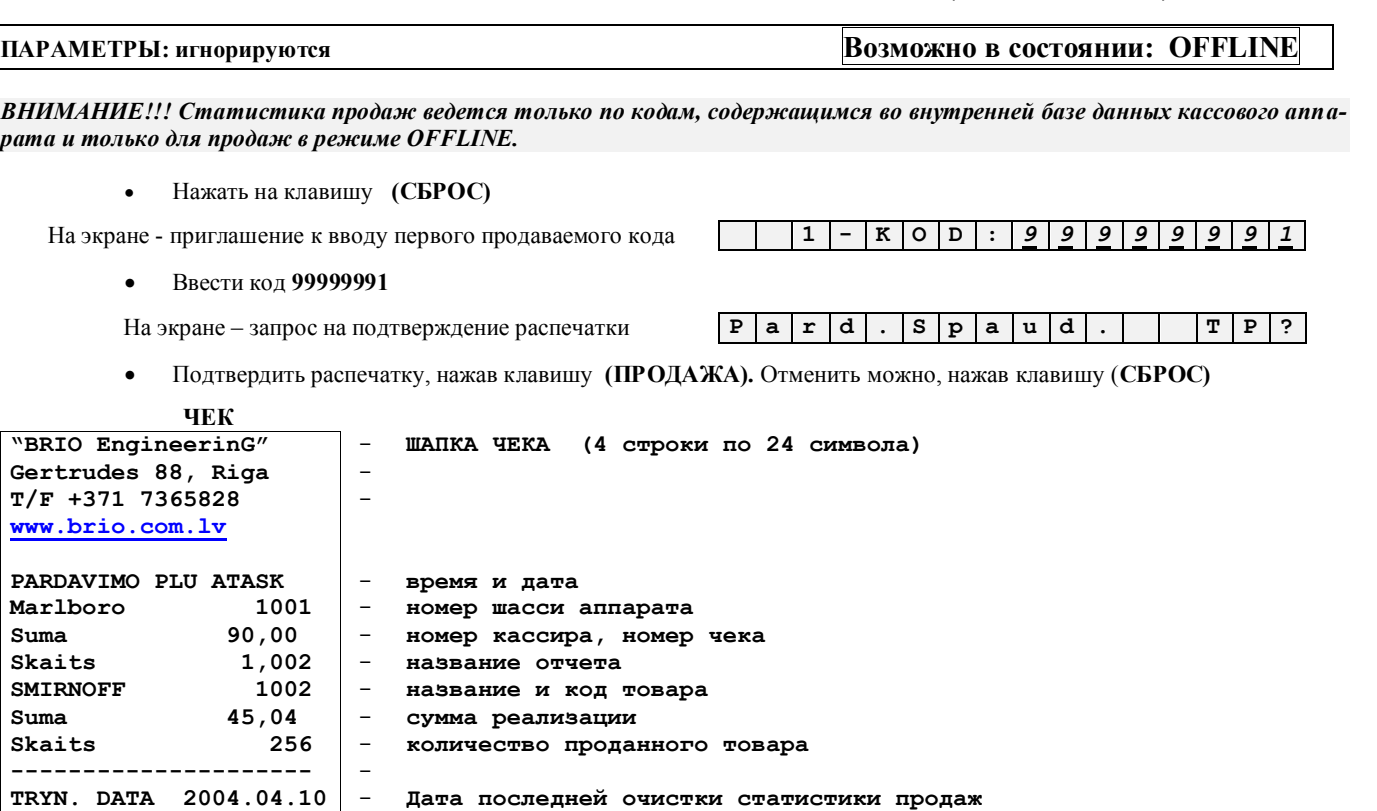

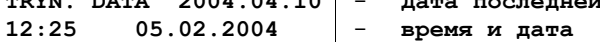

**Kas.1 Kvito N 341 ----- BR K4020Lt-----** - **номер кассира, номер чека** 

- **номер шасси аппарата** *ВНИМАНИЕ!!! В зависимости от объема базы данных кодов и интенсивности продаж распечатка может занять существенное время.* 

### <span id="page-22-1"></span>**4.6. ТЕСТ ФИСКАЛЬНОГО МОДУЛЯ. (КОД 99999995)**

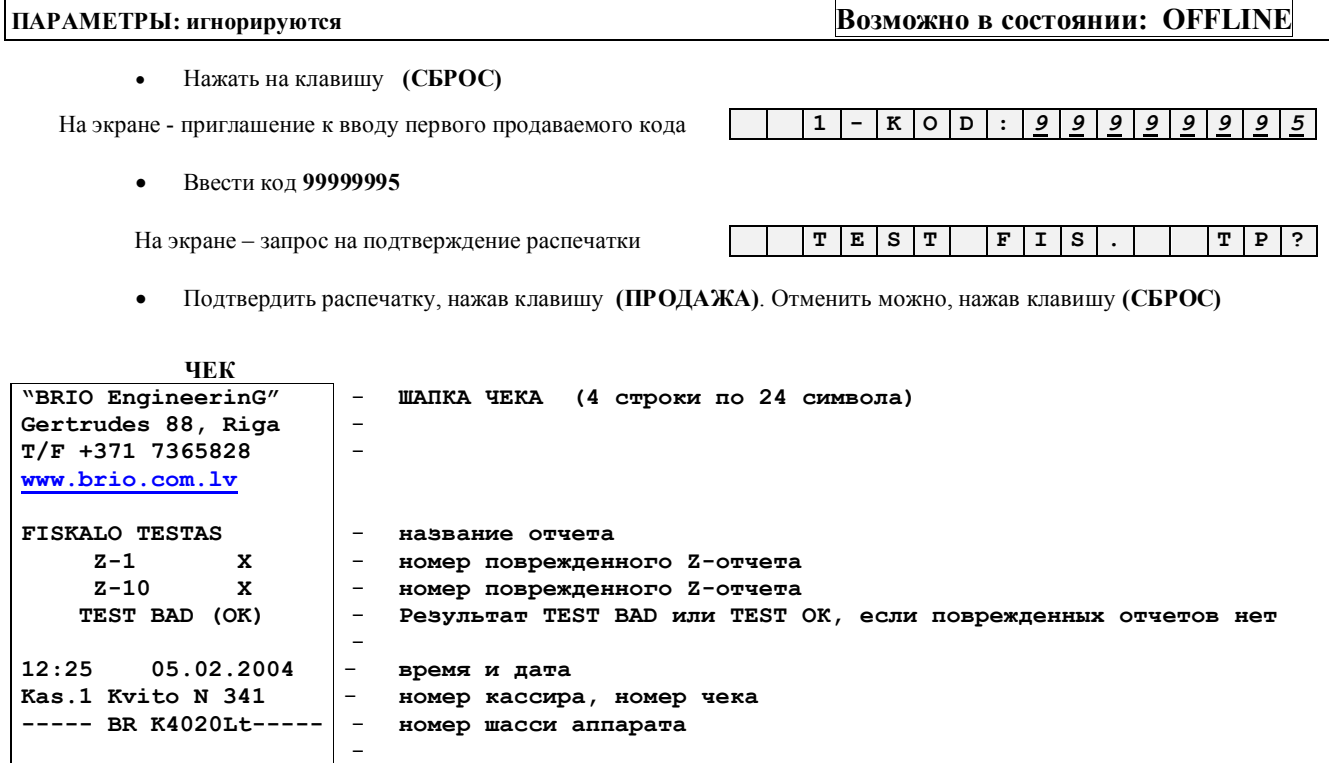

<span id="page-23-0"></span>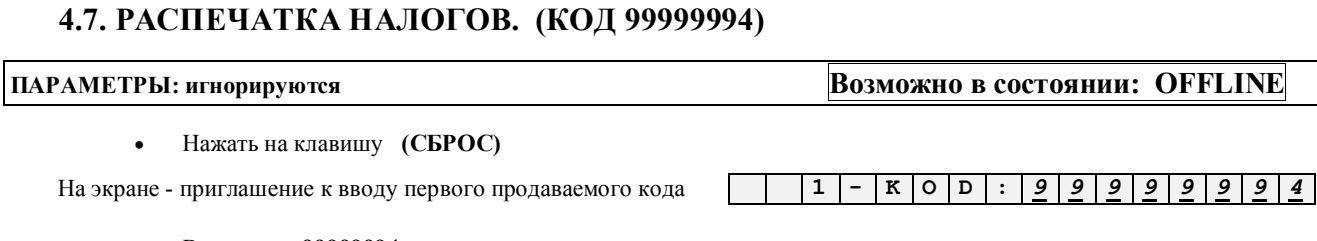

Ввести код 99999994  $\bullet$ 

На экране - запрос на подтверждение распечатки

Подтвердить распечатку, нажав клавишу (ПРОДАЖА). Отменить можно, нажав клавишу (СБРОС)  $\bullet$ 

 $S$   $p$  .

MOK

**UFK** 

**BRIO EngineerinG** 

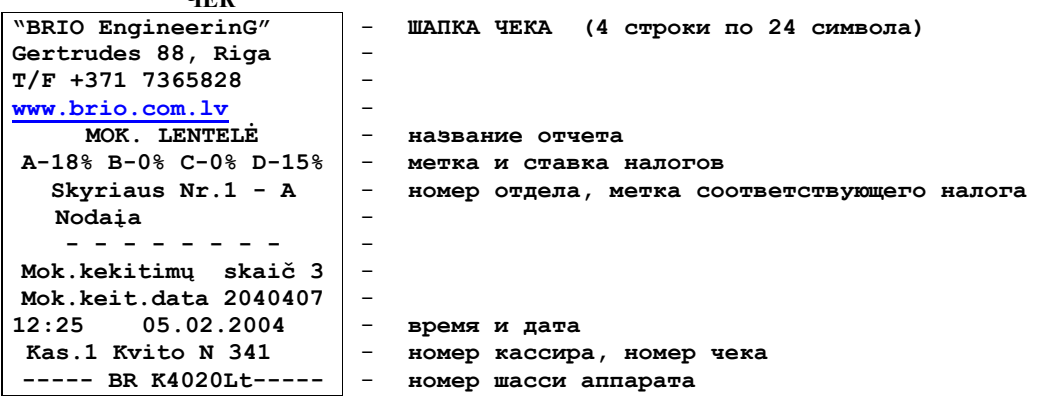

### <span id="page-23-1"></span>4.8. СМЕНА ДАТЫ. (КОД 99999981)

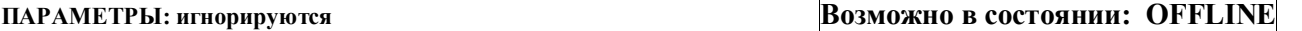

ВНИМАНИЕ!!! Использование данного сервисного кода возможно только после проведения Z-отчета, до первой продажи. Если вводимая дата меньше, чем дата последнего Z-отчета, записанного в фискальную память, то кассовый аппарат не позволит сменить дату.

 $\overline{1}$ 

 $K$  | O | D | :

Нажать на клавишу (СБРОС)  $\bullet$ 

На экране - приглашение к вводу первого продаваемого кода

Ввести код 99999981

На экране - приглашение к вводу даты

Ввести новую дату в формате год/месяц/день и нажать (ВВОД)  $\bullet$ 

На экране - приглашение к повторному вводу даты

Повторно ввести новую дату в формате год/месяц/день и нажать (ВВОД)  $\bullet$ 

На экране - новая дата

 $T_{\rm T}$ 

Нажать (ПРОДАЖА) зафиксировав в аппарате новую дату. Отменить смену можно, нажав клавишу (СБРОС)

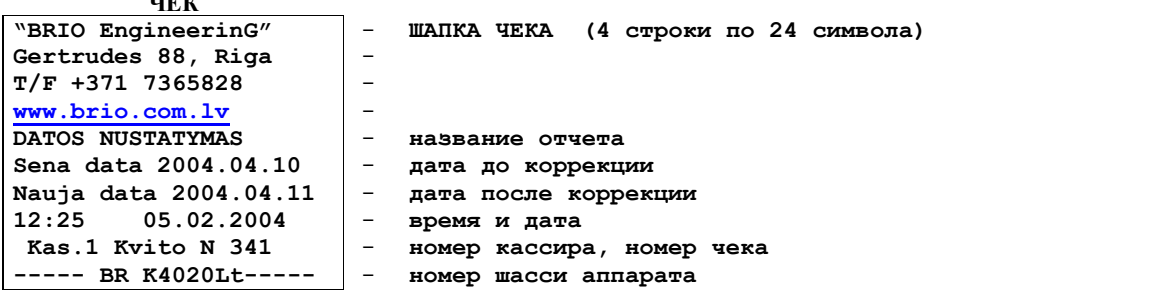

 $T$   $P$  ?

 $\boxed{\tt D\,|\,A\,|\,T\,|\,A\,|\,:\, |\,y\,|\,y\,|\,y\,|\,y\,|\,m\,|\,m\,|\,d\,|\,d\,|}$ 

 $R E P |. | : |y| |y| |y| |m |m |d |d |$ 

 $D | A | T | A | | 1 | 1 | . | 0 | 4 | . | 2 | 0 | 0 | 4$ 

### 4.9. СМЕНА СТАВОК НАЛОГОВ. (КОД 99999982)

<span id="page-24-0"></span>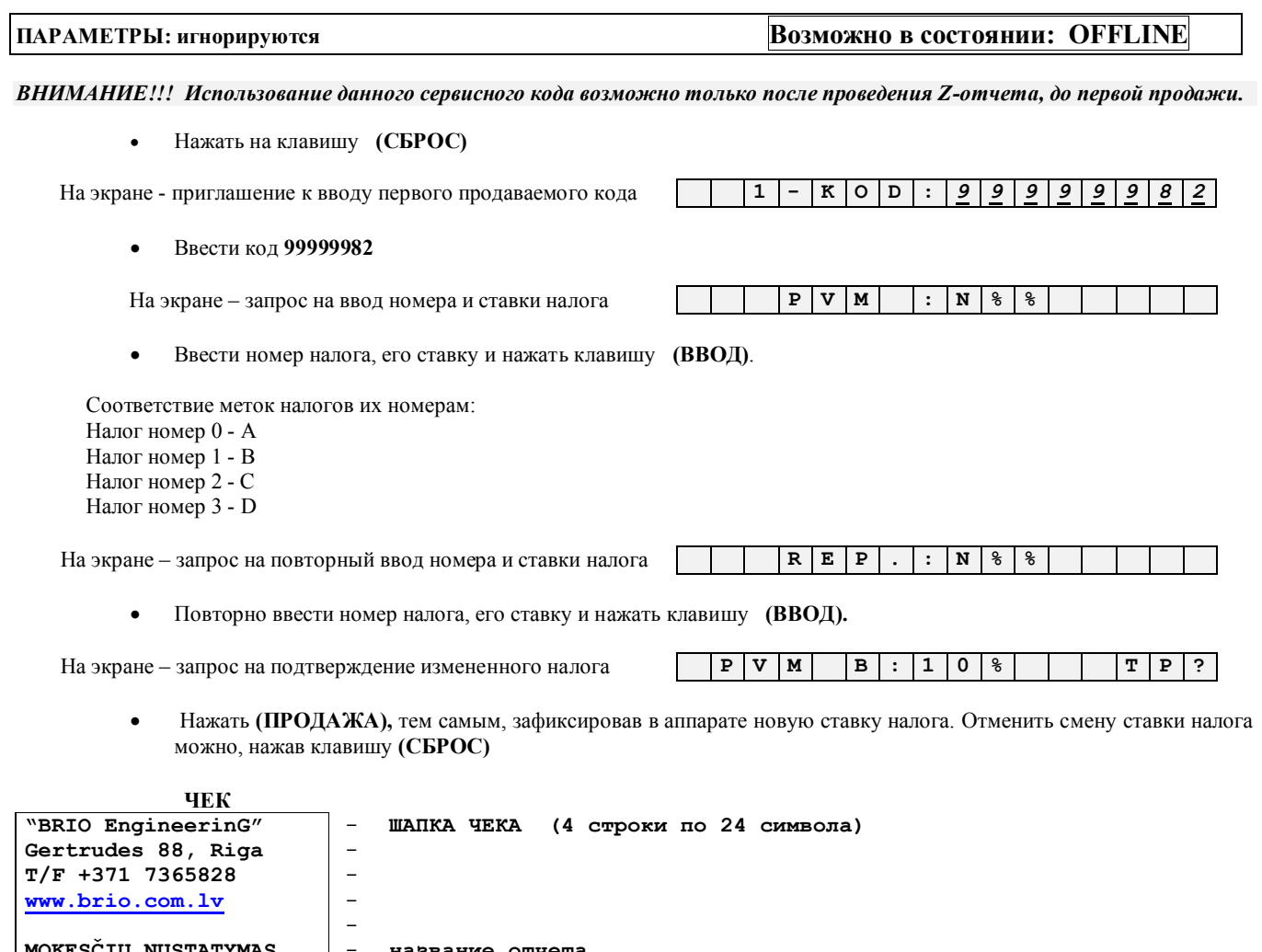

MOKESČIŲ NUSTATYMAS SONOVICHO NAS SOLOVENIJAS NAUJI MOK. B 10% – CTABKA HANOTA PO KOPPEKLUMA NAUJI MOK. B 10% – CTABKA HANOTA DOCHE CHANOTA CHANOTAL HANOTA NASAL Z SOLO USA NAJPARA NAJPARA NASAL NASAL NAJPAL – HOMEP NASAL

### <span id="page-24-1"></span>4.10. ПРИВЯЗКА СТАВОК НАЛОГОВ К ОТДЕЛАМ. (КОД 99999987)

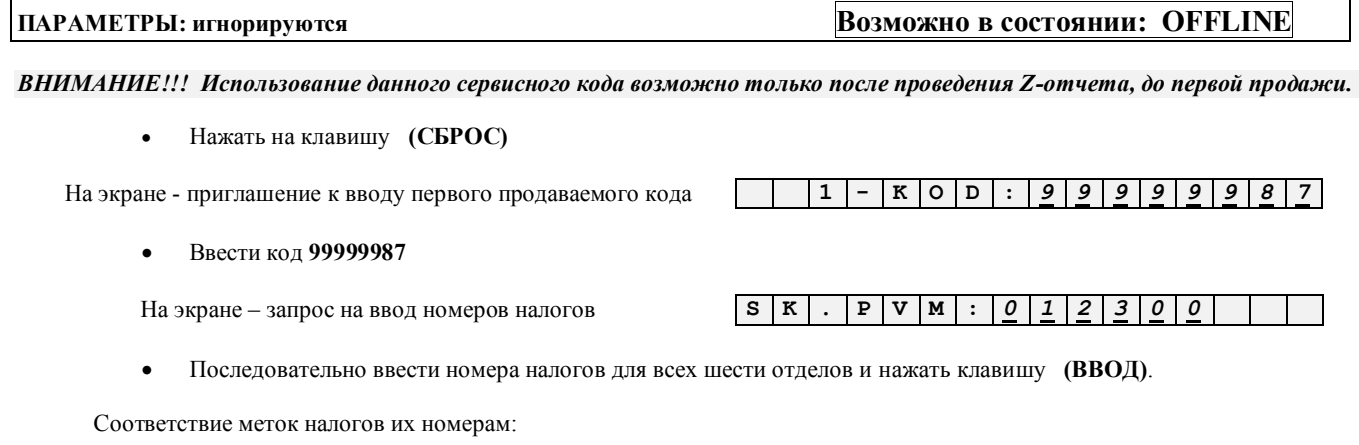

### **BRIO-4012Lt**

### **BRIO EngineerinG**

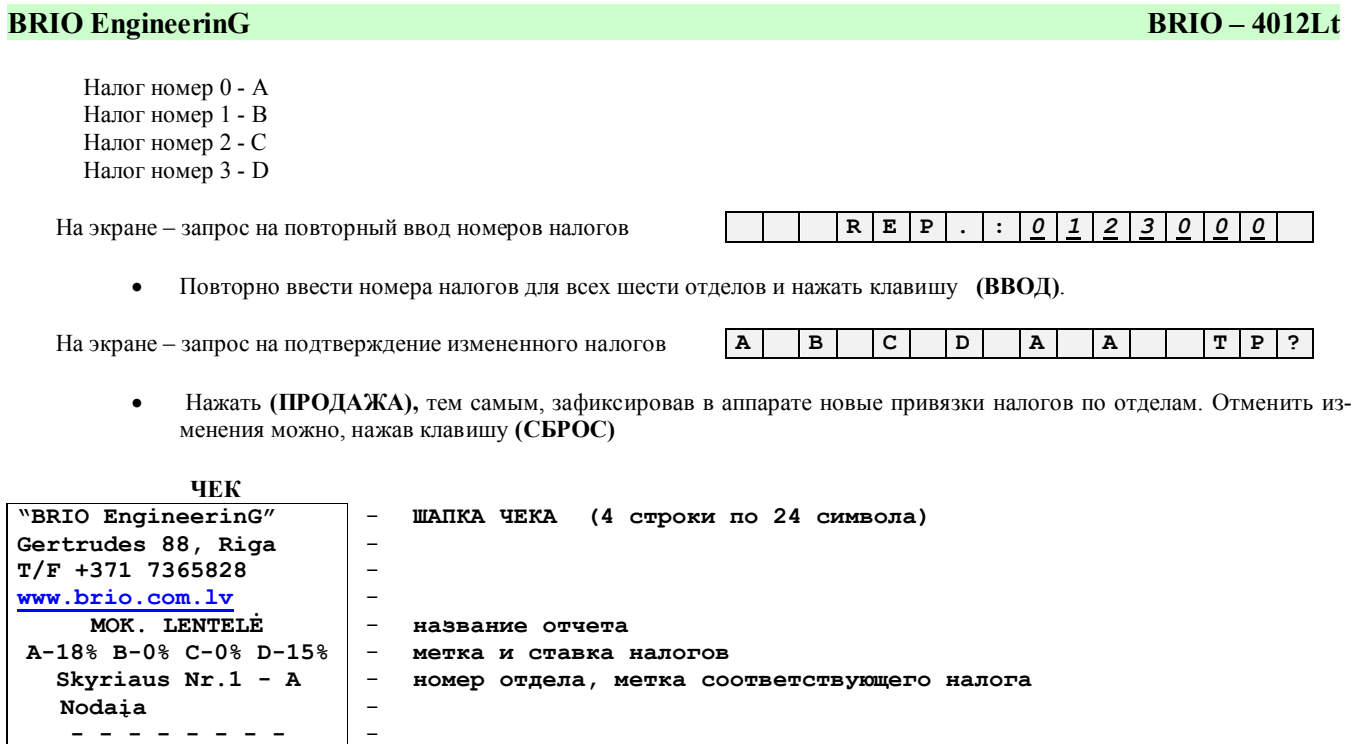

 $\vert$  = Mok.kekitimų skaič 4 Mok.keit.data 20301<br>12:25 05.02.2004<br>2011 12:25 N 341 Mok.keit.data 2040407  $\frac{1}{2}$ время и дата Kas.1 Kvito N 341<br>----- BR K4020Lt----номер кассира, номер чека<br>номер шасси аппарата

### **BRIO EngineerinG**

### **BRIO-4012Lt**

### <span id="page-26-0"></span>4.11. СМЕНА НАЗВАНИЯ ВАЛЮТ. (КОД 99999985)

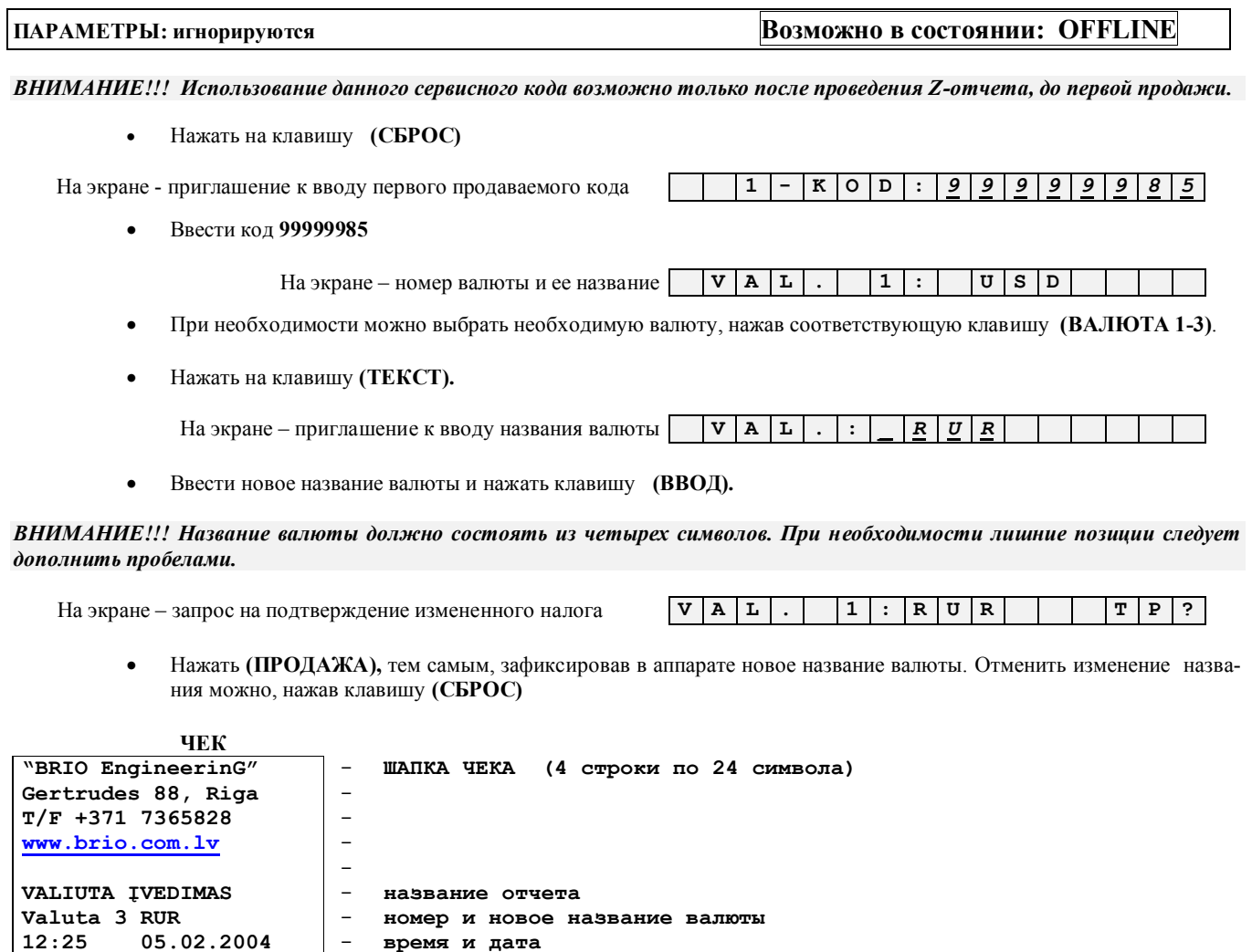

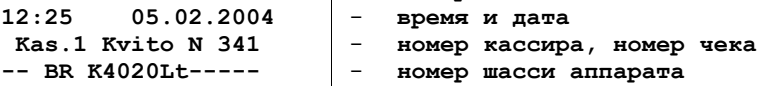

### <span id="page-26-1"></span>4.12. СМЕНА КУРСА ВАЛЮТ. (КОД 99999984)

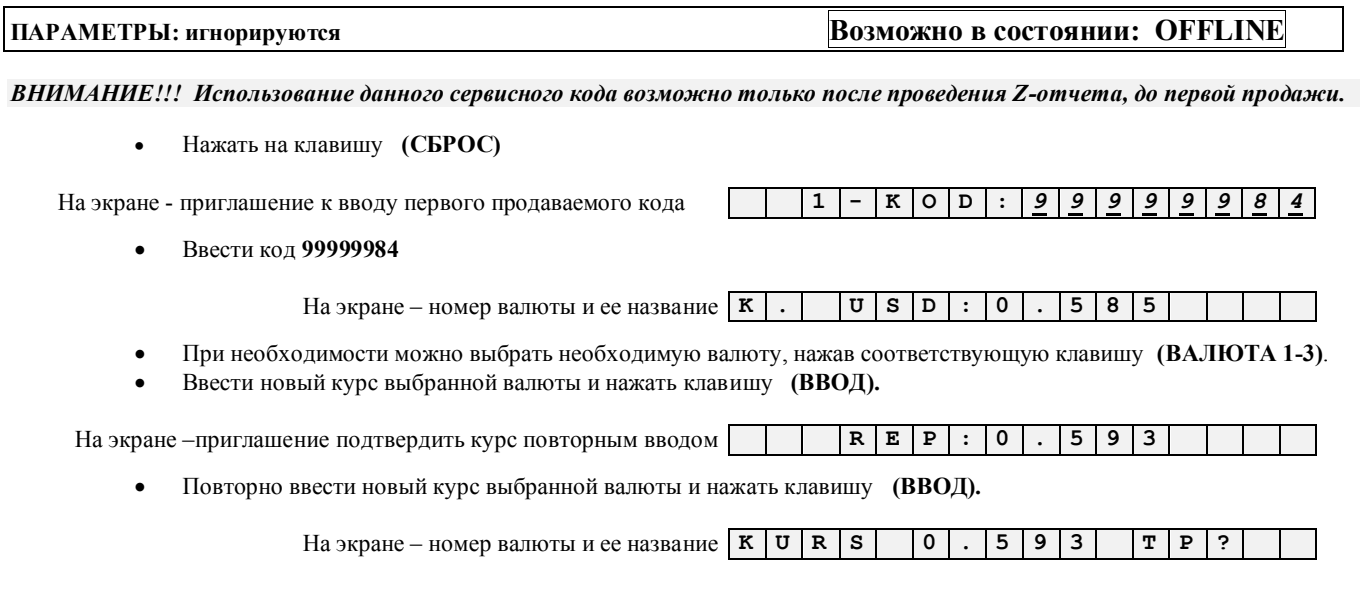

Нажать (ПРОДАЖА), тем самым, зафиксировав в аппарате новый курс валюты. Отменить изменение названия можно, нажав клавишу (СБРОС)

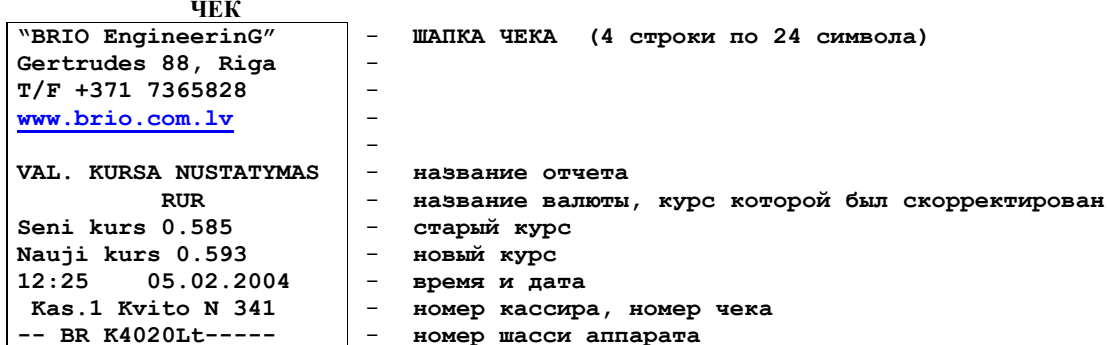

### <span id="page-27-0"></span>4.13. ОЧИСТКА ДНЕВНЫХ СЧЕТЧИКОВ. (КОД 99999983)

#### ПАРАМЕТРЫ: игнорируются Возможно в состоянии: OFFLINE

ВНИМАНИЕ!!! Данная возможность предусмотрена законодательством Литовской Республики для аварийного сброса счетчиков кассового аппарата в случае сбоя.

Нажать на клавишу (СБРОС)  $\bullet$ 

На экране - приглашение к вводу первого продаваемого кода

Ввести код 99999983

 $*$  |  $*$  $\star$ 

 $\overline{\mathbf{1}}$ 

 $\overline{\mathbf{K}}$  $\overline{0}$  $\overline{\mathtt{D}}$  $\ddot{\cdot}$  $\overline{g}$  $\overline{g}$  $\overline{9}$  $\bullet$ 

Ввести пароль, завершив ввод нажатием кнопки (ВВОД). Правильность ввода пароля подтвердится появлением  $\bullet$ запроса на ввод начальной даты. (Вводимый пароль не отображается на дисплее кассового аппарата!!!)

На экране – запрос на проведение операции очистки  $\mathbf{N}$   $\mathbf{U}$   $\mathbf{L}$   $\mathbf{I}$   $\mathbf{I}$   $\mathbf{M}$   $\mathbf{T}$   $\mathbf{I}$  $R$   $A$   $M$  $|T|P|?$ 

Для подтверждения операции очистки нажать (ПРОДАЖА). Отменить очистку можно, нажав клавишу (СБРОС)

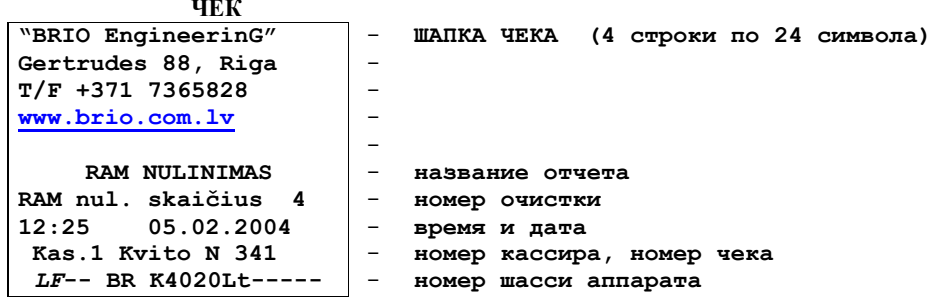

#### **BRIO EngineerinG** BRIO – 4012Lt

### <span id="page-28-0"></span>**4.14. ИЗМЕНЕНИЕ ПАРАМЕТРОВ КАССОВОГО АППАРАТА. (КОД 99999986)**

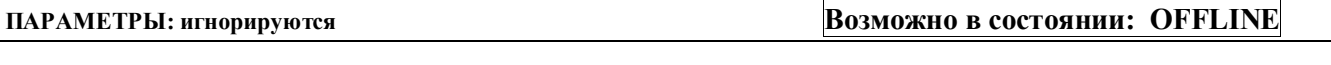

Нажать на клавишу **(СБРОС)**

На экране - приглашение к вводу первого продаваемого кода **1 - K O D :** *9 9 9 9 9 9 8 6*

#### Ввести код **99999986**

На экране – название, номер и значения набора параметров **S E T . 1 : 0 0 0 0 0 0 0 0**

 При необходимости можно нажимая на клавишу **(ВВОД)** выбрать необходимый набор параметров (**SET1** или **SET2**).

На экране – название, номер и значения набора параметров **S E T . 1 :** *0 0 1* **0 0 0 0 0**

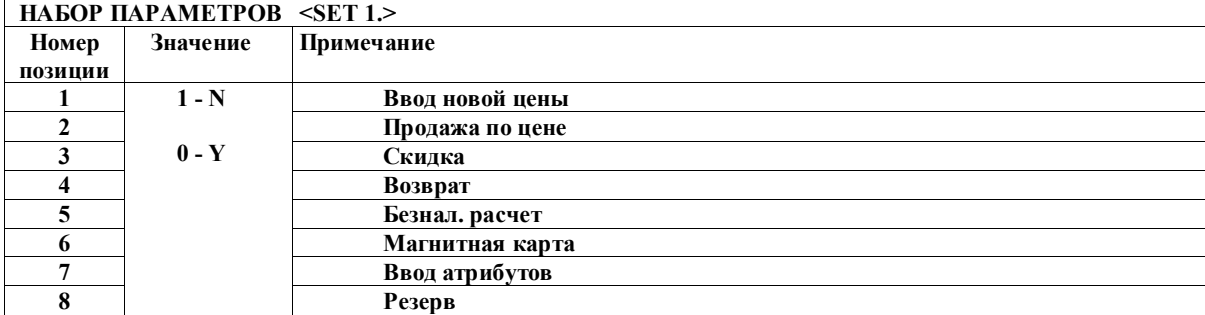

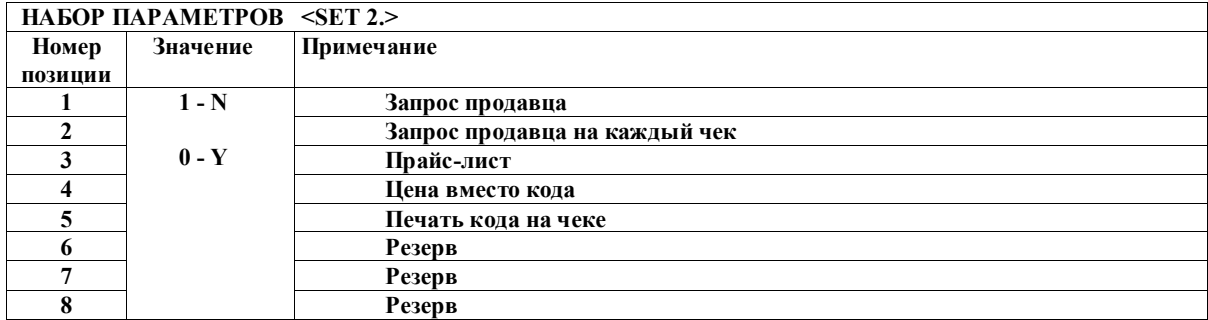

Нажимая на клавиши **1** или **0** следует ввести новые значения параметров, завершив набор клавишей **(ВВОД).** 

На экране – запрос на повторный ввод значения набора **R E P . :** *0 0 1 0 0 0 0 0*

 Нажимая на клавиши **1** или **0** следует повторно ввести новые значения параметров, завершив набор клавишей **(ВВОД).** 

На экране – запрос на запись новых параметров **S . 1 0 0 0 1 0 0 0 0 T P ?**

- Для подтверждения записи нажать **(ПРОДАЖА).** Отменить запись можно, нажав клавишу **(СБРОС)**
- Кассовый аппарат распечатает чек на котором будут указаны значения набора параметров.

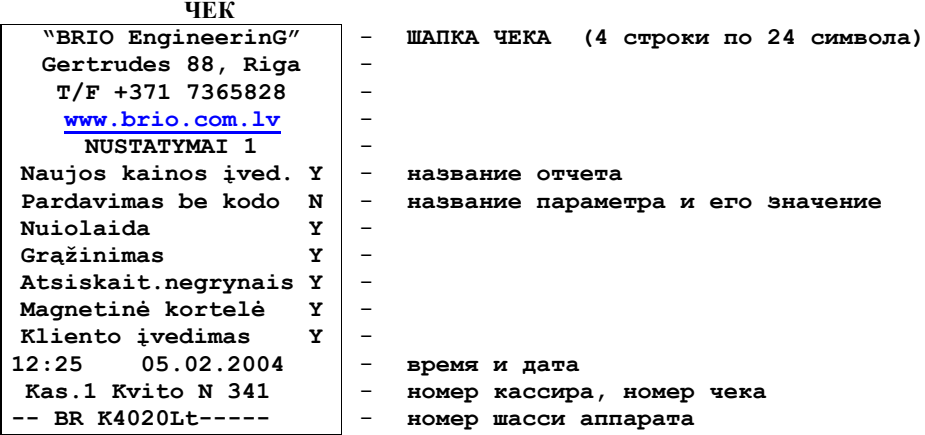

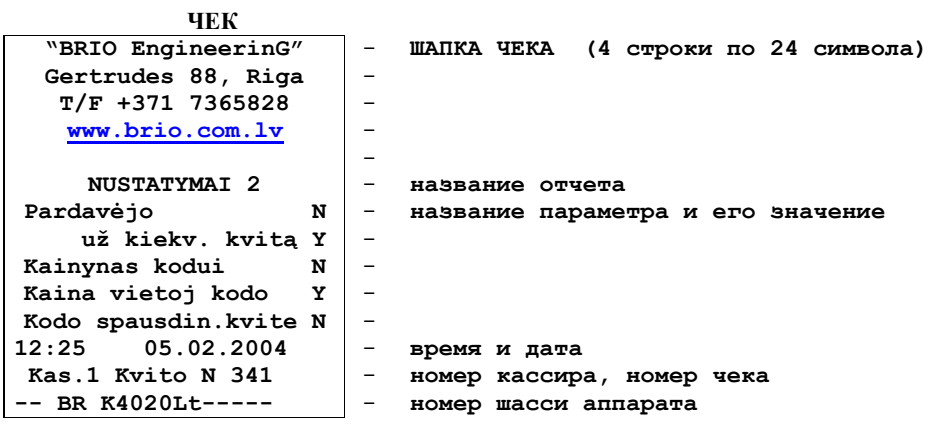

# 5. ПОРЯДОК ЗАМЕНЫ ФИСКАЛЬНОГО МОДУЛЯ

<span id="page-30-0"></span>В случае неисправности фискального модуля порядок его замены следующий:

- Отключить кассовый аппарат от сети и отсоединить сетевой кабель.  $\bullet$
- Сняв пломбу, открыть кассовый аппарат так, что бы получить доступ к материнской плате.  $\bullet$
- Извлечь неисправный фискальный модуль и микросхему памяти EEPROM 24C02 (U11)  $\bullet$
- Вставить извлеченную микросхему памяти EEPROM 24C02 (U11)в стандартный программатор.  $\bullet$
- Запрограммировать по указанным адресам следующие данные:  $\bullet$

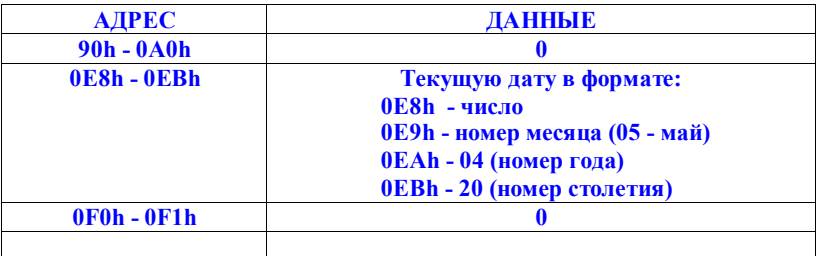

- Установить микросхему памяти EEPROM 24C02 (U11) и новый фискальный модуль в кассовый аппарат  $\bullet$
- $\bullet$ Включить кассовый аппарат
- Сделать "Z"-отчет и убедиться в правильности распечатки.  $\bullet$

# **6. КАБЕЛИ И ПЕРЕХОДНИКИ**

<span id="page-31-0"></span>*ВНИМАНИЕ!!! Обозначение кабелей и переходников дано по каталогу "Кабели и переходники BRIO EngineerinG"*

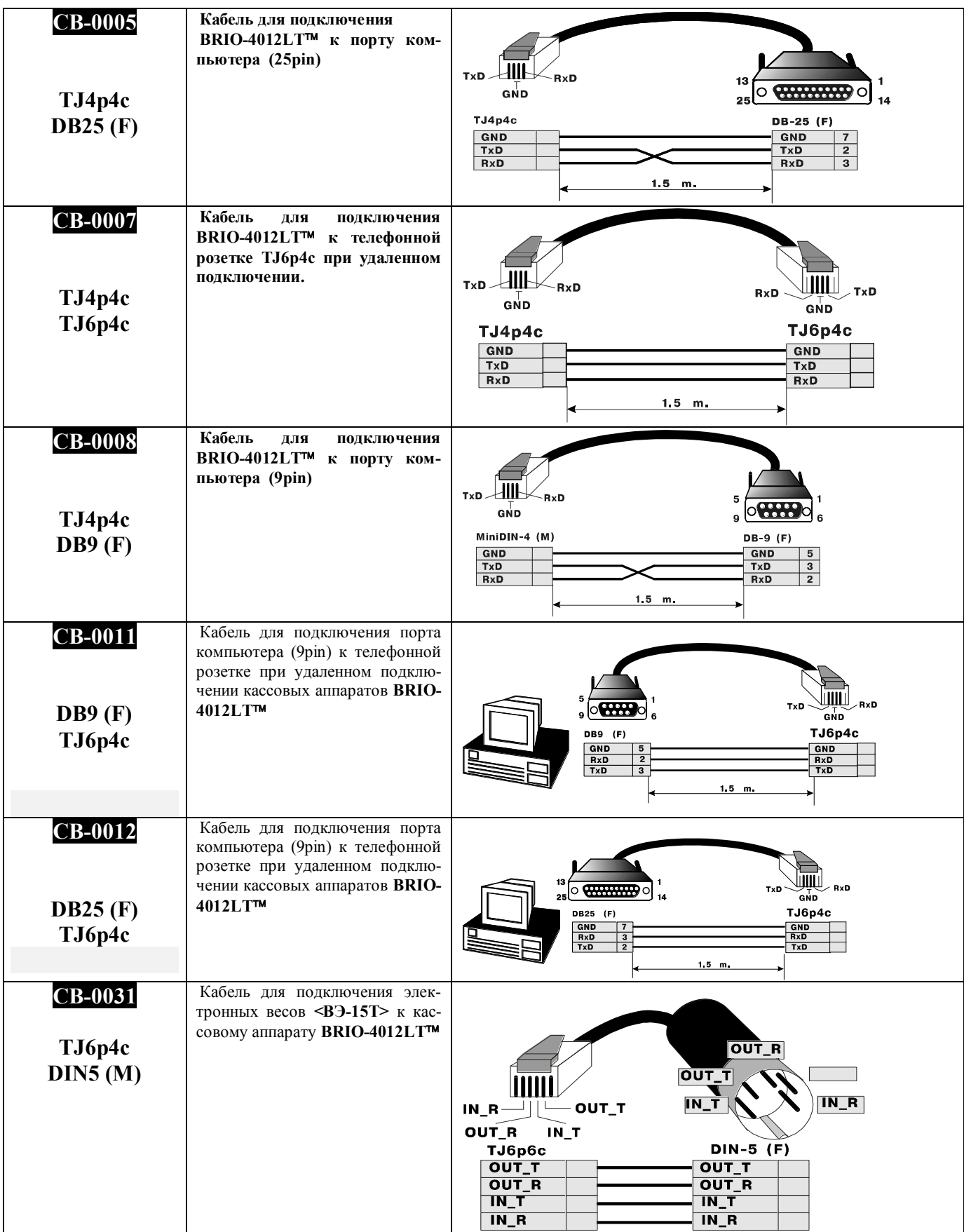

### **7. ПРОГРАММИРОВАНИЕ СКАННЕРА ШТРИХ-КОДОВ**

<span id="page-32-0"></span>*ВНИМАНИЕ!!! Для нормальной работы в составе компьютерной системы SHOPPING-3/4 все сканнеры, не зависимо от их моделей, должны быть запрограммированы для работы с Штрих-кодами в соответствии с данной таблицей.* 

*ВНИМАНИЕ!!! Во всех устройствах системы для подключения сканнера используется интерфейс клавиатуры PC. Для сканнеров имеющих возможность имитировать «LF» ( Возврат каретки), ее следует запретить ( Работа без LF )*

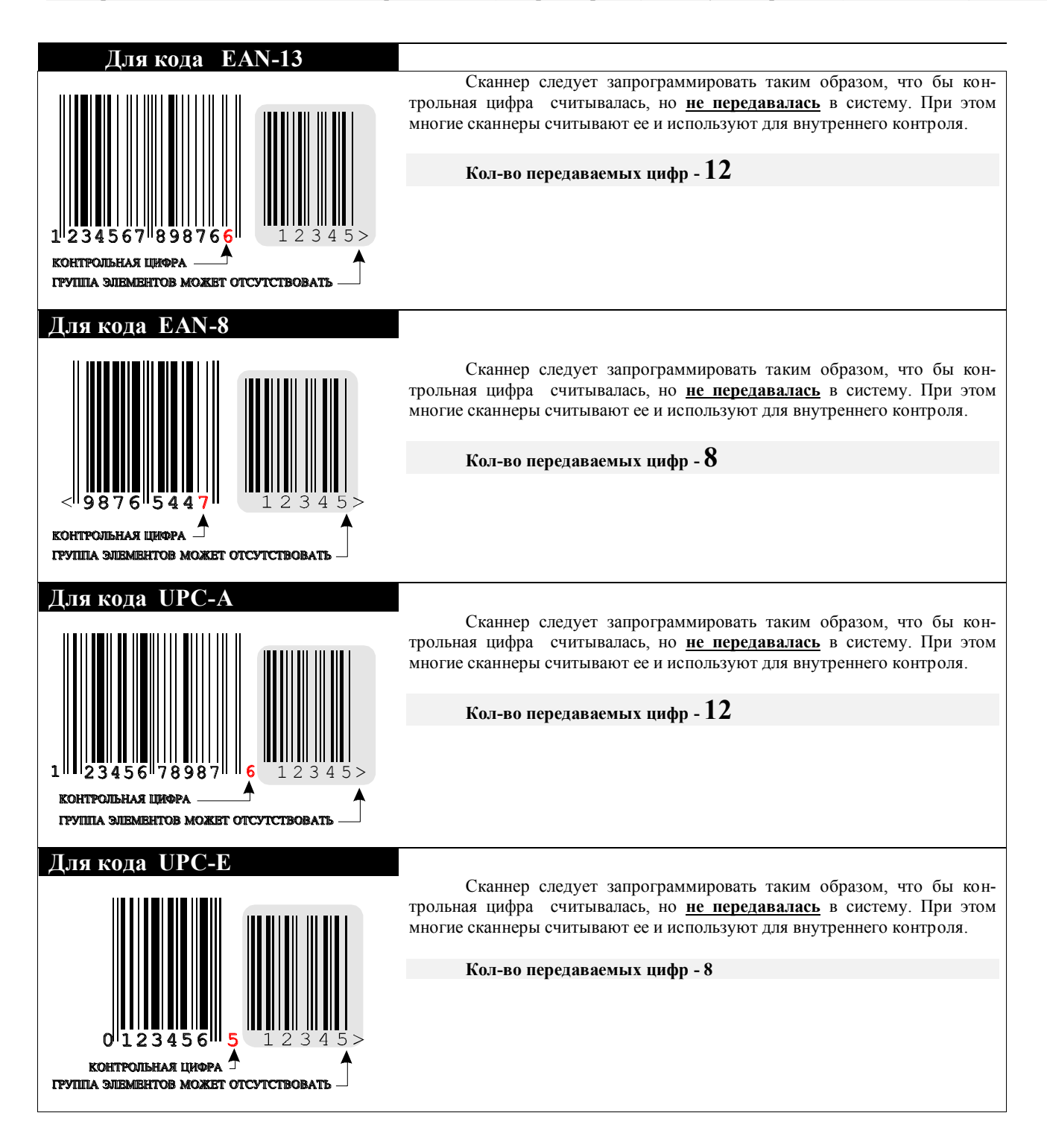

# **8. СООБЩЕНИЯ ОБ ОШИБКАХ И ДИАГНОСТИКА**

<span id="page-33-0"></span>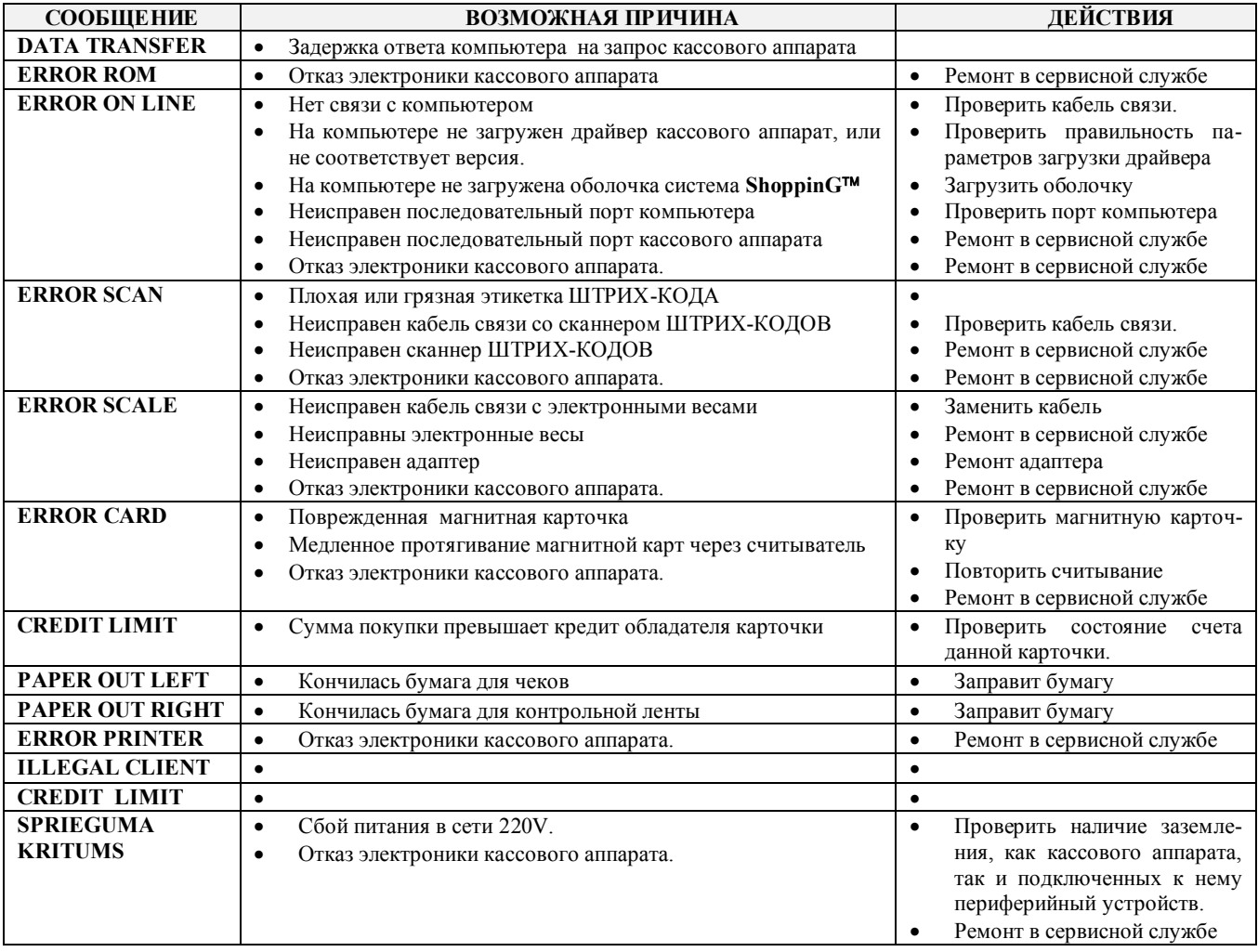

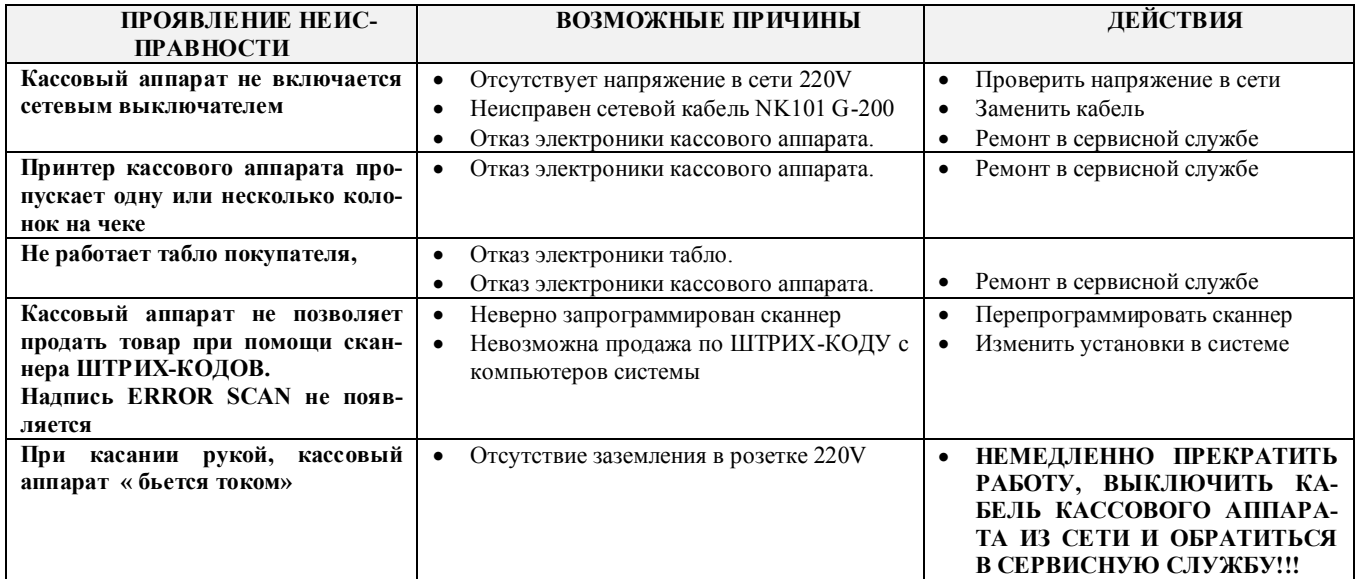

## 9. БЛОК-СХЕМА КАССОВОГО АППАРАТА

<span id="page-34-0"></span>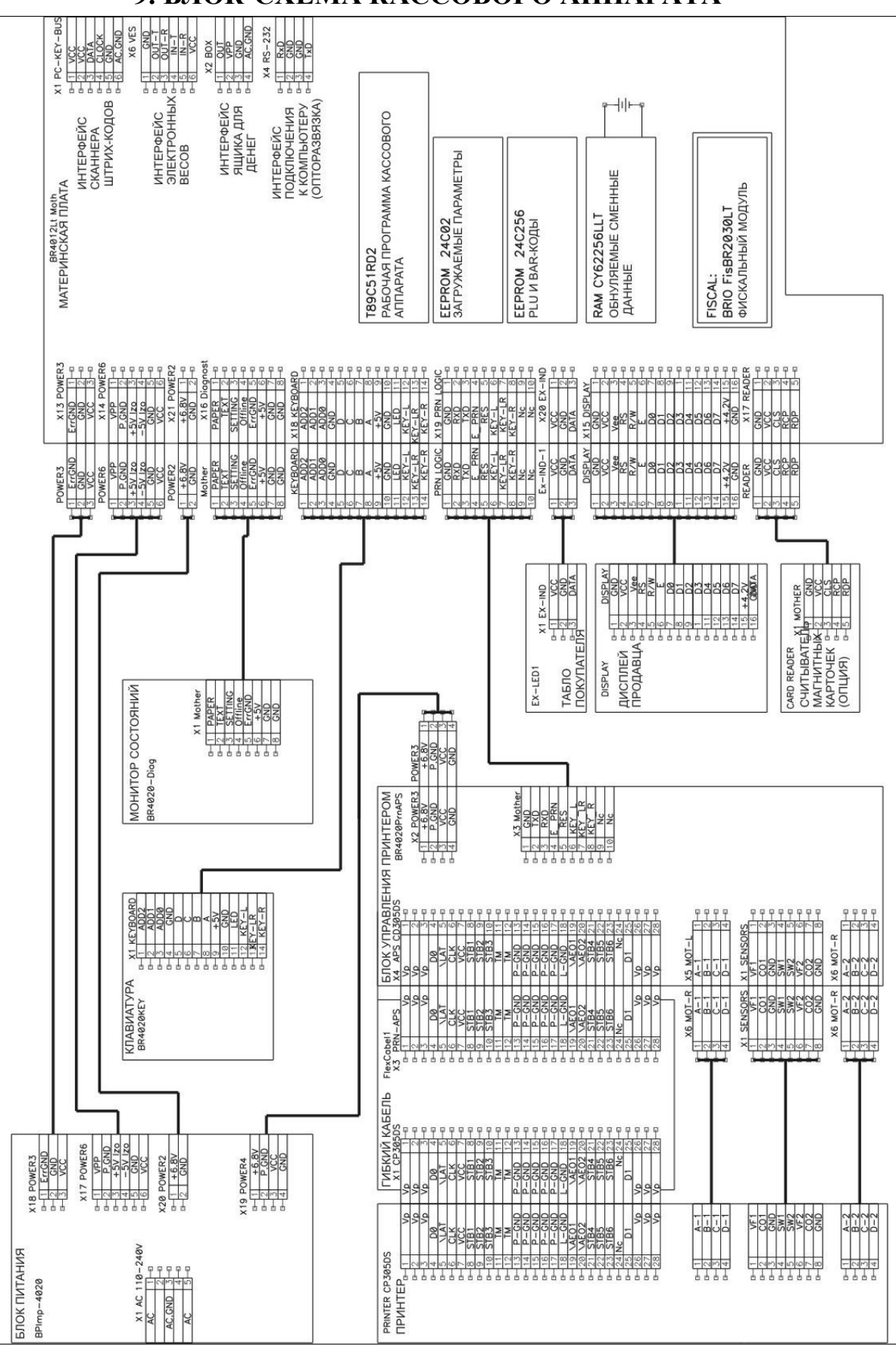

РЕМОНТНАЯ ИНСТРУКЦИЯ

<span id="page-35-1"></span>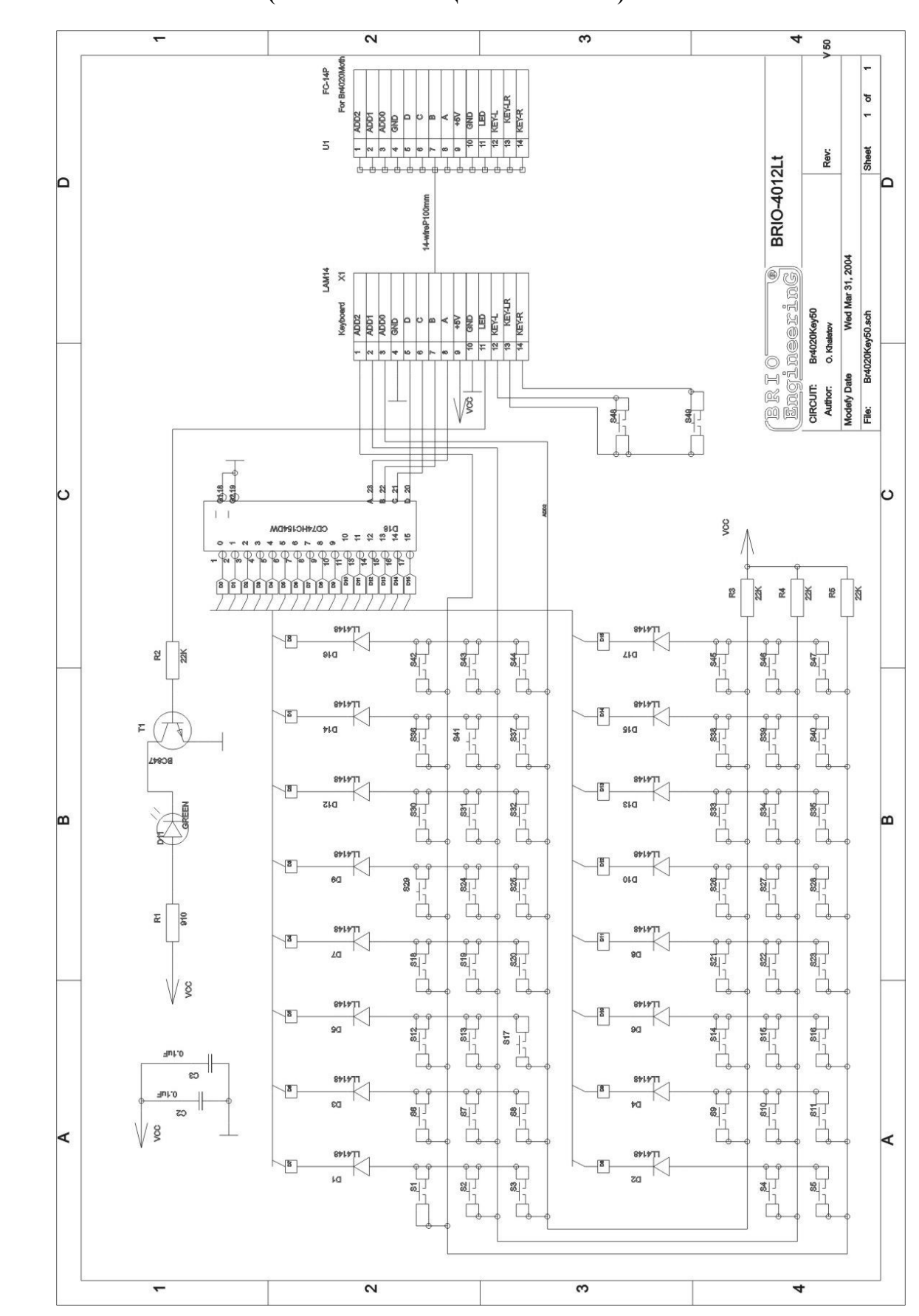

# <span id="page-35-0"></span>10. ЭЛЕКТРИЧЕСКИЕ ПРИНЦИПИАЛЬНЫЕ СХЕМЫ 10.1. БЛОК КЛАВИАТУРЫ (СХЕМА ПРИНЦИПИАЛЬНАЯ)

**РЕМОНТНАЯ ИНСТРУКЦИЯ**
## **10.2. БЛОК КЛАВИАТУРЫ (СПЕЦИФИКАЦИЯ)**

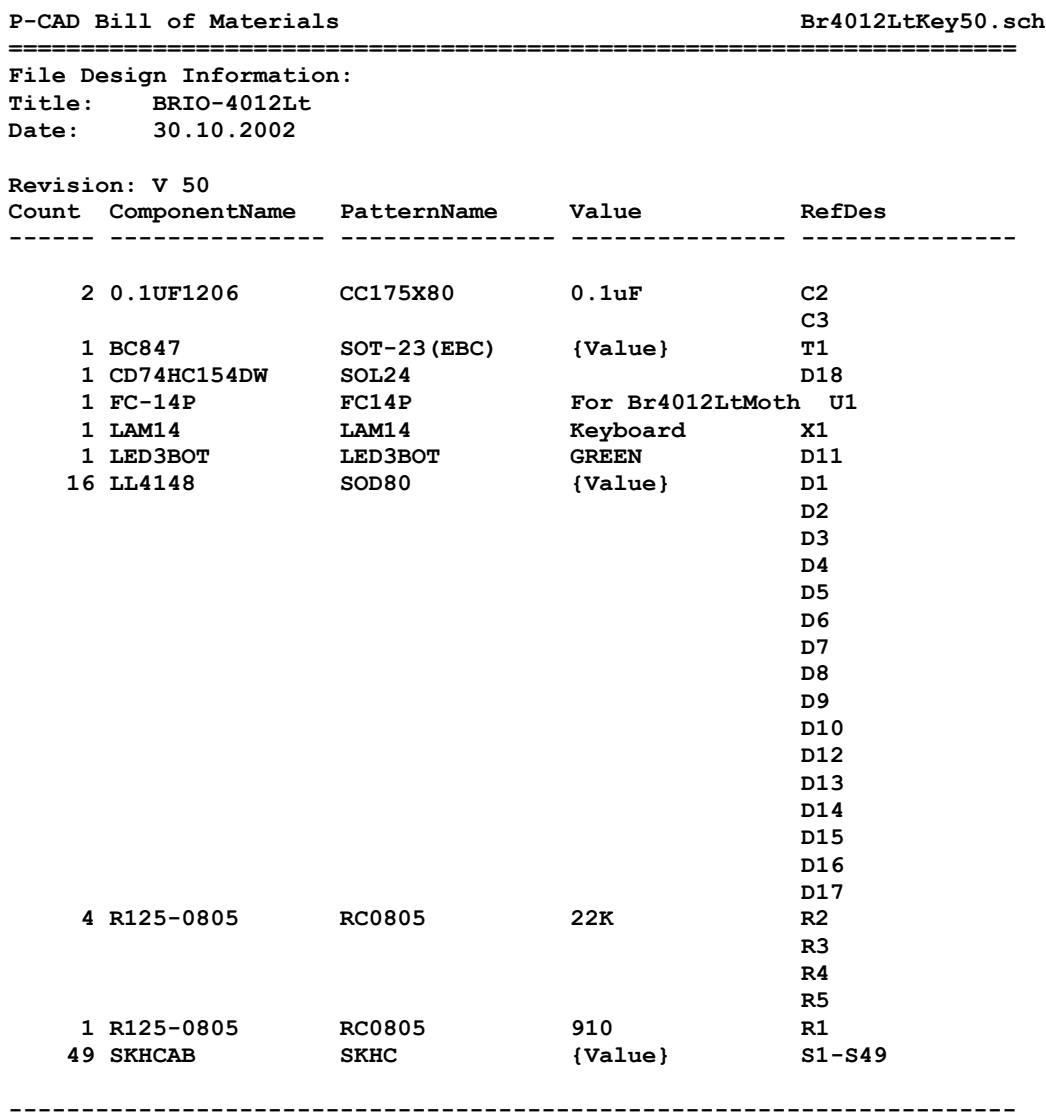

## 10.3. БЛОК КЛАВИАТУРЫ (РАСПОЛОЖЕНИЕ ЭЛЕМЕНТОВ)

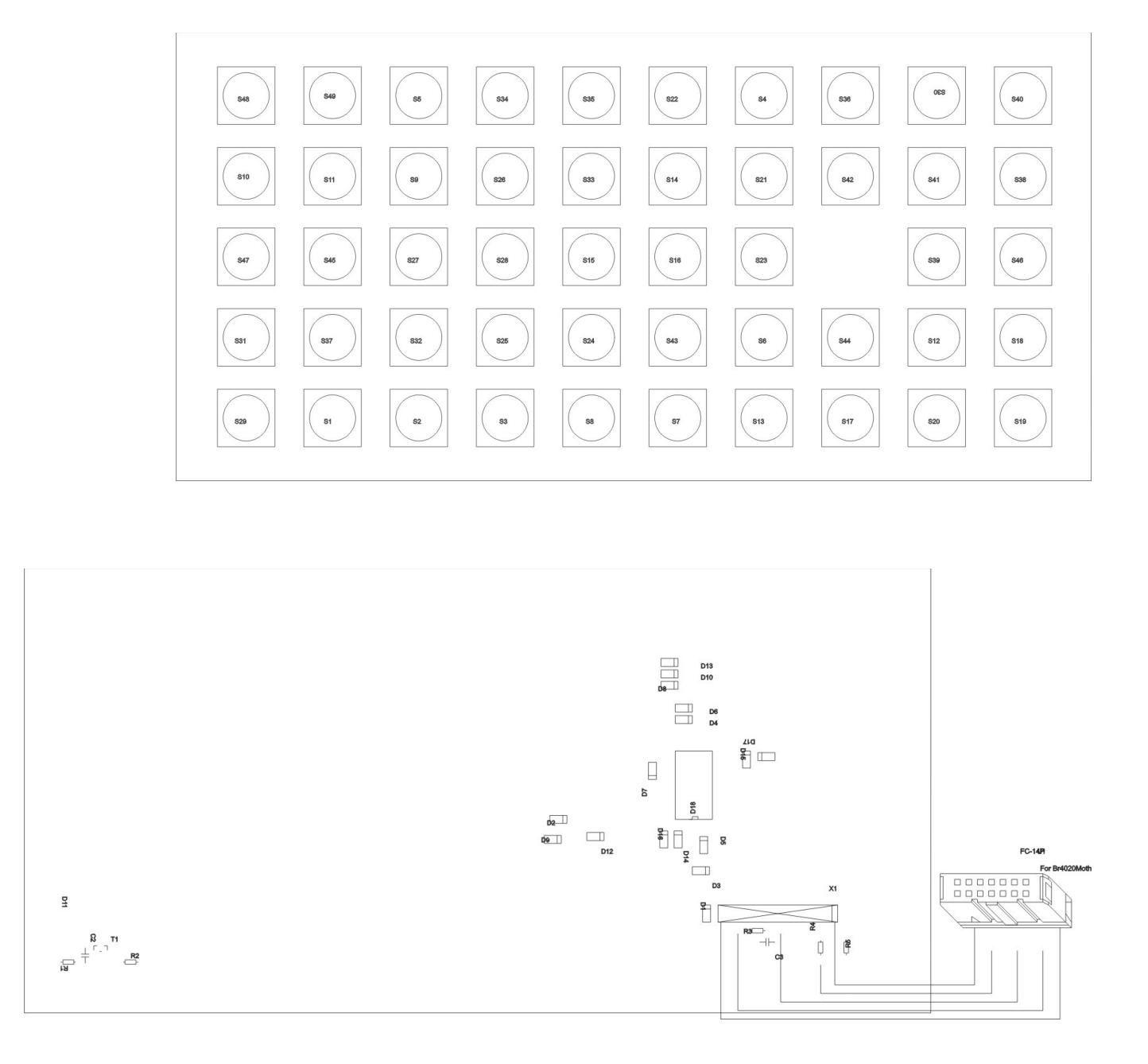

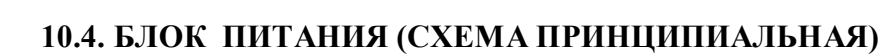

**BRIO EngineerinG** 

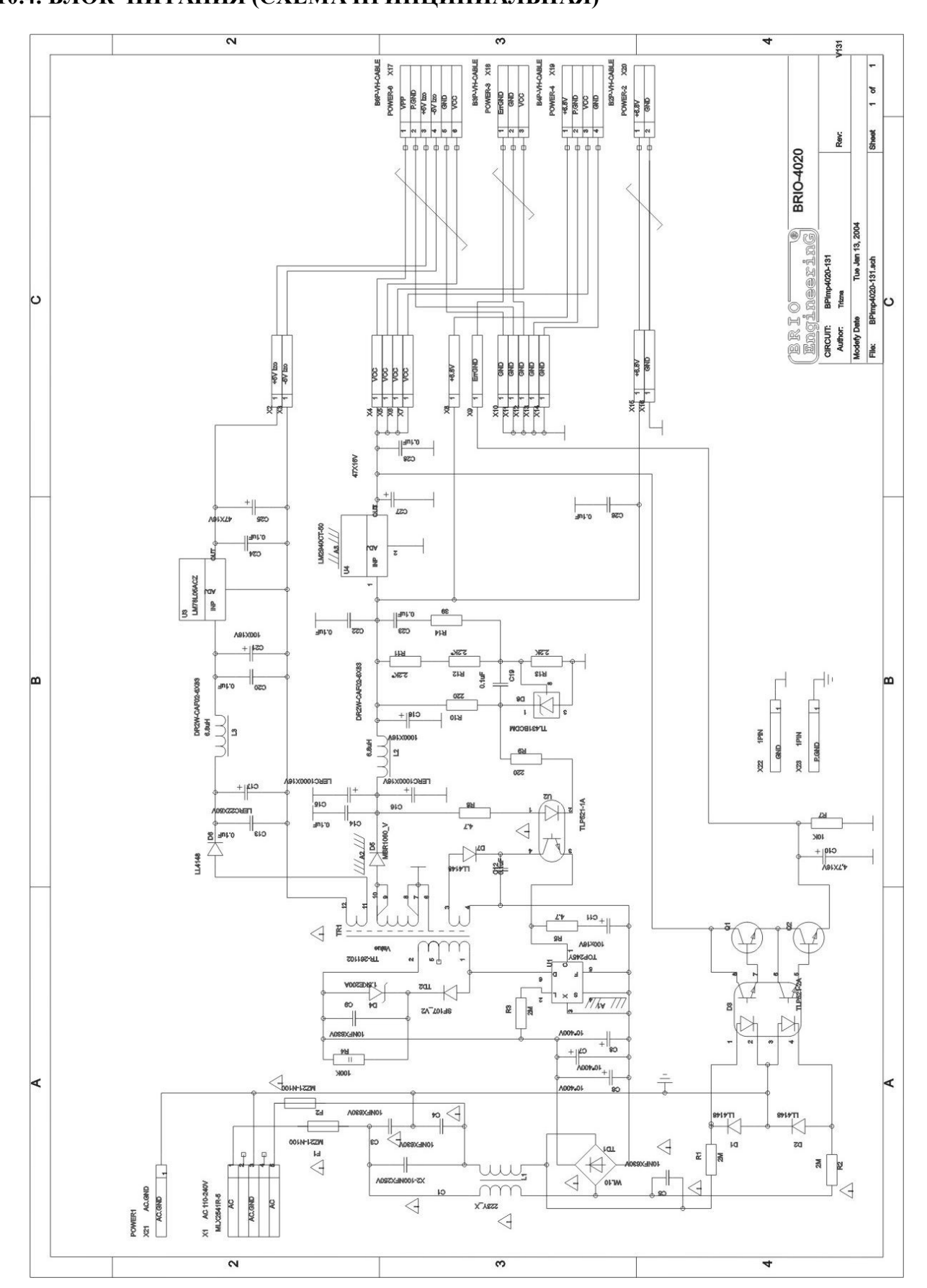

### **10.5. БЛОК ПИТАНИЯ (СПЕЦИФИКАЦИЯ)**

#### P-CAD Bill of Materials **BPimp4020-131.sch**

**====================================================================== File Design Information: Title: BRIO-4020 Date: 12.01.2004 Revision: V131 Count ComponentName PatternName Value RefDes ------ --------------- --------------- --------------- --------------- 10 0.1UF1206 CC175X80 0.1uF C12-C14,C19,C20, C22-С24,C26,C28 1 1PIN PCB1 GND X22 1 1PIN PCB1 {Value} X23 1 1.5KE200A DO-201AB\_V {Value} D4 1 4,7X16V CAP100R200P 4,7X16V C10 3 10X400V CAP200R400P 10\*400V C6-C8 2 47X16V CAP100R200P {Value} C25,C27 1 100X16V CAP100R200P 100x16V<br>1 100X16V CAP100R200P LERC22X50V 1 100X16V CAP100R200P LERC22X50V C17 1 100X16V CAP100R200P {Value} C21 1 223Y\_X 223Y\_X {Value} L1 1 1000X16V CAP200R400P {Value} C18 1 B2P-VH-CABLE B2P-VH-CABLE POWER-2 X20 1 B3P-VH-CABLE B3P-VH-CABLE POWER-3 X18 1 B4P-VH-CABLE B4P-VH-CABLE POWER-4 X19 1 B6P-VH-CABLE B6P-VH-CABLE POWER-6 X17 2 BC847C SOT-23(EBC) {Value} Q1 Q2 2 DR2W-CAF02-6X83 DR2W\_CAF02\_6X83 6.8uH L2 L3 2 LERC1000X16V CAP200R400P {Value} C15 C16 4 LL4148 SOD80 {Value} D1,D2,D6,D7 1 LM78L05ACZ TO-92 U3 1 LM2940CT-50 TO-220AB-V U4 1 MBR1060\_V TO-220AC-V {Value} D5 1 MLX2541R-5 2541R-5 AC 110-240V X1 4 MPE10NFX630V CAP400B 10NFX630V C3-C5,C9 2 MZ21-N100 600X200 {Value} F1 F2** 1 POWER1 POWER1 AC.GND X21<br>15 POWER1 POWER1 (Value) X2-<br>1007 R4  **15 POWER1 POWER1 {Value} X2-X16 1 PR02-V PR02-V 100K R4 3 R125 RES125 2M R1-R3 1 R125-1206 RC175X80 2.2K R13 2 R125-1206 RC175X80 2.2K\* R11,R12 2 R125-1206 RC175X80 4.7 R5 R8 R8 1 R125-1206 RC175X80 10K R7 1 R125-1206 RC175X80 39 R14 1 SF107\_V2 DO-41\_V2 {Value} TD2 1 TL431BCDM SO8 {Value} D8 1 TLP521-1A DIP4 {Value} U2**  1 TLP521-2A DIP8L {Value} D3<br>1 TOP245Y TO-220-7C U1  **1 TOP245Y TO-220-7C U1 1 TR-261102 EE25\_V5X5\_A {Value} TR1 1 WL10 WL10 TD1 1 X2-100NFX250V Q720X300 X2-100NFX250V C1** 

**----------------------------------------------------------------------**

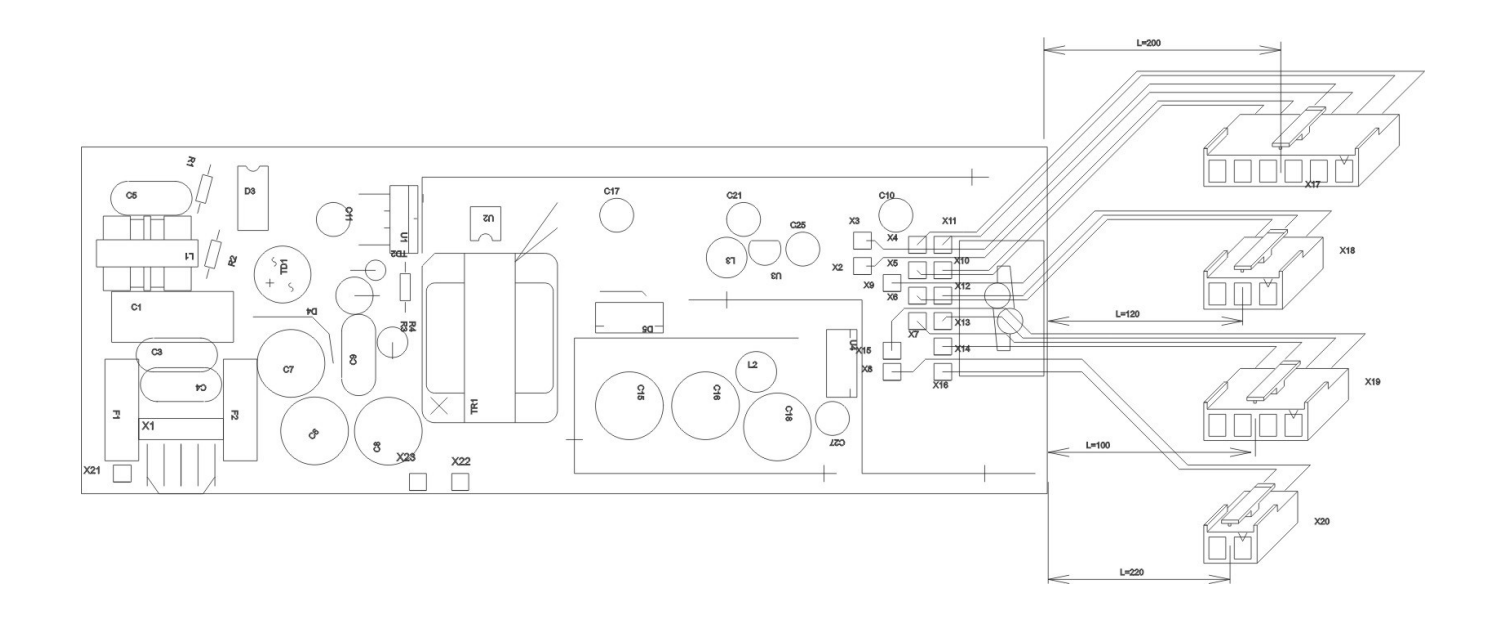

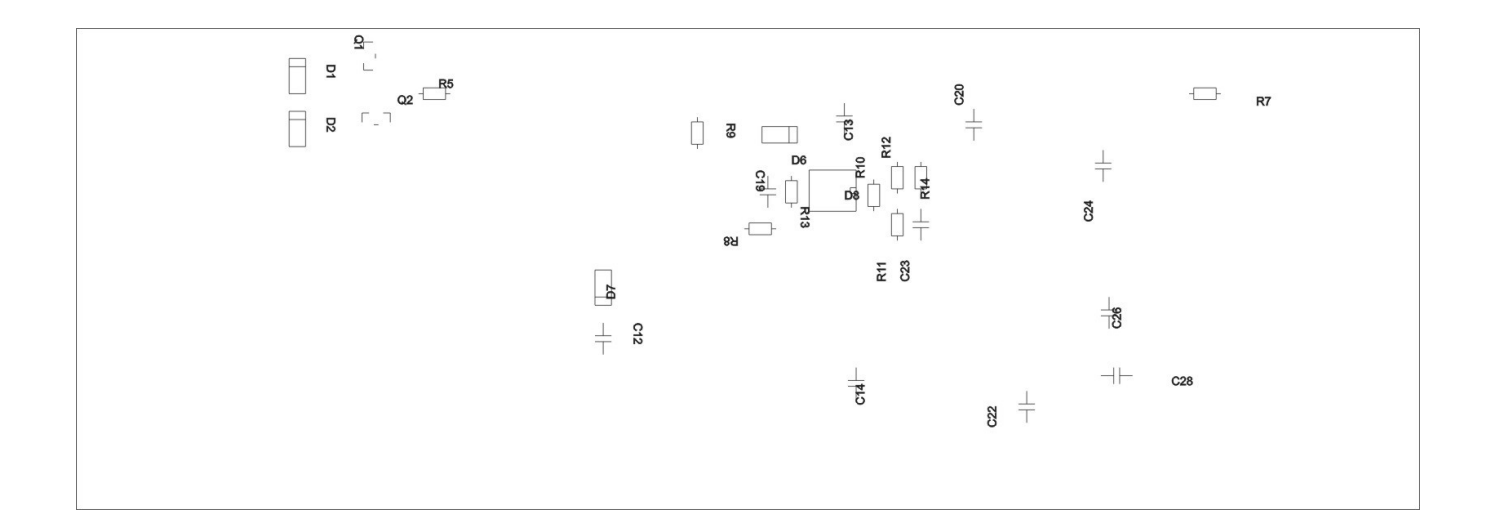

## 10.7. ТАБЛО ПОКУПАТЕЛЯ (СХЕМА ПРИНЦИПИАЛЬНАЯ)

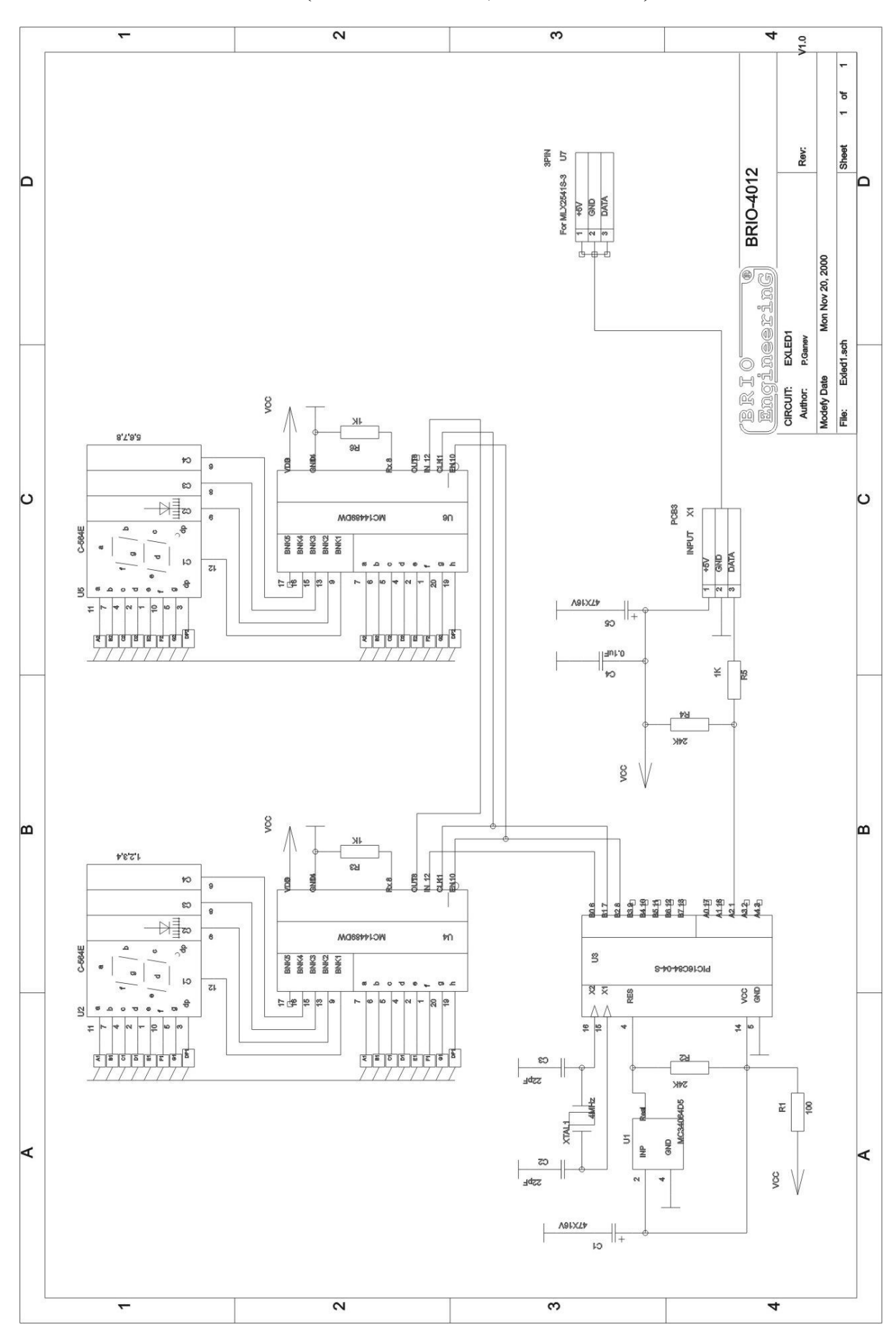

**РЕМОНТНАЯ ИНСТРУКЦИЯ** 

## 10.8. ТАБЛО ПОКУПАТЕЛЯ (СПЕЦИФИКАЦИЯ)

Title: **BRIO-4012** 

Revision: V1.0

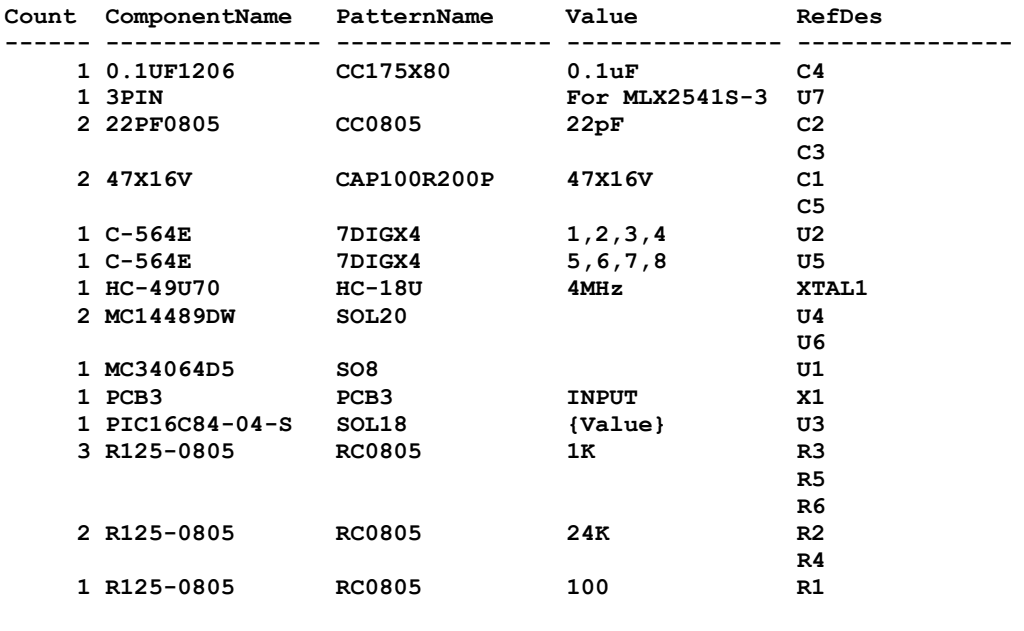

## 10.9. ТАБЛО ПОКУПАТЕЛЯ (РАСПОЛОЖЕНИЕ ЭЛЕМЕНТОВ)

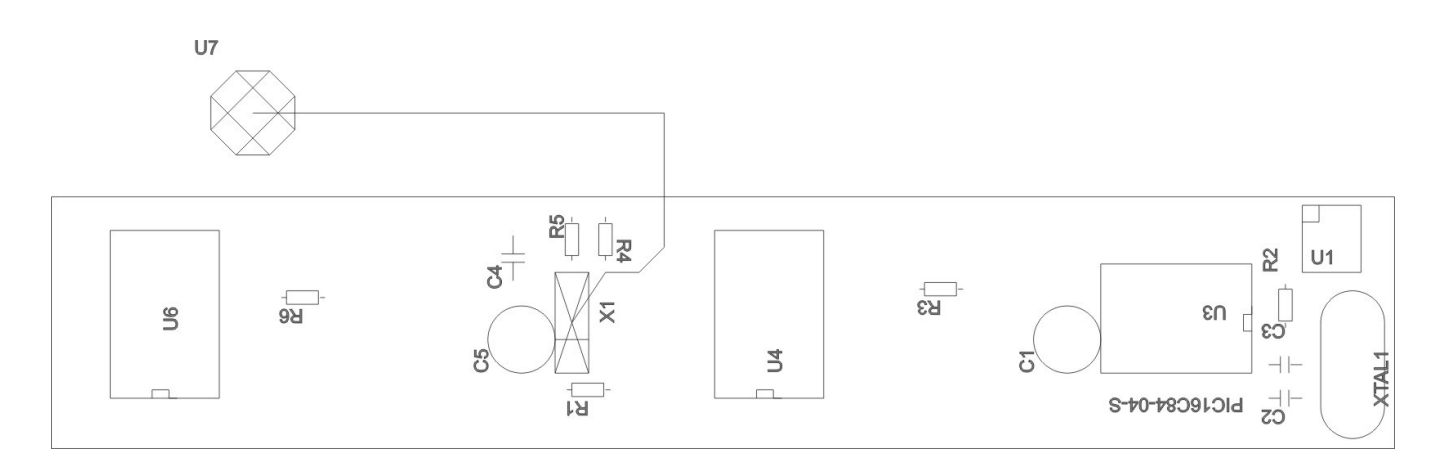

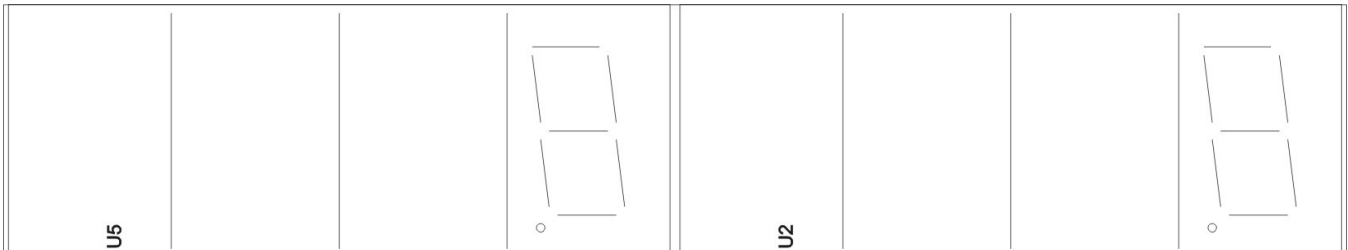

## 10.10. БЛОК УПРАВЛЕНИЯ ПРИНТЕРОМ (СХЕМА ПРИНЦИПИАЛЬНАЯ)

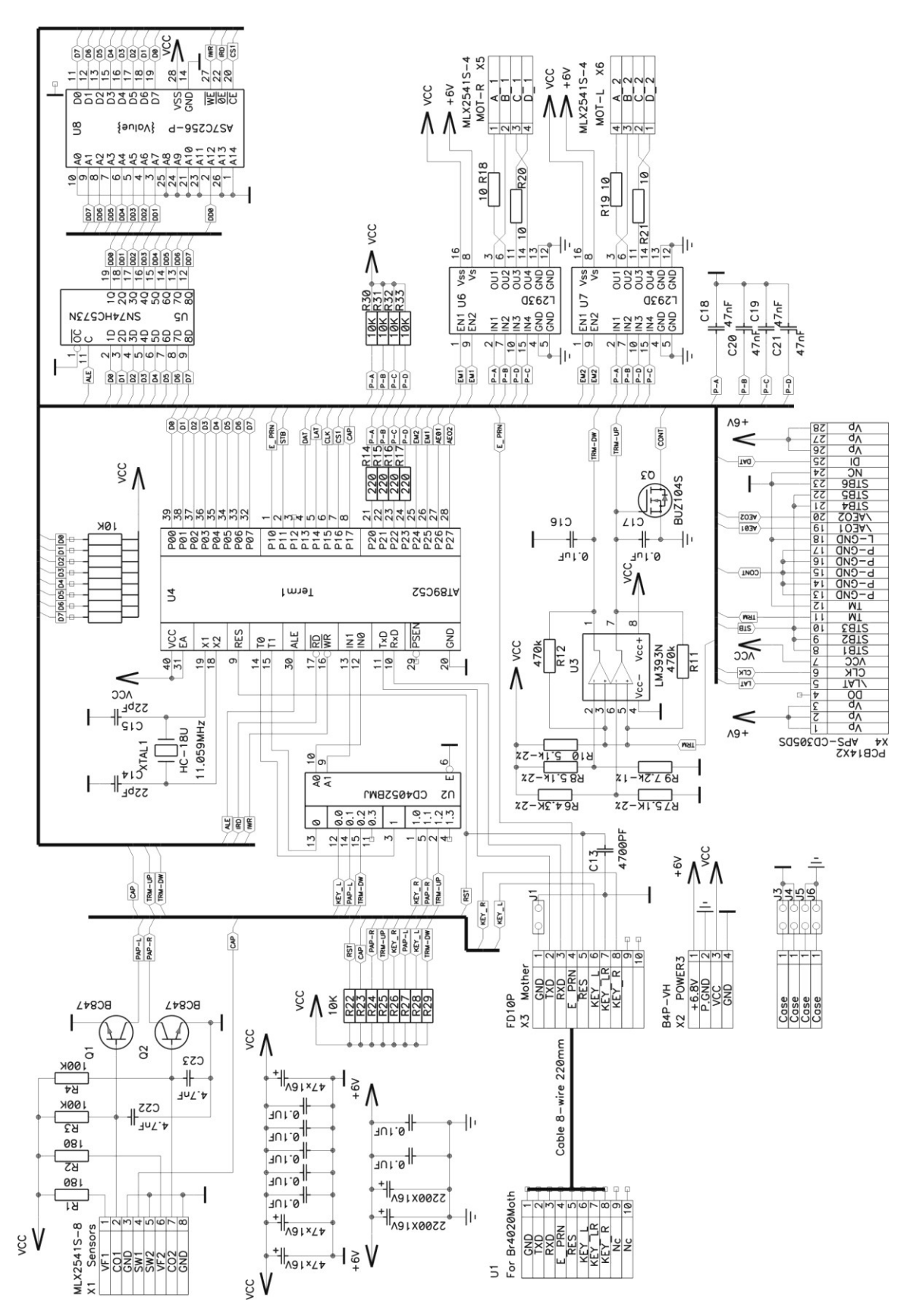

## **10.11. БЛОК УПРАВЛЕНИЯ ПРИНТЕРОМ (СПЕЦИФИКАЦИЯ)**

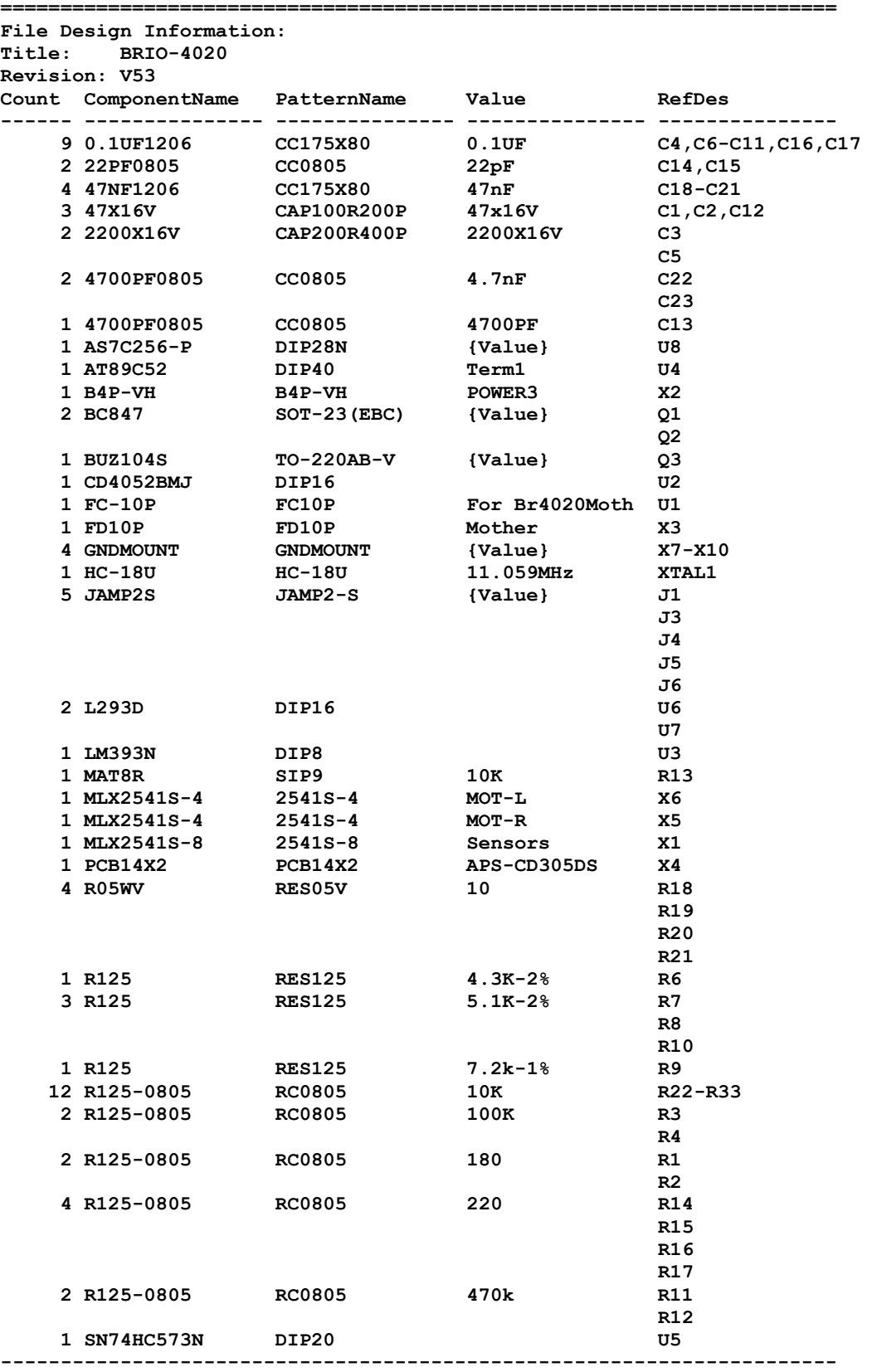

## 10.12. БЛОК УПРАВЛЕНИЯ ПРИНТЕРОМ (РАСПОЛОЖЕНИЕ ЭЛЕМЕНТОВ)

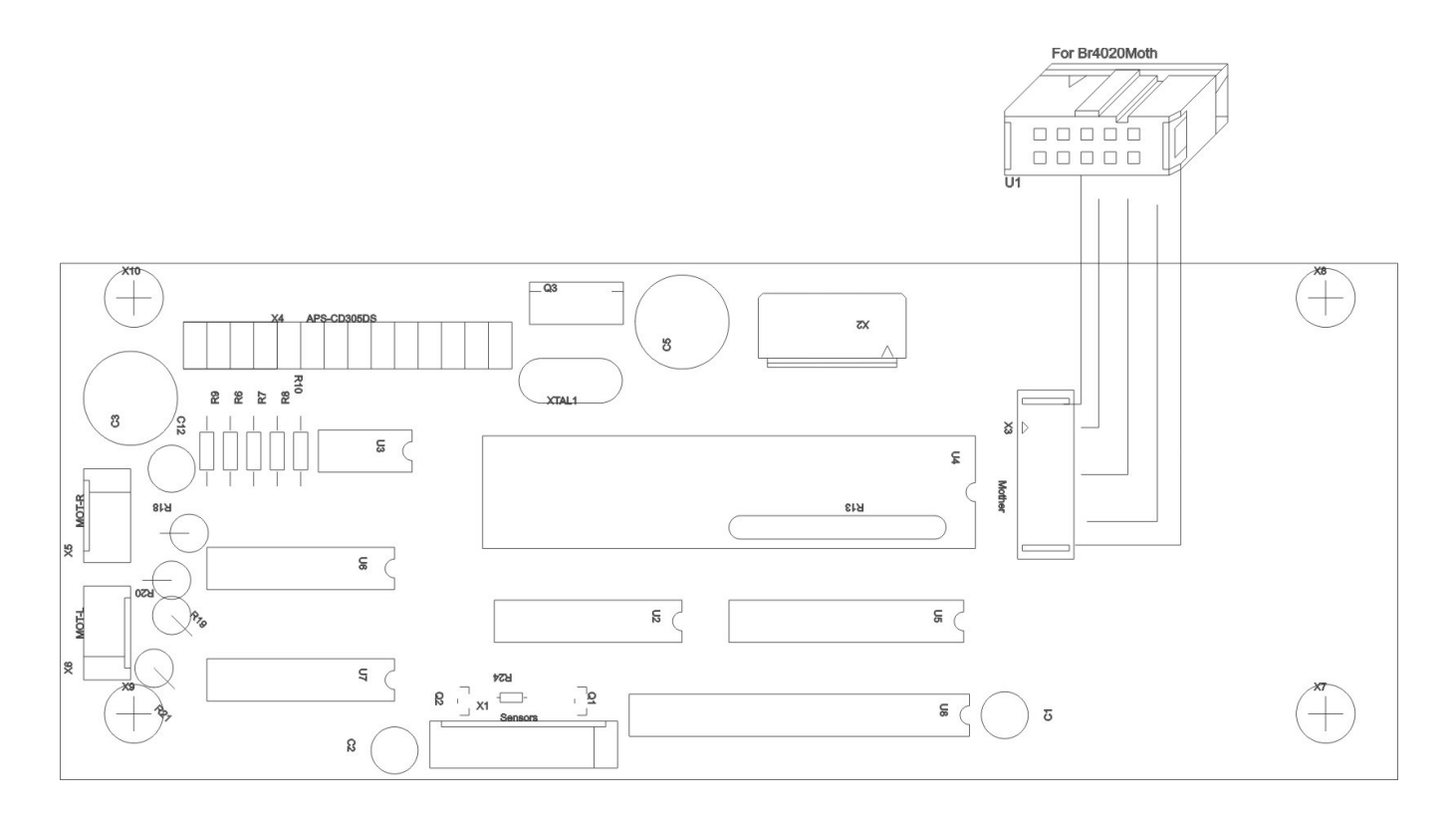

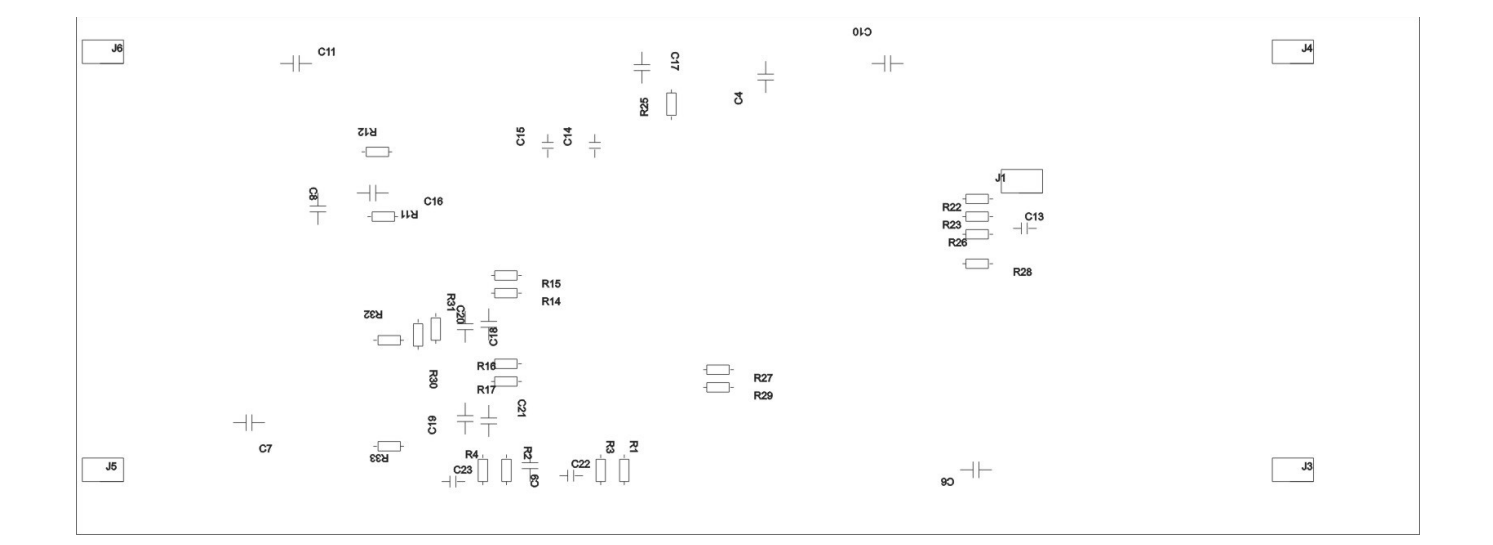

## 10.13. МОНИТОР СОСТОЯНИЙ (ПРИНЦИПИАЛЬНАЯ СХЕМА)

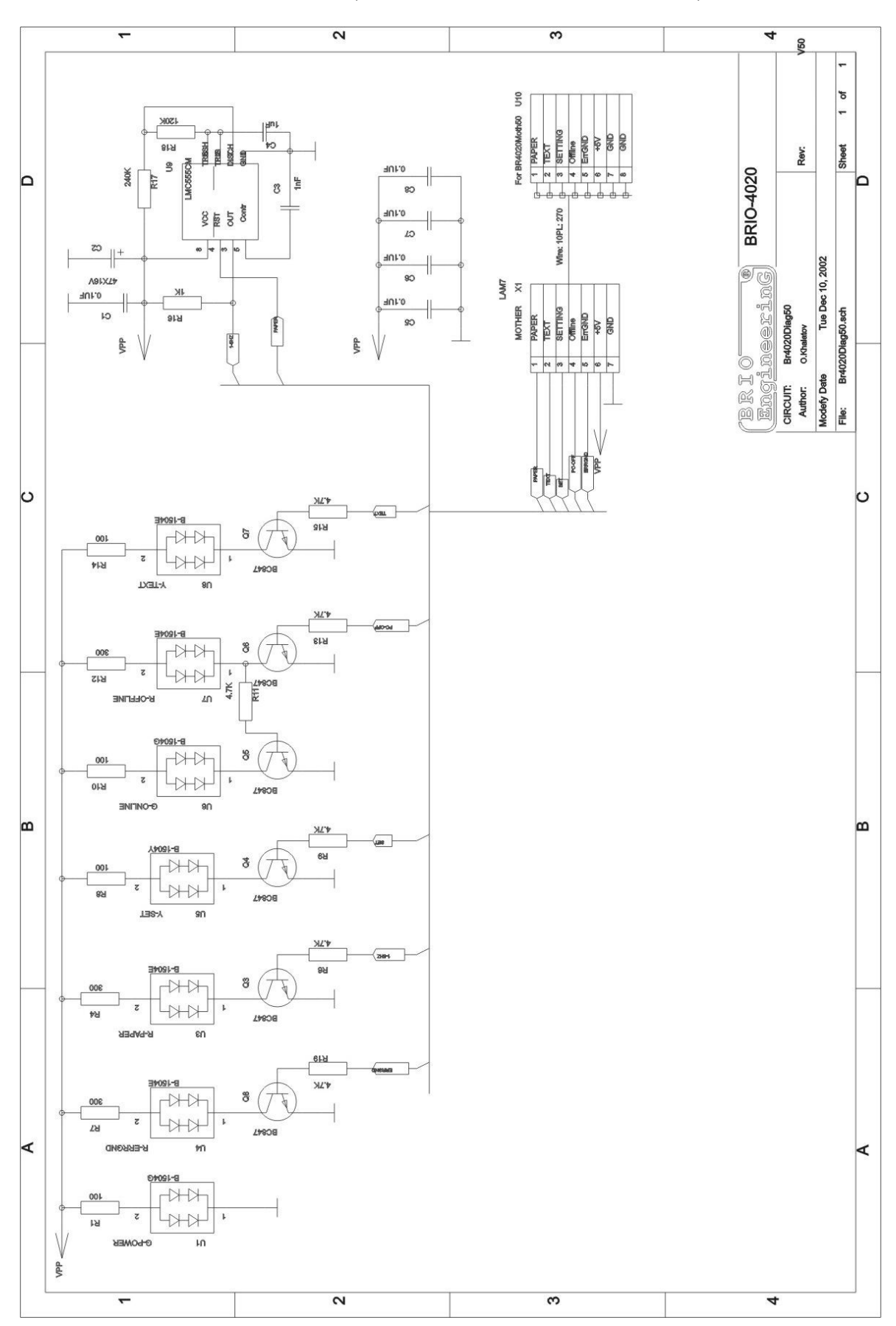

## 10.14. МОНИТОР СОСТОЯНИЙ (СПЕЦИФИКАЦИЯ)

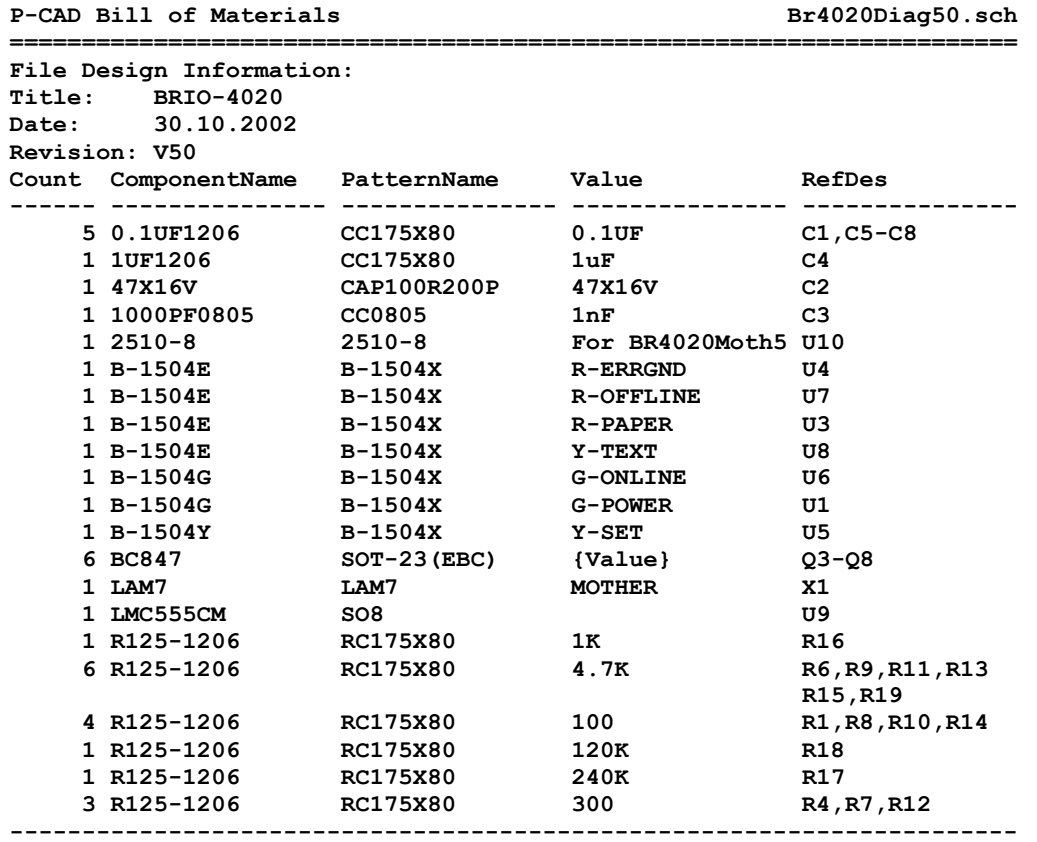

## 10.15. МОНИТОР СОСТОЯНИЙ (РАСПОЛОЖЕНИЕ ЭЛЕМЕНТОВ)

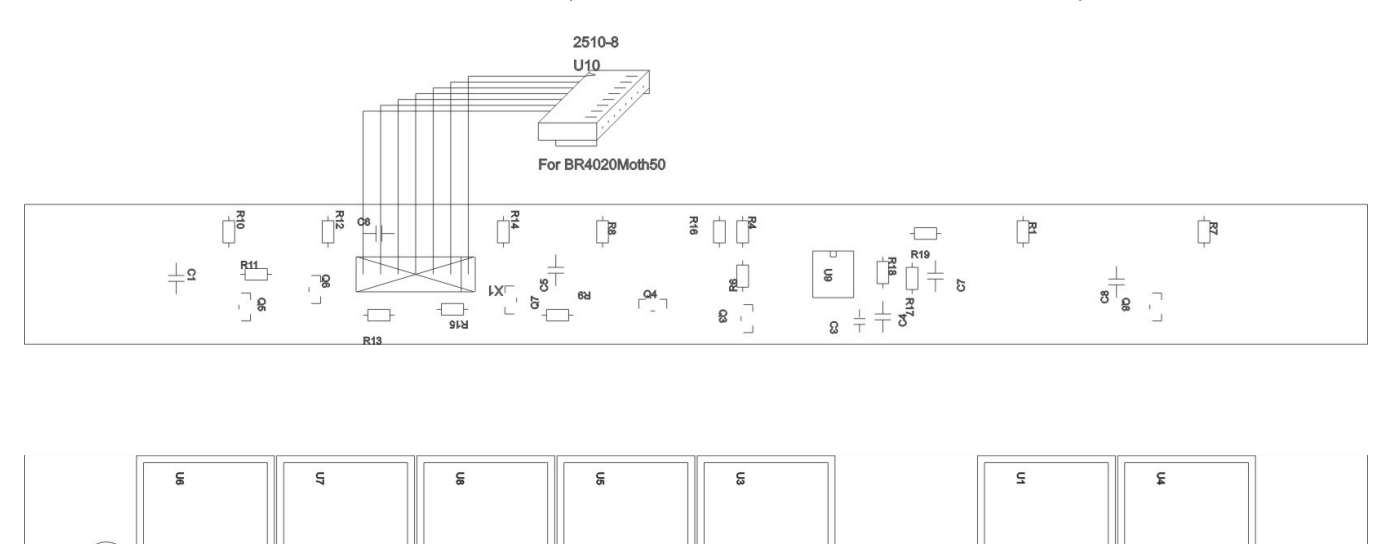

**SPER** 

**FEI INF** 

ន

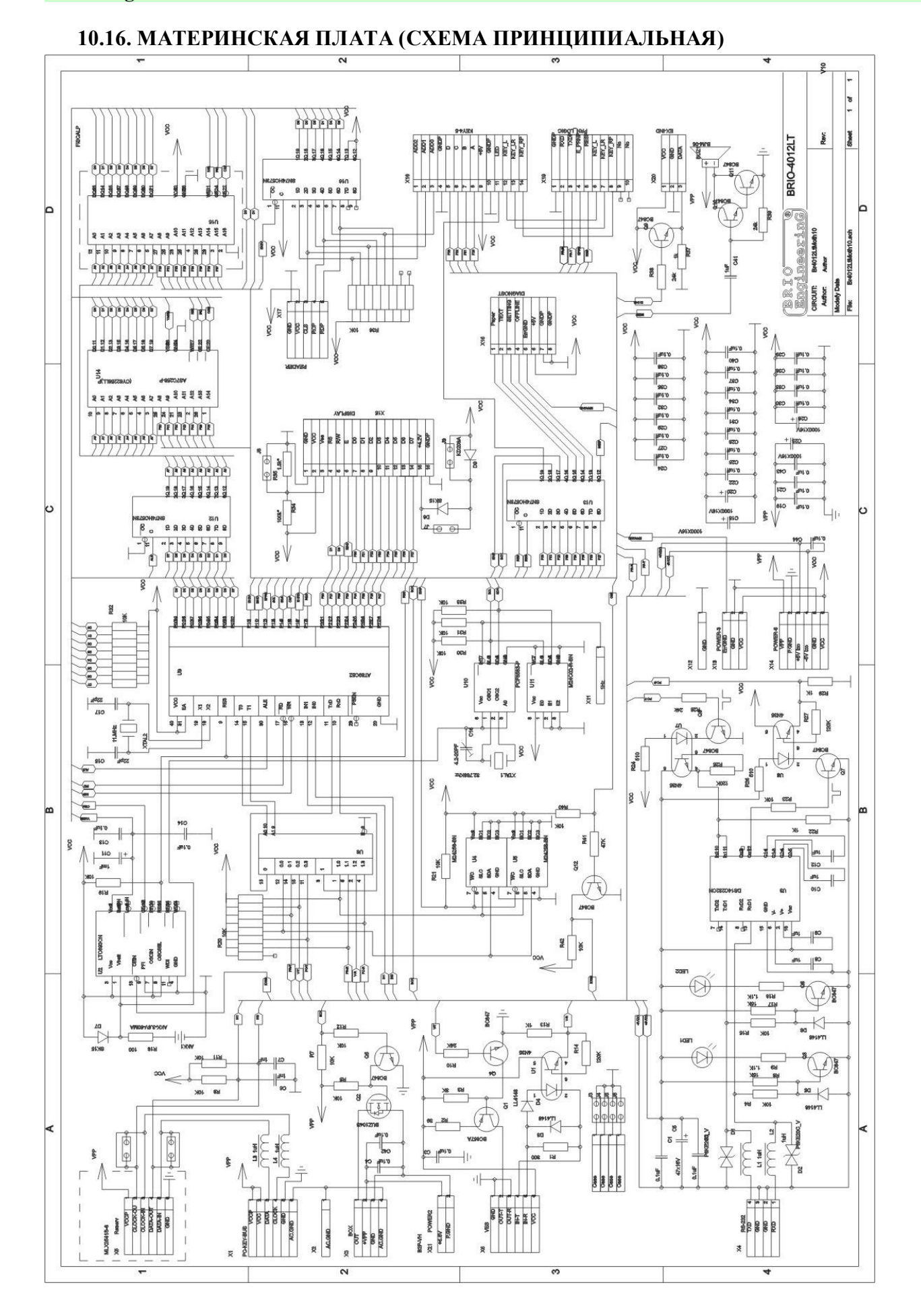

**РЕМОНТНАЯ ИНСТРУКЦИЯ** 

## **10.17. МАТЕРИНСКАЯ ПЛАТА (СПЕЦИФИКАЦИЯ)**

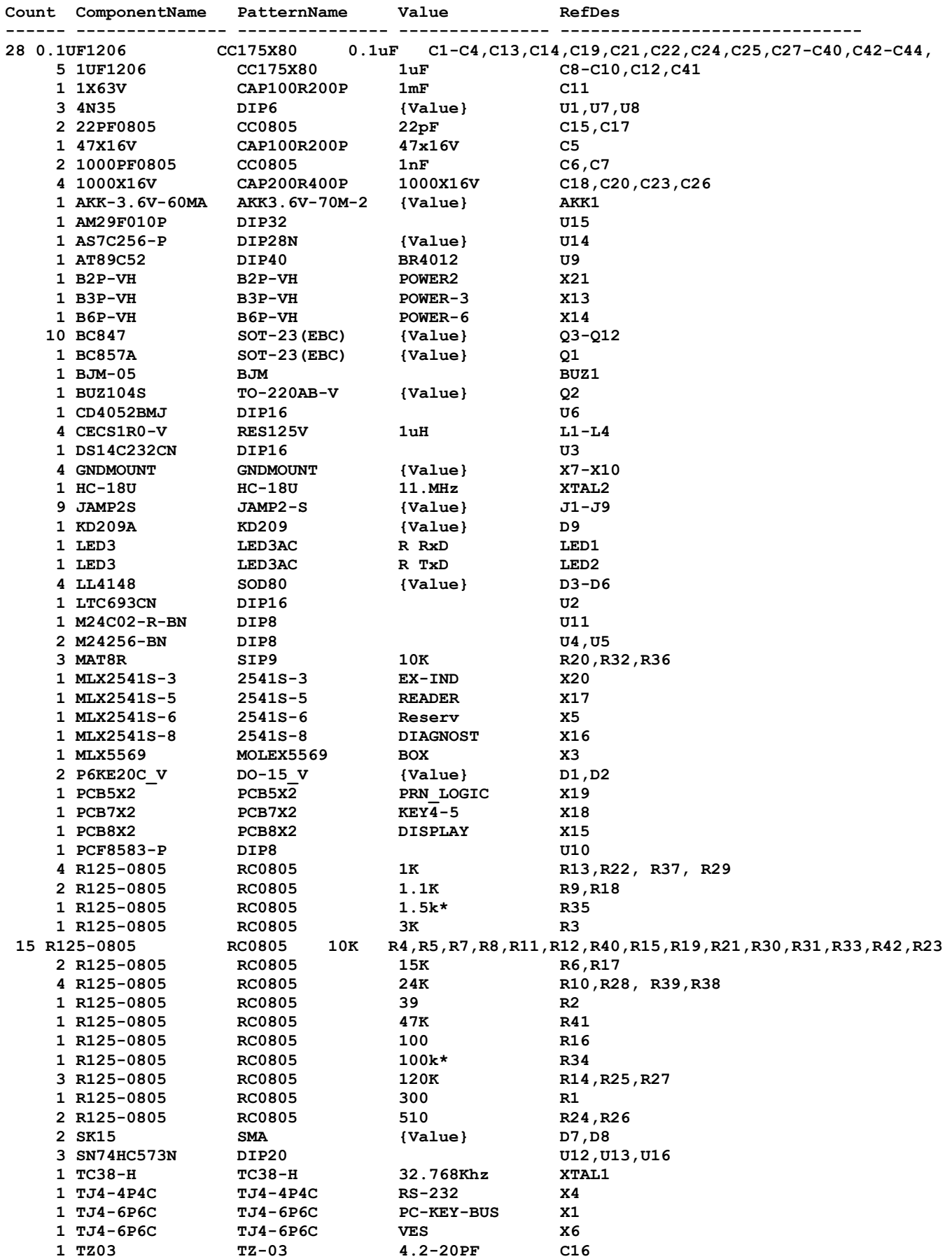

## 10.18. МАТЕРИНСКАЯ ПЛАТА (РАСПОЛОЖЕНИЕ ЭЛЕМЕНТОВ)

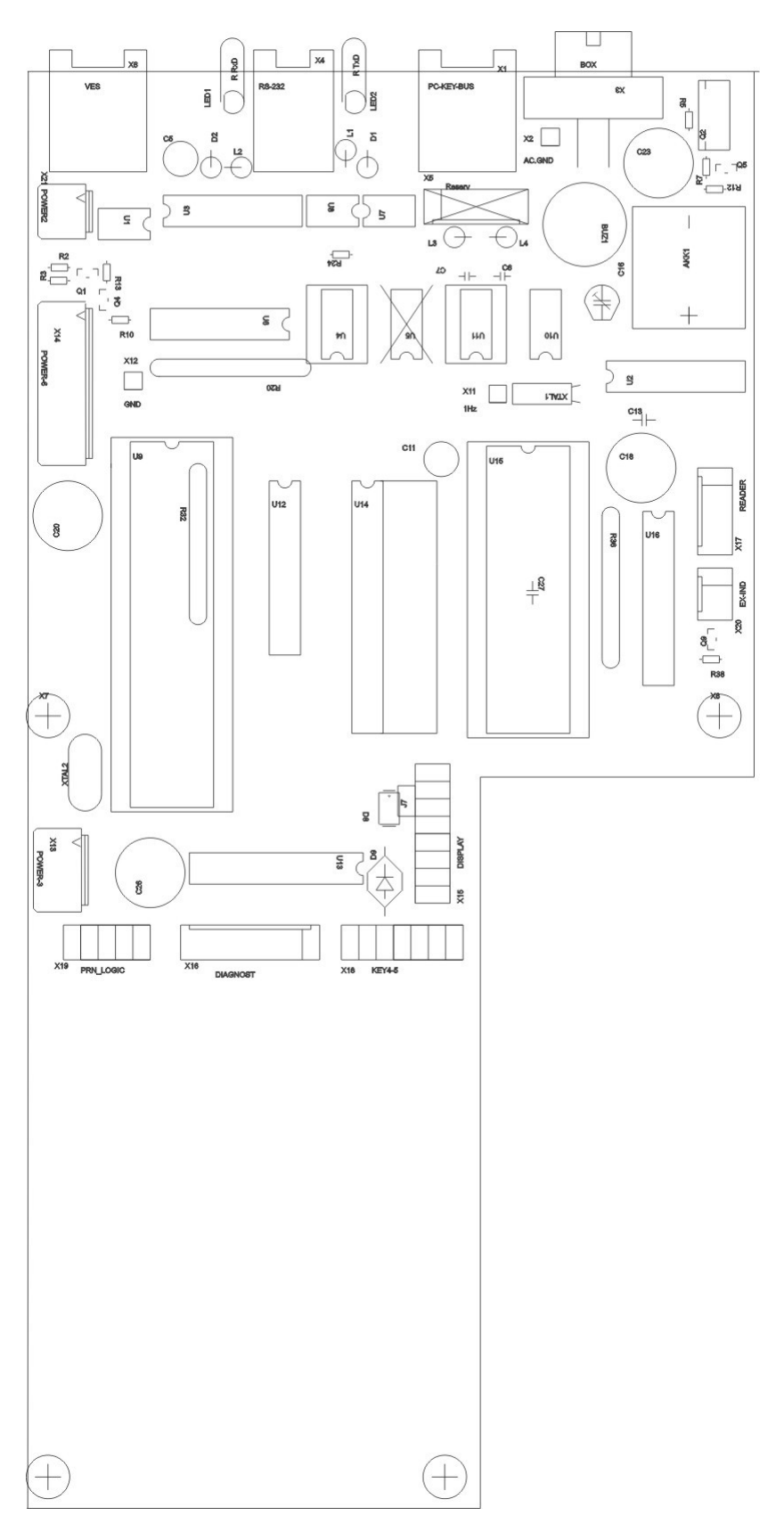

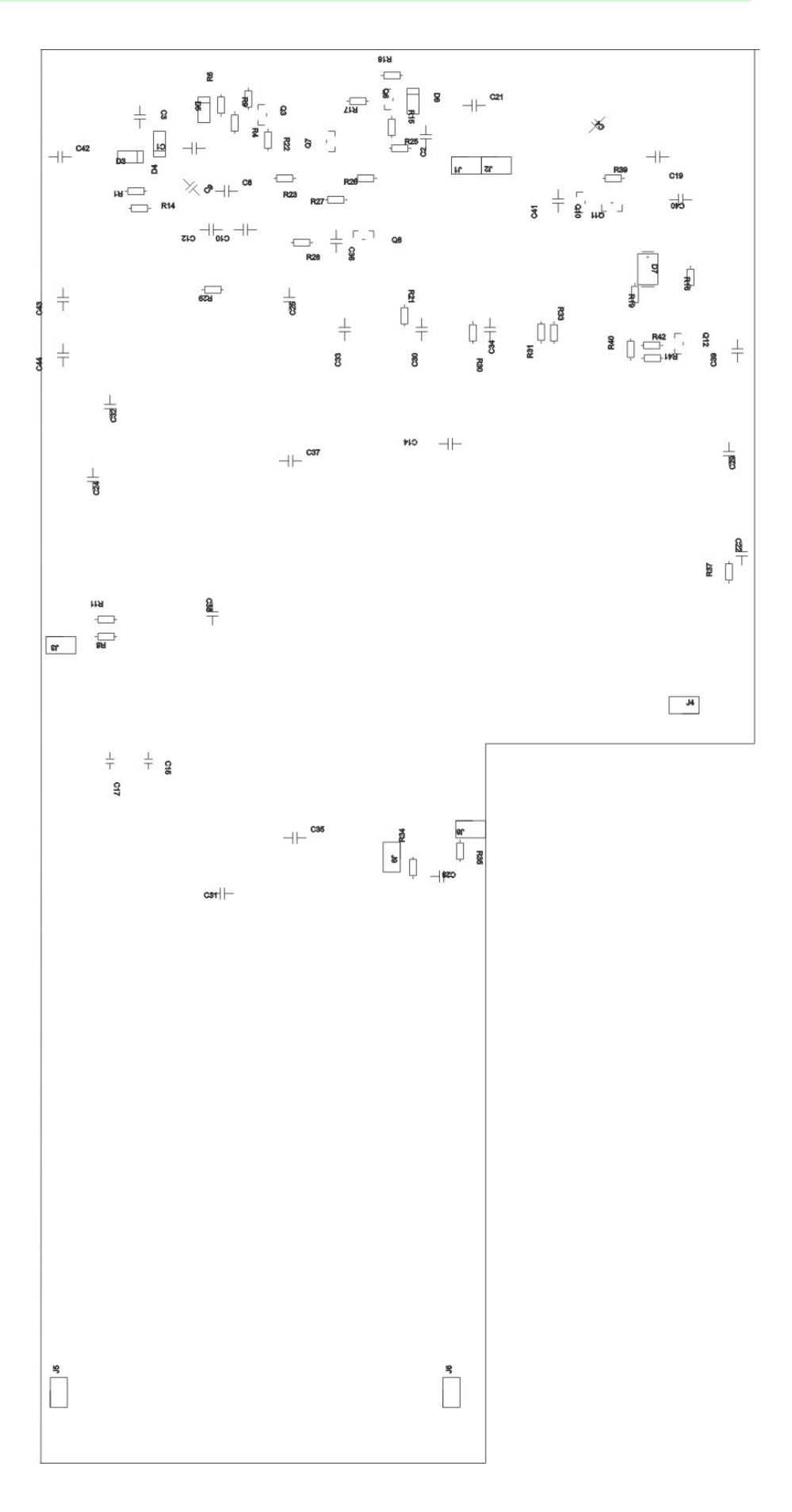

## **11. РАСПОЛОЖЕНИЕ ДАННЫХ И ПРОГРАММ В ПАМЯТИ**

#### **РАБОЧАЯ ПРОГРАММА**

Рабочая программа расположена в памяти микросхемы **T89C51RD2 (Или аналогичной),** находящейся на материнской плате.

#### **ЗАГРУЖАЕМЫЕ ПАРАМЕТРЫ**

Загружаемые параметры кассового аппарата располагаются в микросхеме **EEPROM 24С02 (Или аналогичной),** находящейся й на материнской плате. Эти параметры не обнуляются по окончании смены (распечатки Z-отчета).

Список загружаемых параметров:

- Шапка чека
- Текущий номер чека
- Пароль 1
- Пароль 2
- Ставки налогов
- Привязка налогов к отделам
- РЕгистры установок
- Названия валют
- Курсы валют
- Количество PLU и BAR-кодов
- Текущий базовый год
- Дата и количество сбросов оперативной памяти RAM
- Дата и количество изменений налогов
- Наценка на весь чек

#### **PLU И BAR-КОДЫ**

PLU, BAR-коды и названия отделов располагаются в микросхеме **EEPROM 24С256 (Или аналогичной),** находящейся на материнской плате.

#### **ОБНУЛЯЕМЫЕ СМЕННЫЕ ДАННЫЕ**

Сменные данные, которые обнуляются после их записи в фискальную память, располагаются в микросхеме **CY62256LL (Или аналогичной),** находящейся на материнской плате. Микросхема представляет собой RAM с батарейным питанием (Энергонезависимая RAM)

- Количество и сумма ввода разменных денег
- Количество и сумма инкассируемых наличных денег
- Сумма наличных денег в денежном ящике
- Сумма безналичных денег
- Сумма кредита
- Суммы денег по отделам
- Количество и сумма возврата
- Сумма полученных валют
- Количество и сумма вносимой валюты
- Количество и сумма инкассируемой валют
- Количество и сумма скидок
- Количество и сумма наценок
- Количество и сумма аннулированных чеков
- Количество и сумма корректированных наценок
- Количество фискальных чеков

## 12. ПРОТОКОЛ СВЯЗИ С КОМПЬЮТЕРОМ

Связь с компьютером осуществляется по RS-232 со следующими параметрами: скорость 9600 baud, 8 бит данных, без паритета, один стоповый бит. Для работы используются только сигналы TxD, RxD и GND.

Протокол состоит из двух уровней:

- Транспортный.
- Логический.

## 12.1. ТРАНСПОРТНЫЙ УРОВЕНЬ.

Транспортный уровень отвечает за доставку информации от кассового аппарата (КА) до компьютера (РС) и обратно. Информация передается пакетами со следующей структурой:

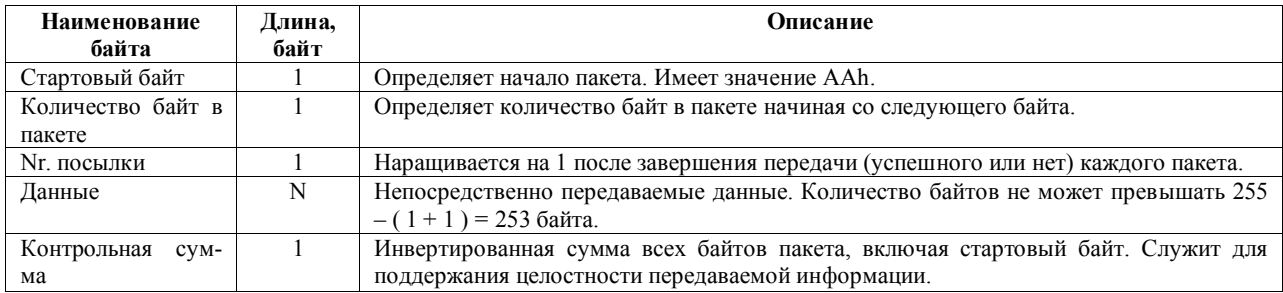

При передаче пакета существуют следующие соглашения передатчика и приемника:

- Приемник принимает только пакеты, начинающиеся со стартового байта. Другие байты игнорируются.
- Приемник считает обмен несостоявшимся, если следующий ожидаемый байт не пришел в течение 150ms. В этом случае аннулирует все принятые байты и переходит в состояние ожидания нового пакета.
- После приема пакета приемник отсылает подтверждение. Если принятая контрольная сумма совпадает с подсчитанной, то приемник посылает ACK (5Ah). В противном случае - NAK (A5h).
- Передатчик после передачи пакета ждет подтверждения 300ms. Если в течение этого времени подтверждение не приходит или приходит NAK - передатчик повторяет пакет. Если приходит АСК - пакет считается переданным успешно.
- Количество повторов пакетов передатчиком ограничено: КА использует 5 повторов, РС 3.
- Если приемник получает пакет номером посылки, на который он высылал АСК приемник высылает АСК повторно, но игнорирует пакет.
- Если приемник по каким-либо причинам определяет некорректность пакета до полной его передачи он может послать NAK передатчику и аннулировать все принятые байты пакета. Передатчик в этом случае начинает передачу пакета сначала. При этом счетчик попыток не наращивается.

## 12.2. ЛОГИЧЕСКИЙ УРОВЕНЬ.

На логическом уровне анализируется содержимое передаваемых данных. Используется следующий общий формат:

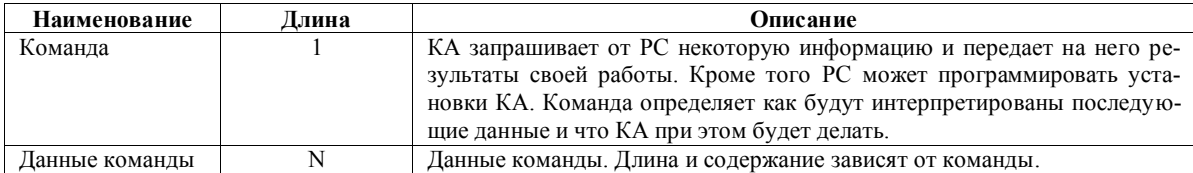

## **12.3. ОСНОВНЫЕ КОМАНДЫ.**

#### **12.3.1. ЗАПРОС КОДА ТОВАРА.**

КА запрашивает информацию по коду товара, введенному продавцом. Код команды: **01h** Формат команды:

#### **1. КА – PC:**

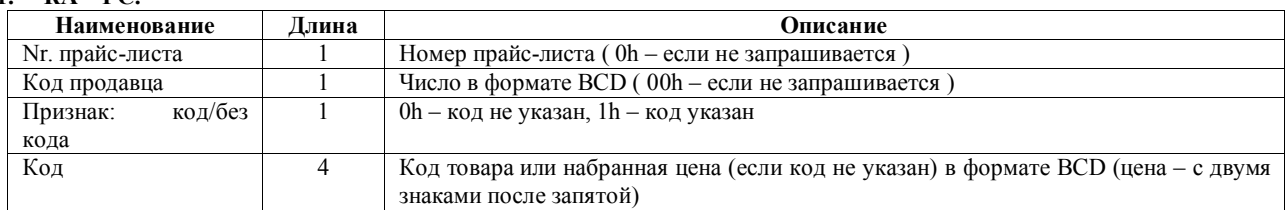

#### **2. PC – КА:**

Информация по коду товара:

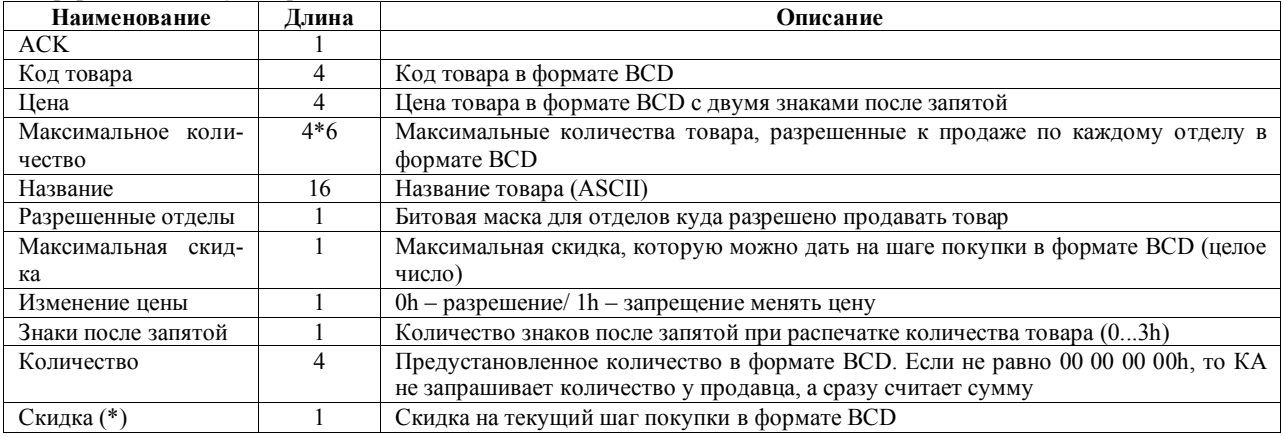

Поля, помеченные (\*), могут отсутствовать.

#### В случае невозможности продавать указанный товар ответ содержит следующие данные:

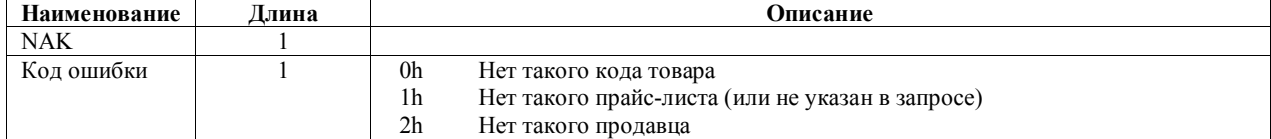

#### **12.3.2. ЗАПРОС КОДА ТОВАРА ПО ШТРИХ-КОДУ.**

КА запрашивает информацию по коду товара при использовании штрих-кода. Код команды**: 02h**

Формат команды:

#### **1. КА – PC:**

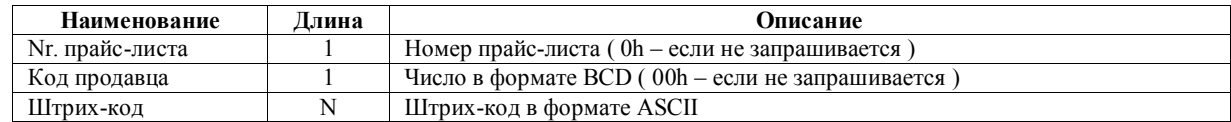

#### **2. PC – КА:**

Формат аналогичен формату ответа на команду 01h "Запрос кода".

#### **12.3.3. ПЕРЕДАЧА ШАГА ПОКУПКИ НА PC.**

КА передает информацию о набранных шагах покупки (чека). Код команды: **03h**

Формат команды:

**1. КА – PC:**

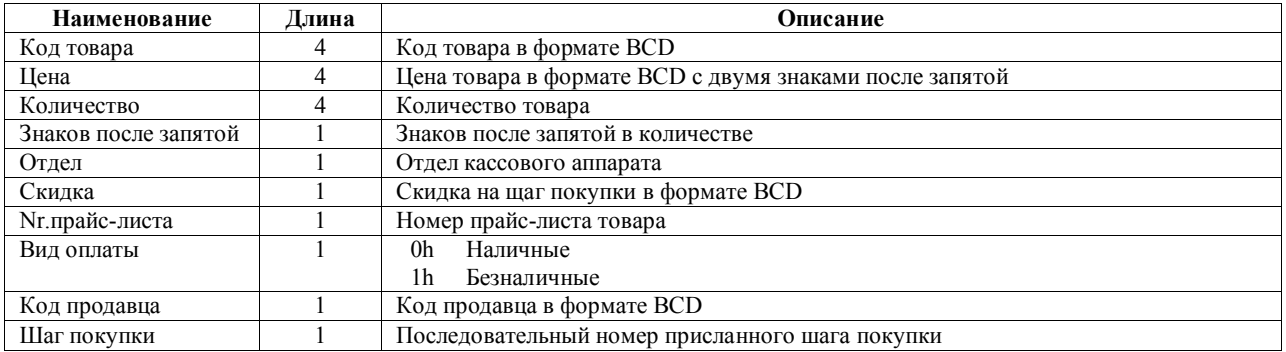

#### **2. PC – КА.**

PC на эту команду отвечает одним байтом 55h (NEXT). КА ждет этого ответа 6 секунд и затем аннулирует чек, пищит и выводит на дисплей продавца надпись "ERROR ON LINE".

Передача шагов покупки начинается по завершении ввода денег, полученных от покупателя.

Непосредственно за набором команд "Передача шага покупки на PC" должна следовать команда "Общая информация по чеку" (см. далее).

#### **12.3.4. ЗАПРОС НАЗВАНИЯ ОТДЕЛА.**

КА запрашивает название отдела при продаже товара без указания кода. Код команды: **04h**

Формат команды:

#### **1. КА – PC:**

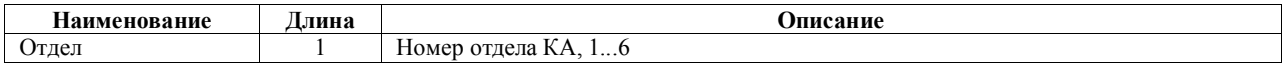

**2. PC - КА:**

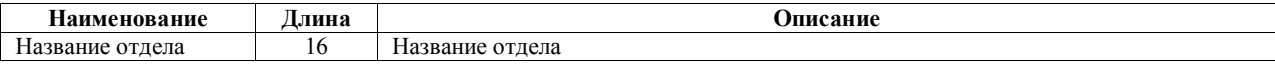

#### **12.3.5. ОБЩАЯ ИНФОРМАЦИЯ ПО ЧЕКУ.**

КА передает информацию о набранных шагах покупки (чека). Код команды: **30h**

Формат команды:

#### **1. КА – PC.**

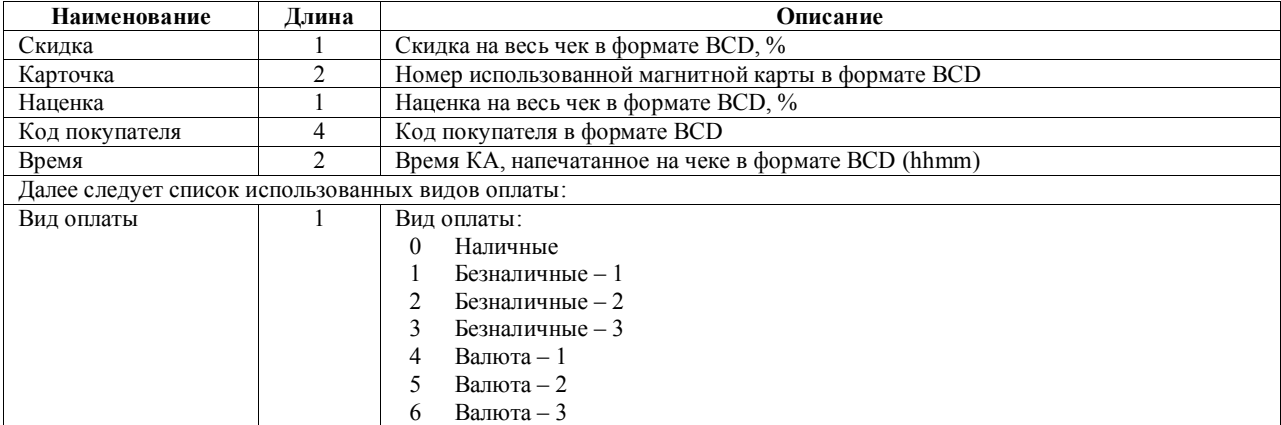

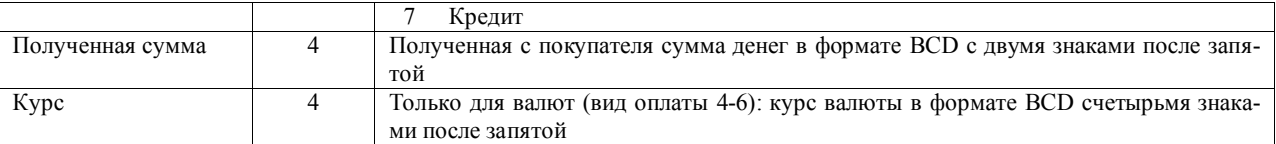

КА версий 40xx посылают в PC список покупок и команду "Общая информация по чеку" после того, как кассир введет достаточное количество денег от покупателя (превышающее сумму чека) и перед распечатыванием строки "СДАЧА". В случае успешного завершения обмена чек допечатывается и печатается шапка следующего чека. При аварийном завершении обмена в любом случае КА аннулирует чек, пищит и выводит на дисплей продавца сообщение "ERROR ON LINE".

#### **2. PC – КА.**

Ответ на эту команду со стороны PC не посылается.

## **12.4. ЗАПРОС ИНФОРМАЦИИ ПО МАГНИТНОЙ КАРТЕ (МК).**

КА передает информацию о проведенной через считыватель магнитной карте.

#### **1. КА - PC.**

Есть несколько кодов этой команды, отличающихся информацией

05h – запрос карточки в старых моделях. Формат:

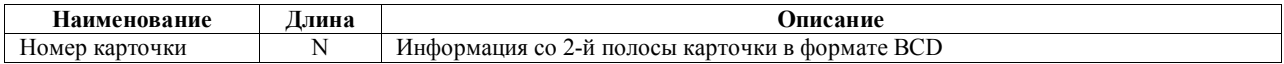

#### 40h – запрос карточки с указанием суммы чека

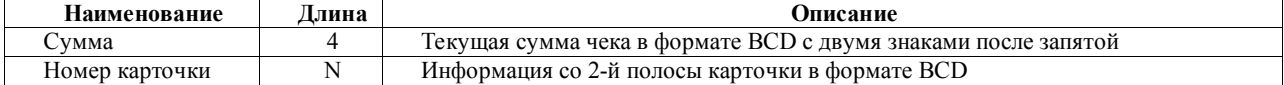

#### **2. PC – КА.**

В обоих описанных случаях данные, возвращаемые для КА по этим командам, одинаковые: • Если карточка авторизована

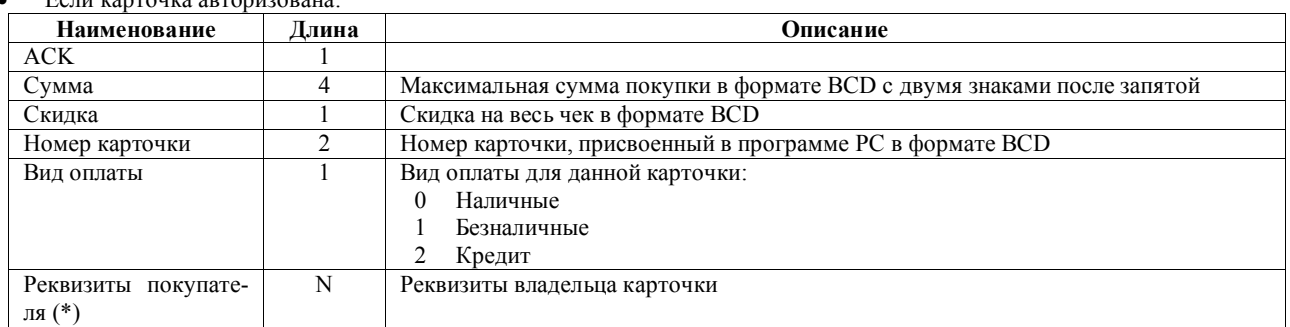

Поля, помеченные (\*), могут отсутствовать.

Если карточка не авторизована:

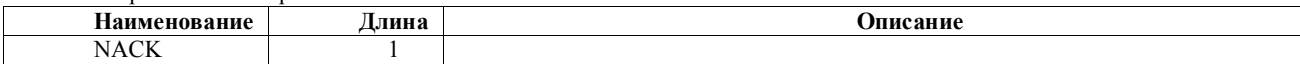

#### **12.4.1. ЗАПРОС ИНФОРМАЦИИ ПО ПОКУПАТЕЛЮ.**

КА запрашивает информацию по клиенту (реквизиты) для распечатки на чеке. Код команды: **09h**

Формат данных:

**1. КА – PC**

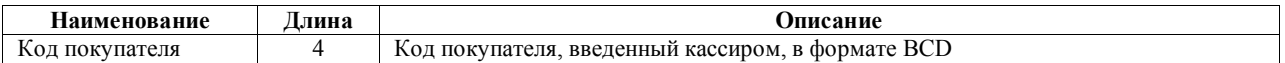

**2. PC – КА**

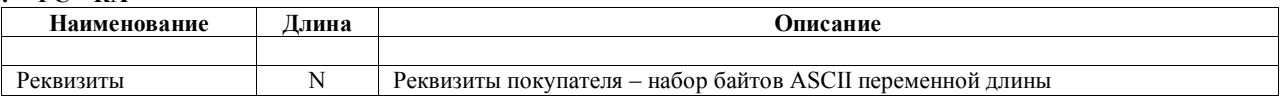

## **12.5. КОМАНДЫ РЕЖИМОВ РАБОТЫ КАФЕ.**

#### **12.5.1. КОМАНДА ПОДТВЕРЖДЕНИЯ.**

Код команды: **0Fh.**

Посылается для подтверждения получения шага информации, передающейся потоком. Используется, например, в режиме кафе для передачи заказов на КА. Данные, передаваемые в этой команде, во всех случаях одинаковые:

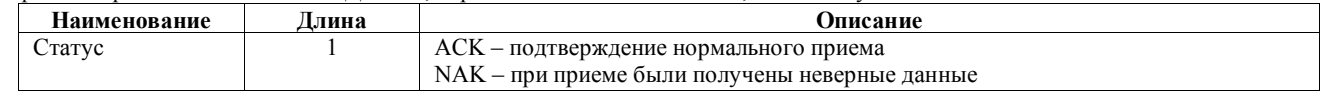

#### **12.5.2. ЗАПРОС СЧЕТА ПО НОМЕРУ В РЕЖИМЕ ЗАКАЗА.**

Код команды: **80h**

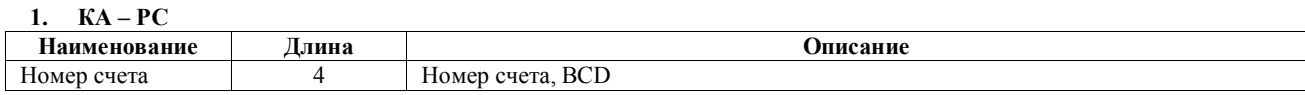

**2. PC - КА**

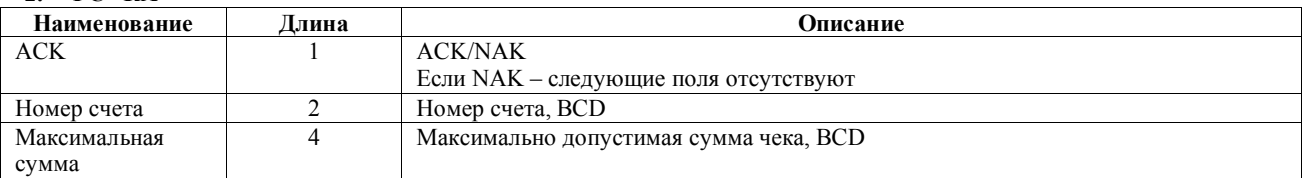

## **12.5.3. ЗАПРОС СЧЕТА ПО КАРТОЧКЕ В РЕЖИМЕ ЗАКАЗА.**

Код команды: **81h**

**1. КА – PC**

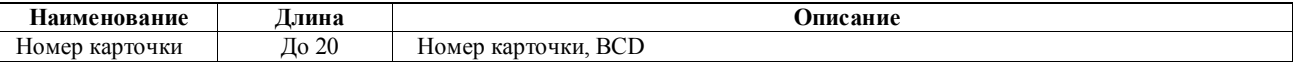

**2. PC – КА**

Отвечает командой 80h.

## **12.5.4. ЗАВЕРШЕНИЕ ОФОРМЛЕНИЯ ЗАКАЗА.**

Код команды: **82h**

**1. КА – PC**

Содержимое команды совпадает с содержимым команды 30h.

**2. PC – КА**

Ответ не требуется.

## **12.5.5. ЗАПРОС ОФИЦИАНТА ПО НОМЕРУ**

Код команды**: 83h**

**1. КА – PC**

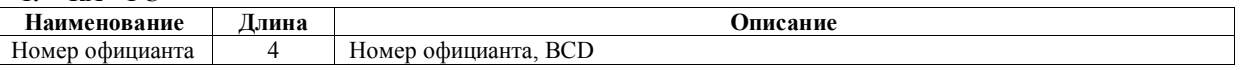

**2. PC - КА**

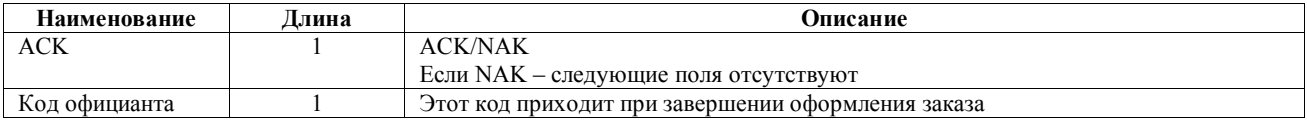

#### **12.5.6. ЗАПРОС ОФИЦИАНТА ПО КАРТОЧКЕ**

Код команды**: 84h**

**1. КА – PC**

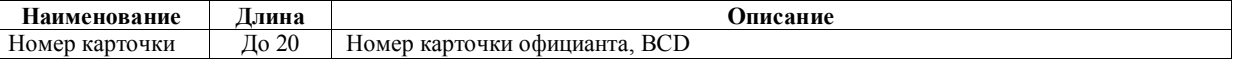

#### **2. PC – КА**

Отвечает командой **83h.**

#### **12.5.7. ЗАПРОС СЧЕТА ПО НОМЕРУ В РЕЖИМЕ РАСЧЕТНОЙ КАССЫ.** Код команды: **85h**

#### **1. КА – PC**

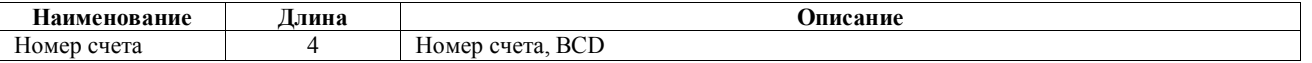

#### **2. PC – КА**

В ответ высылается последовательность команд 87h и завершается командой 88h.

#### **12.5.8. ЗАПРОС СЧЕТА ПО КАРТОЧКЕ В РЕЖИМЕ РАСЧЕТНОЙ КАССЫ.** Код команды: **86h**

#### **1. КА – PC**

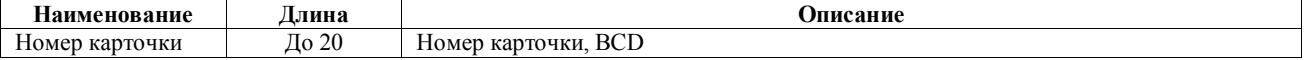

#### **2. PC – КА**

Отвечает как на команду **85h.**

#### **12.5.9. ПОСЫЛКА ШАГА СЧЕТА.**

Код команды: **87h**

#### **1. PC - КА**

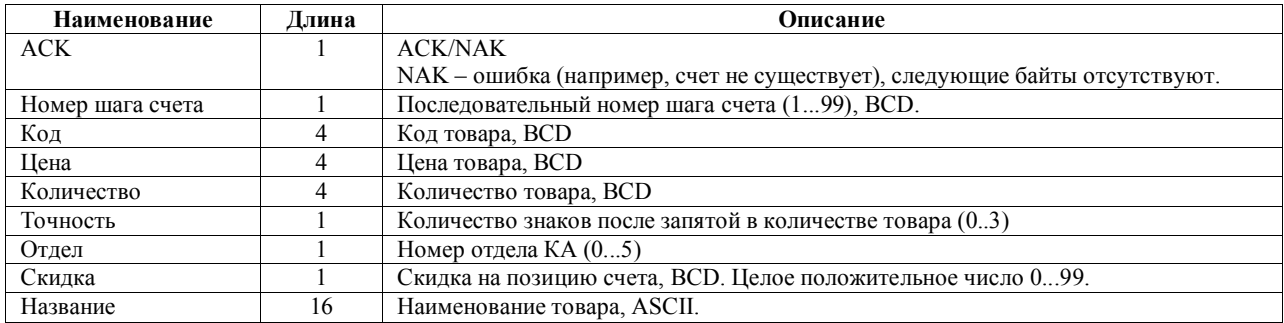

#### **2. КА – PC.**

КА эту команду не посылает. В ответ на команду с PC высылается команда 0Fh с соответствующими данными.

#### **12.5.10. ЗАВЕРШЕНИЕ ПОСЫЛКИ СЧЕТА.** Код команды: **88h**

1. **PC - КА**

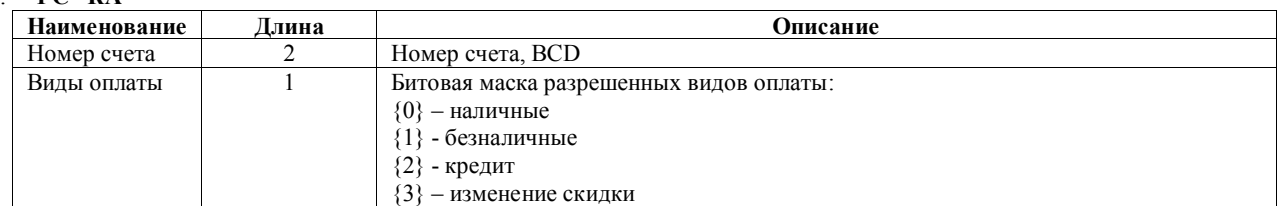

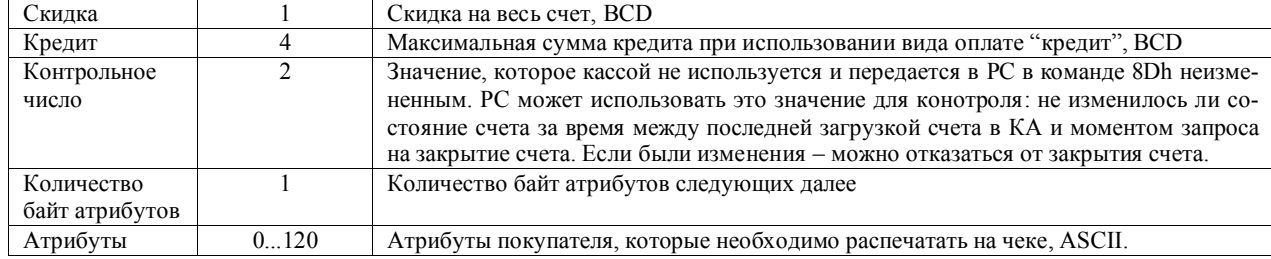

#### 12.5.11. ЗАКРЫТИЕ СЧЕТА.

Код команды: 8Dh:

#### $\mathbf{K}$   $\mathbf{A}$  -  $\mathbf{P}$  $\mathbf{C}$  $\mathbf{1}$ .

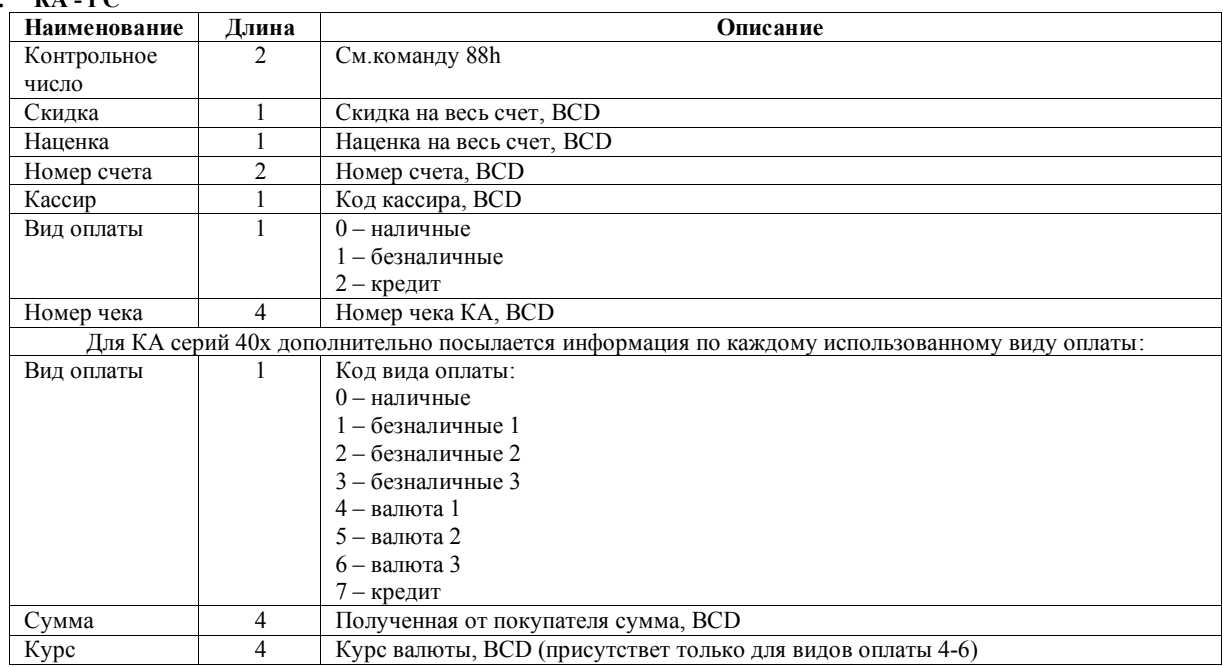

#### 2.  $PC - KA$

РС отвечает на команду командой подтверждения OFh с соответствующим состояним ACK.

#### 12.5.12. ЗАПРОС КАССИРА ПО НОМЕРУ В РЕЖИМЕ РАСЧЕТНОЙ КАССЫ. Код команды: 8Ah

#### 1.  $KA-PC$

Формат команды аналогичен формату команды 83h.

#### 2.  $PC-KA$

Отвечает командой 83h.

#### 12.5.13. ЗАПРОС КАССИРА ПО КАРТОЧКЕ В РЕЖИМЕ РАСЧЕТНОЙ КАССЫ. Код команды: 8Bh

#### 1.  $KA-PC$

Формат команды аналогичен формату команды 84h.

#### 2.  $PC-KA$

Отвечает командой 83h.

#### 12.5.14. ЗАПРОС РАСПЕЧАТКИ СЧЕТА НА ДЕКОРАТИВНОМ БЛАНКЕ.

Код команды: 8Ch

#### $V^A$  DC

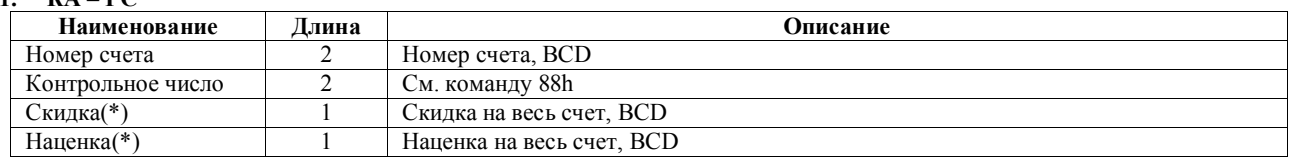

Поля, помеченные (\*), могут отсутствовать.

#### 12.6. КОМАНДЫ УСТАНОВОК ДЛЯ РАБОТЫ КА.

Эти команды используются для записи/чтения установок КА. Для чтения установок используется та же команда, что и для записи, но в качестве данных передается байт со значением 1. КА отвечает на команду чтения высылая в ответ ту же команду с данными. Для записи в качестве данных команды передается байт со значением 0 и далее данные, специфичные для этой коман-ДЫ.

Формат данных для записи и получаемых при чтении одинаков. Поэтому приводимое далее описание подходит для обеих операций.

#### 12.6.1. ВАЛЮТЫ.

Код команды: 61h

#### ПРИМЕЧАНИЕ!!! Запись осуществиться только, если был распечатан Z-отчет

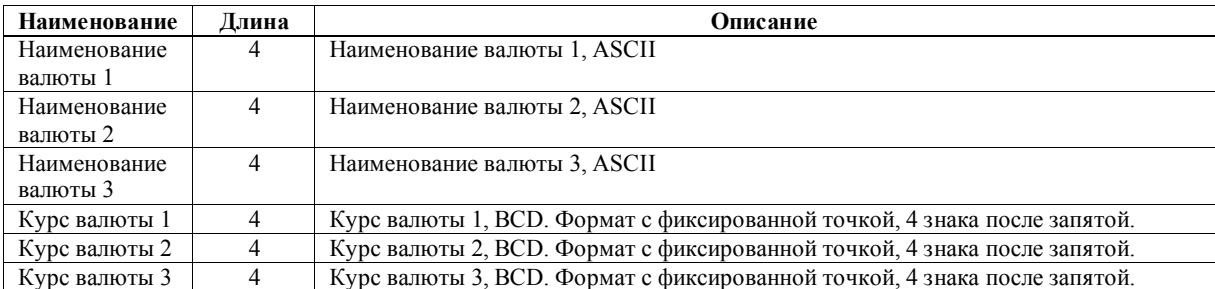

#### 12.6.2. ПАРОЛЬ.

Кол команлы: 62h

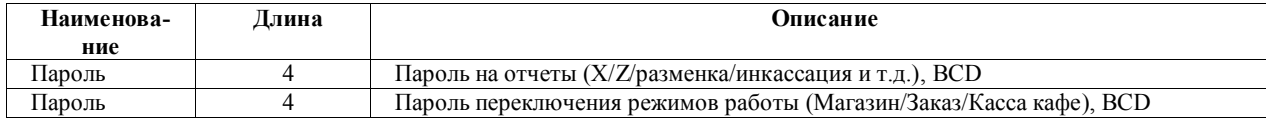

#### 12.6.3. МАКСИМАЛЬНАЯ СУММА ШАГА ПОКУПКИ.

Код команды: 63h

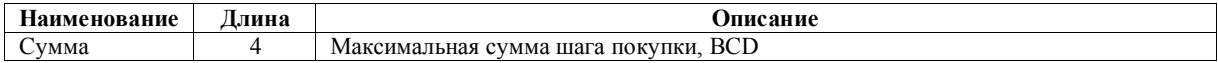

#### 12.6.4. УСТАНОВКИ РЕЖИМОВ РАБОТЫ.

Код команды: 65h

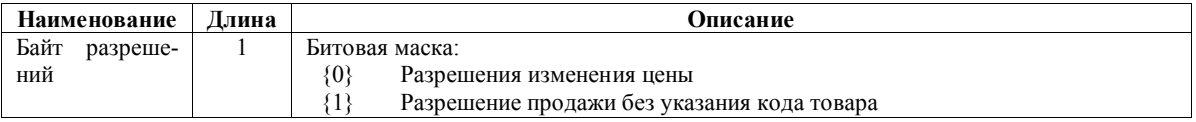

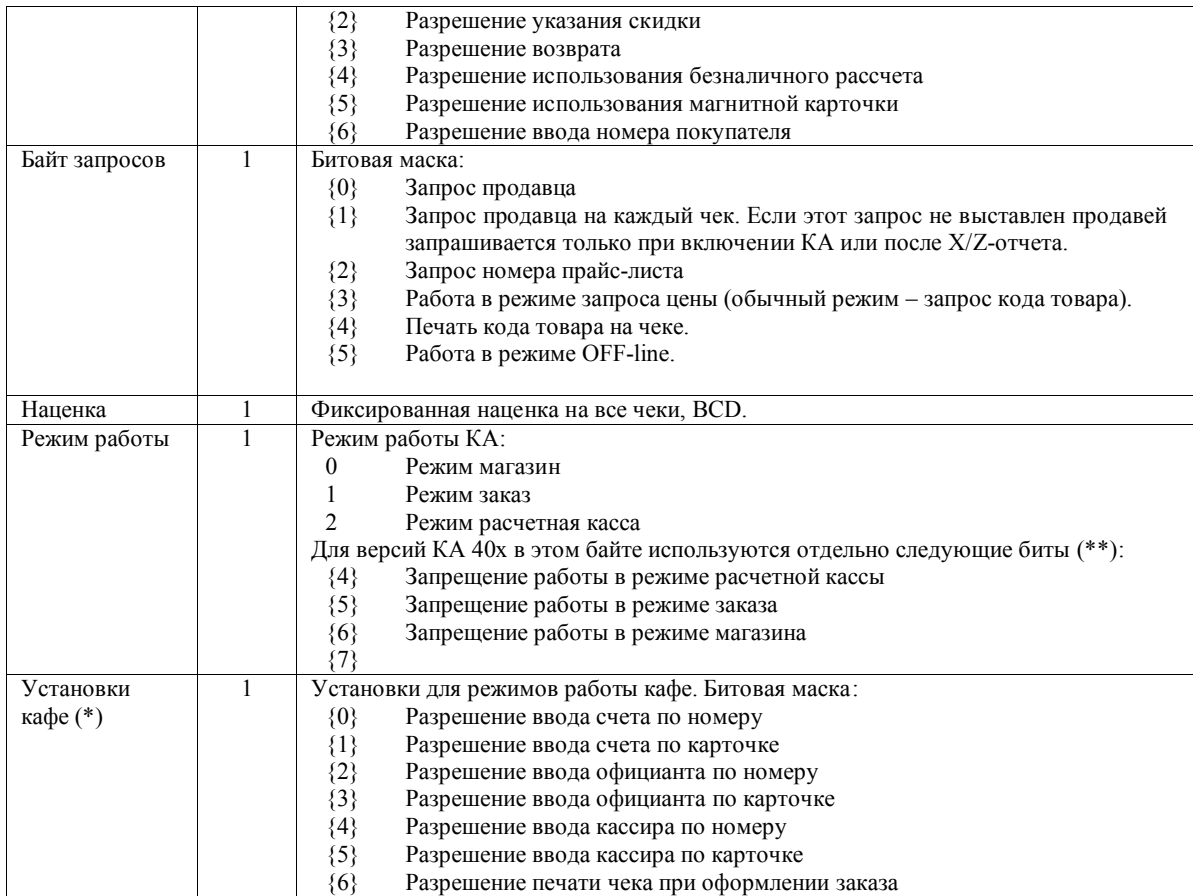

Поля помеченные (\*) могут отсутствовать.

Биты помеченные (\*\*) могут быть изменены только при использовании команды с кодом 17h.

#### **12.6.5. ЗАГРУЗКА ШАПКИ ЧЕКА.**

Загрузка с PC информации для распечатки в качестве заголовка чека. Код команды: **60h** Формат:

#### **1. PC - КА**

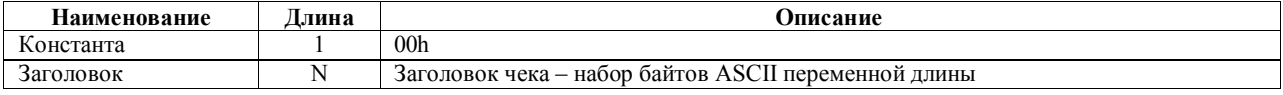

#### **12.6.6. ВЕРСИЯ.**

Запрос версии КА. Код команды: **99h**

Формат: **1. КА – PC**

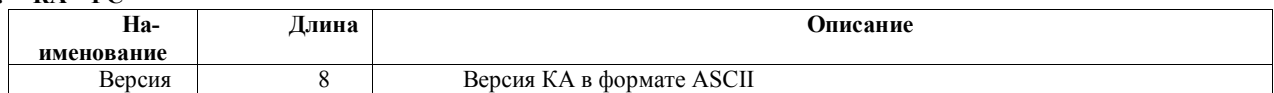

#### 12.7. PAGOTA C PLU.

Основной режим работы КА - в связи с компьютером для получения информации о товарах и покупателях и выдачи обратно информации о продаваемых товарах. Однако КА может работать и автономно. Для автономной работы предусмотрено два режима:

- Продажа товаров без указания кода товара. В этом случае КА используется только как фискальный регистратор без возможности получения какой-либо статистической информации для дальнейшего использования в учетных программах пользователя
- Продажа товаров по кодам (PLU). В этом случае пользователь КА обеспечивает загрузку PLU в КА и затем может получить из КА информацию по продажам каждого PLU.

Далее описаны команды поддержки режима работы с PLU.Формат команд работы с PLU, также как и команд установок, поддерживает чтение и запись. Для записи используется байт 0 как первый байт данных, для чтения - байт 1. Непосредственно данные при записи и чтении одинаковы (за исключением команды очистки PLU, 70h).

#### 12.7.1. ИНФОРМАЦИЯ О PLU.

Код команды: 1Ah

Чтение информации: РС - КА

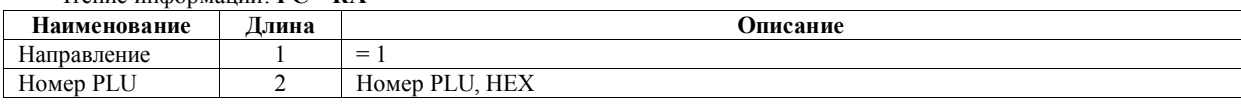

 $3$ anuer uudonvauuu:  $PC = K \Lambda$ 

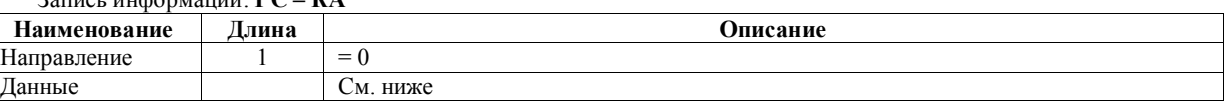

Ланные команды

 $\overline{a}$ 

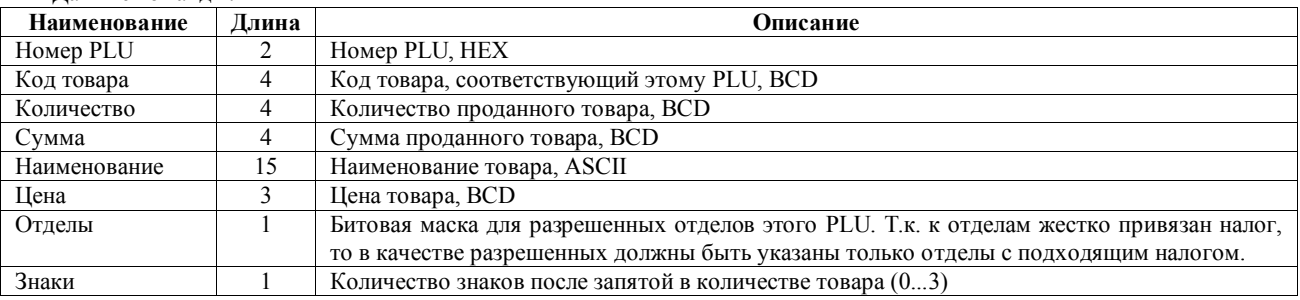

## 12.7.2. ЗАПИСЬ НАЗВАНИЙ ОТДЕЛОВ.

Код команды: 64h

## Чтение информации: РС - КА

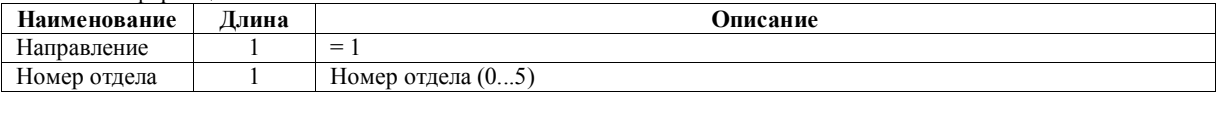

### Запись информации: РС - КА

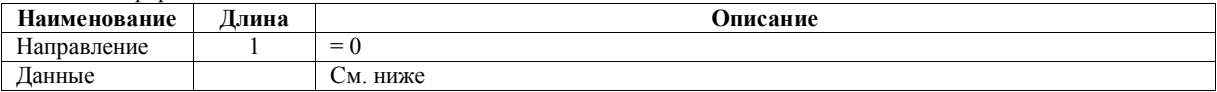

#### Данные команды:

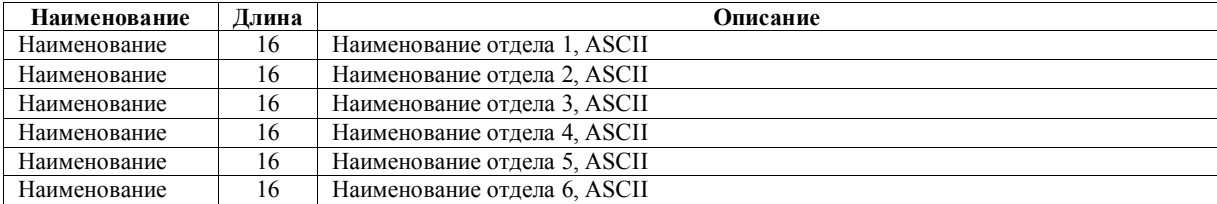

#### 12.7.3. ИНФОРМАЦИЯ О ШТРИХ-КОДЕ. Код команды: 1Ch

#### Чтение информации: РС-КА

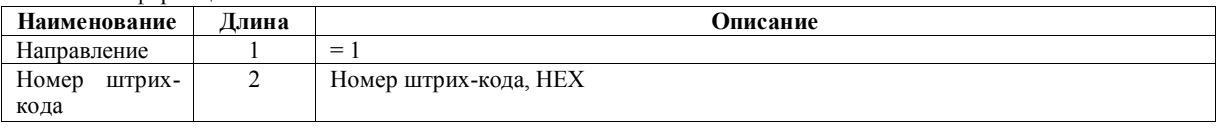

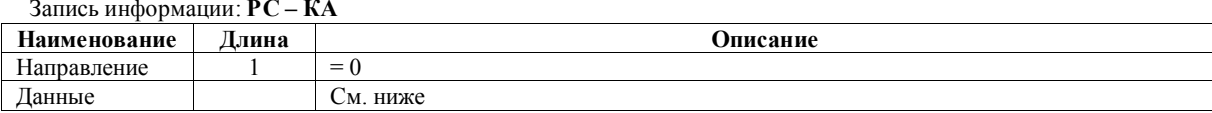

#### Данные команды:

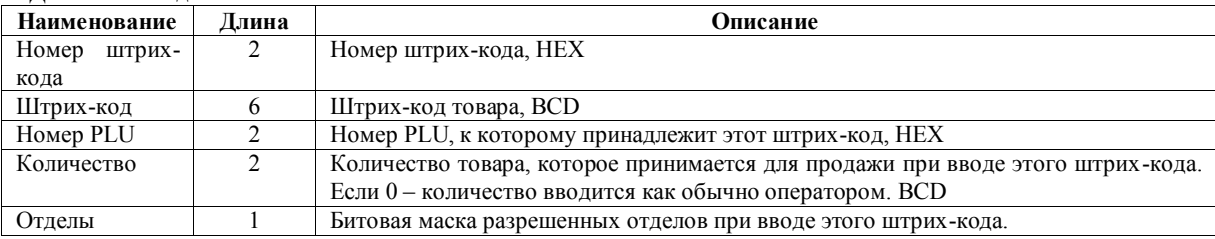

## 12.7.4. КОЛИЧЕСТВО РІЛ И ШТРИХ-КОДОВ.

Код команды: 1Dh

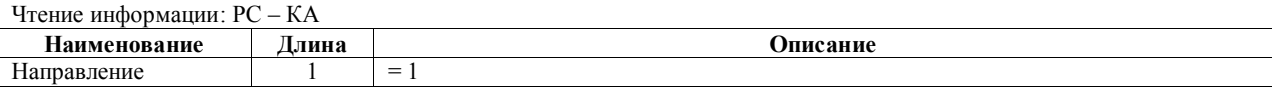

#### Запись информации · РС - КА

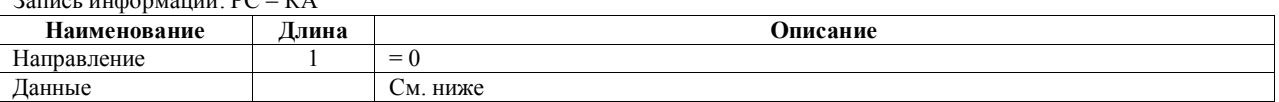

Данные команды:

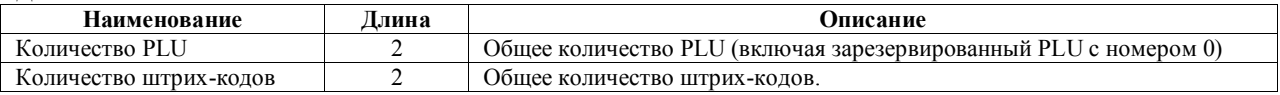

## 12.7.5. ОЧИСТКА ИНФОРМАЦИИ ПО ПРОДАЖАМ PLU.

Код команды: 70h

## При направлении "запись"<br>PC - КА

1.

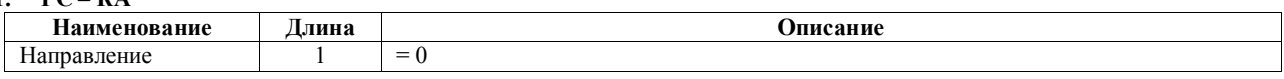

2.  $KA-PC$ 

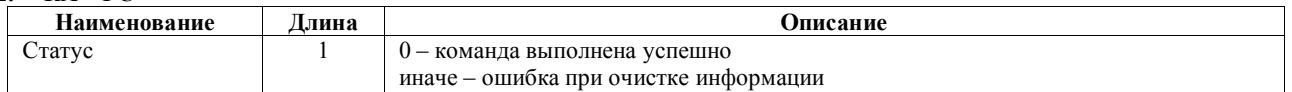

#### При направлении "чтение"

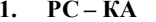

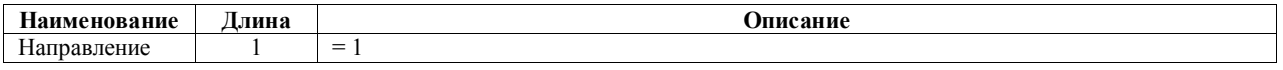

2.  $KA-PC$ 

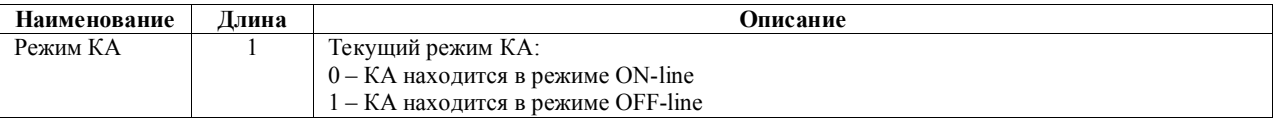

### **12.8. КОМАНДЫ ОБЕСПЕЧЕНИЯ РАБОТЫ КА С БАНКОВСКИМ ТЕРМИНАЛОМ.**

**12.8.1. ИНДИКАЦИЯ СООБЩЕНИЯ.**

Код команды: **42h**

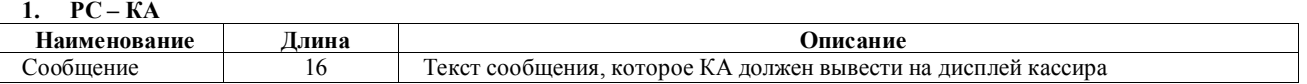

#### **12.8.2. ОТМЕНА ОПЕРАЦИИ ПО БАНКОВСКОЙ КАРТЕ.**

Код команды: **43h**

**1. КА – PC**

Нет данных.

**2. PC – КА**

Нет данных. Эта команда используется КА когда кассир нажимает кнопку сброса на КА – для отмены операции по карточке. PC в ответ на команду посылает подтверждение (эту же команду) и КА аннулирует операцию.

#### **12.8.3. ОКОНЧАНИЕ ПРОЦЕССА АВТОРИЗАЦИИ БАНКОВСКОЙ КАРТЫ.**

Код команды: **44h**

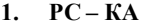

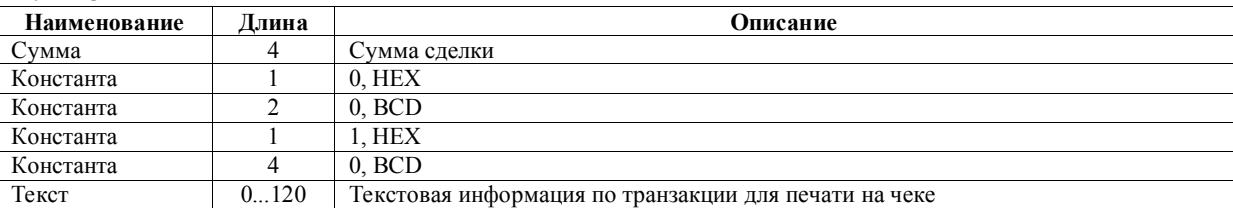

КА в ответ ничего не посылает – допечатывает чек и отсылает один из наборов команд завершения продажи.

#### **12.8.4. ЗАПРОС РАЗРЕШЕНИЯ ТРАНЗАКЦИИ.**

Код команды: **47h.**

Первый байт данных в команде – номер режима. В зависимости от режима данные разные:

**Режим 0** – подготовка запроса к банковскому терминалу:

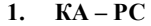

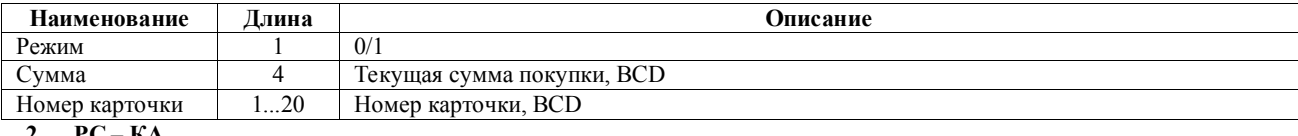

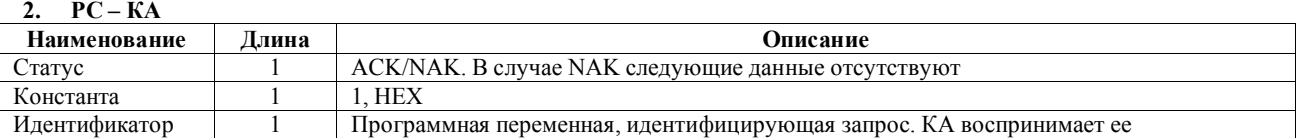

**Режим 1** – ждать ответа от банковского терминала:

#### **3. КА – PC**

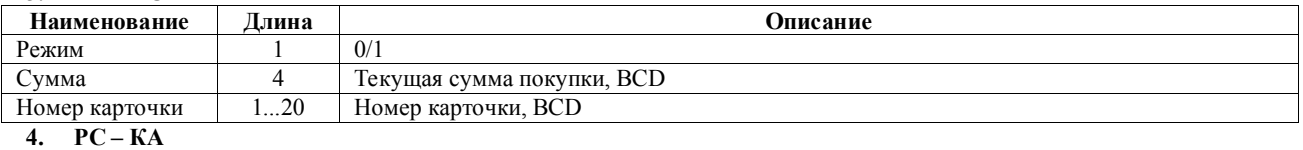

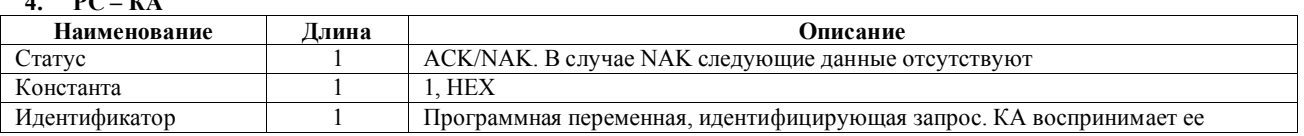

# 13. ПРИЛОЖЕНИЕ: ПРИМЕР ПОСЛЕДОВАТЕЛЬНОСТИ КОМАНД ПРИ ПРОДАЖЕ ТОВАРА ЧЕРЕЗ КА.

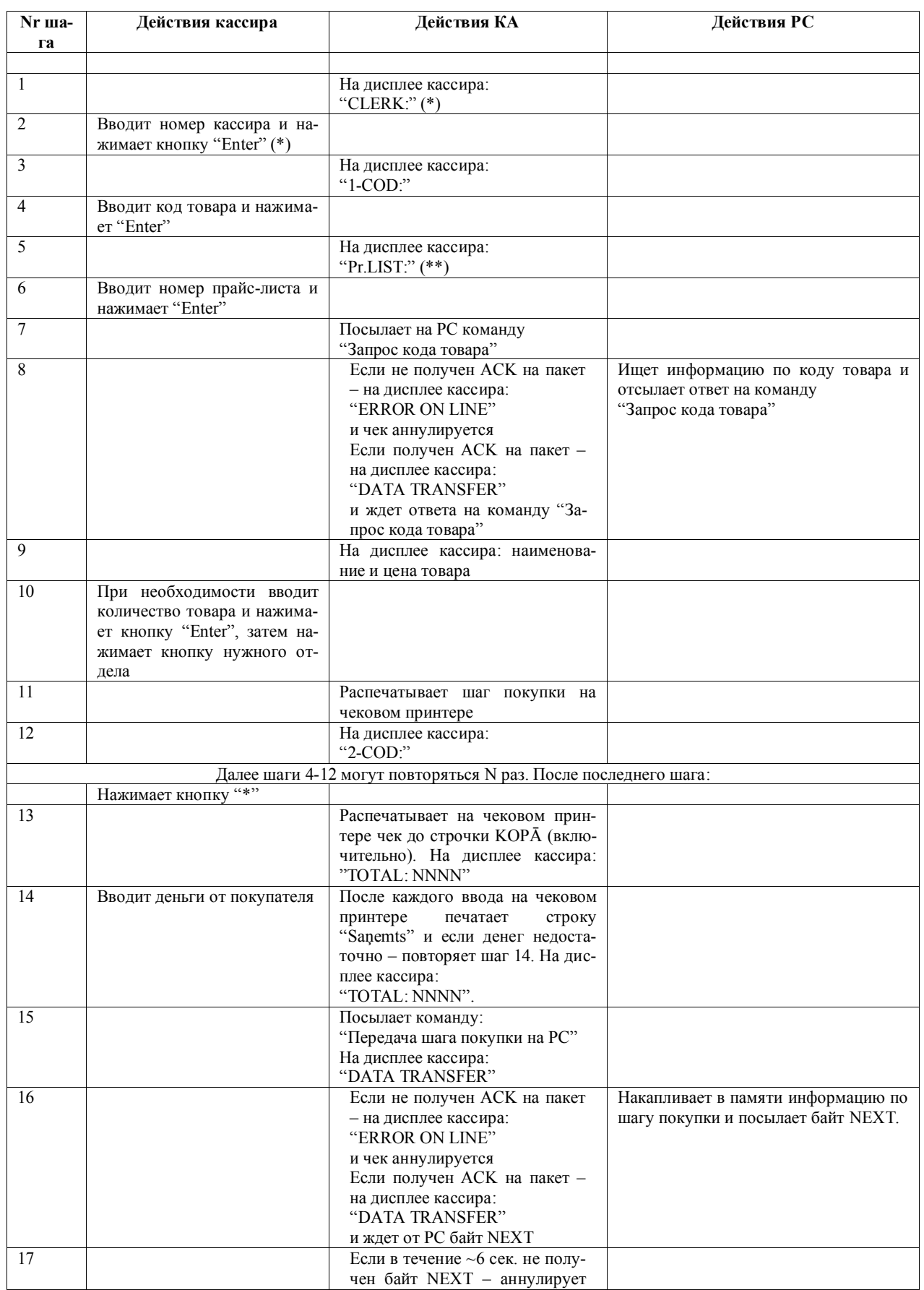

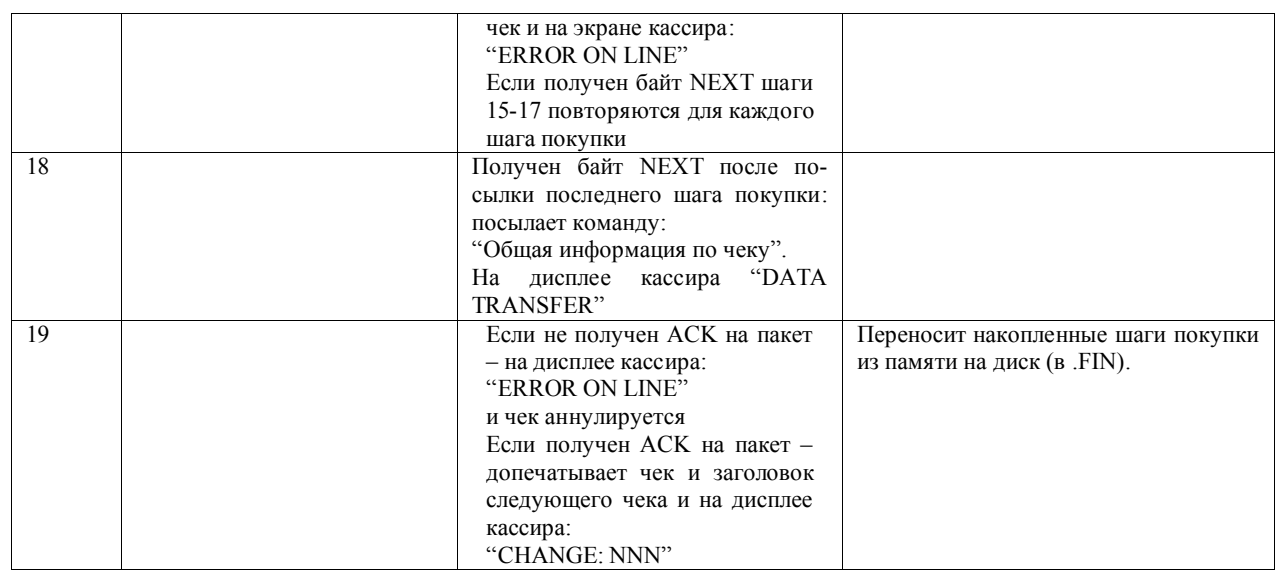

Примечания.

(\*) – шаги отсутствуют, если КА запрограммирован не запрашивать кассира.

(\*\*) – шаги отсутствуют, если КА запрограммирован не запрашивать прайс-лист.

## **14. ПРИЛОЖЕНИЕ: ПРИМЕР ПОСЛЕДОВАТЕЛЬНОСТИ КОМАНД ПРИ РАБОТЕ В РЕЖИМЕ ЗАКАЗА.**

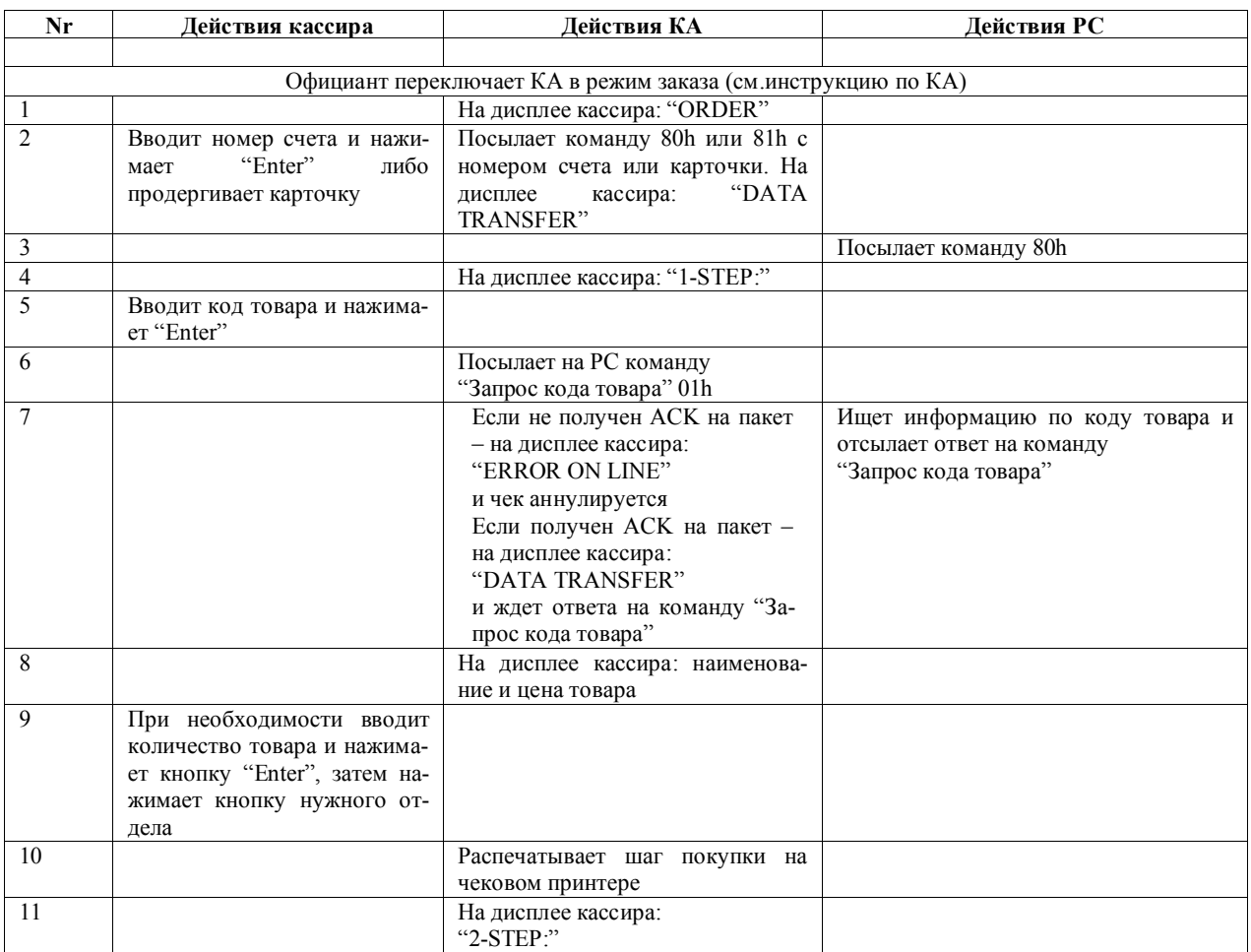

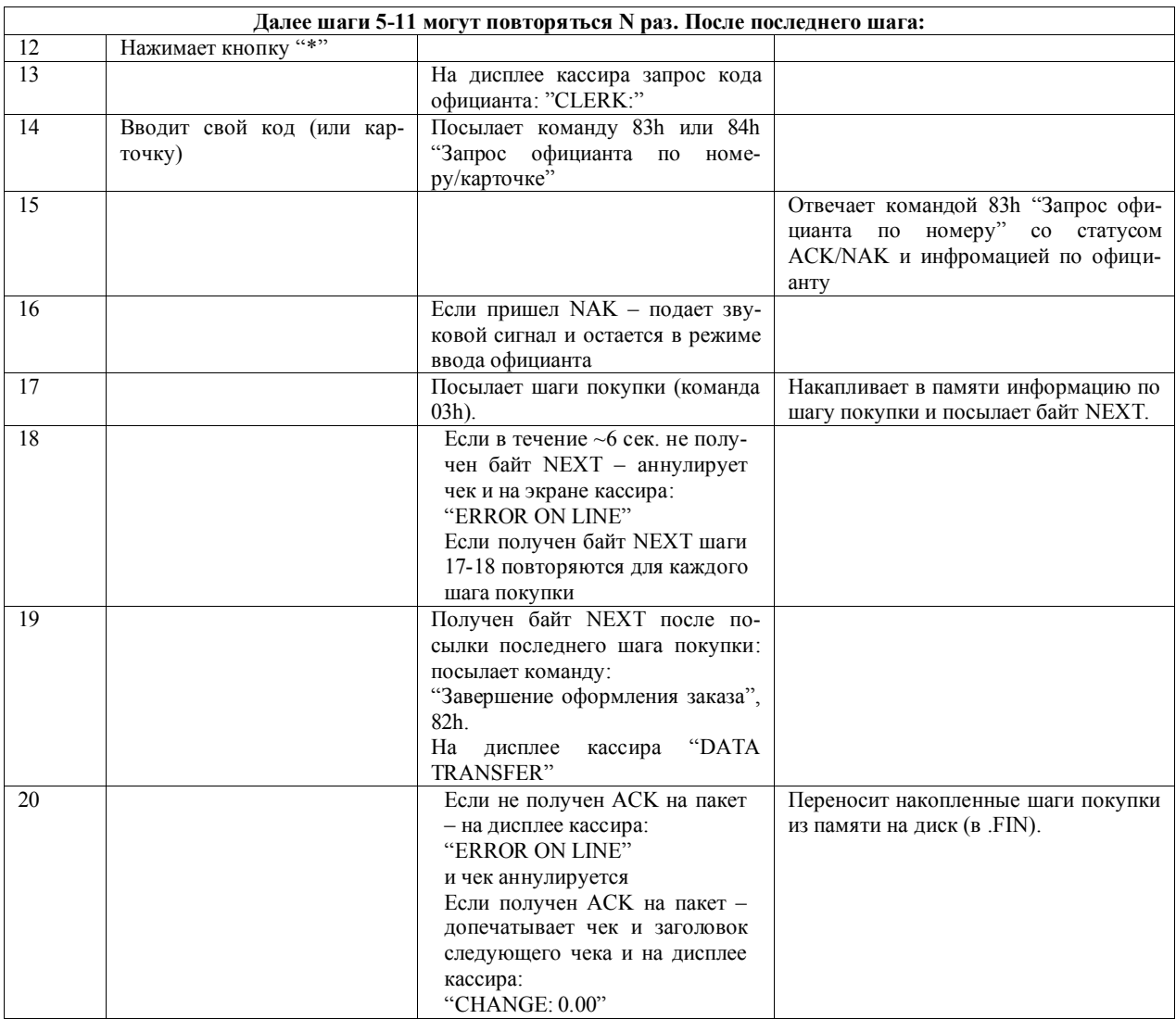

## 15. ПРИЛОЖЕНИЕ: ПРИМЕР ПОСЛЕДОВАТЕЛЬНОСТИ КОМАНД ПРИ<br>РАБОТЕ В РЕЖИМЕ РАСЧЕТНОЙ КАССЫ.

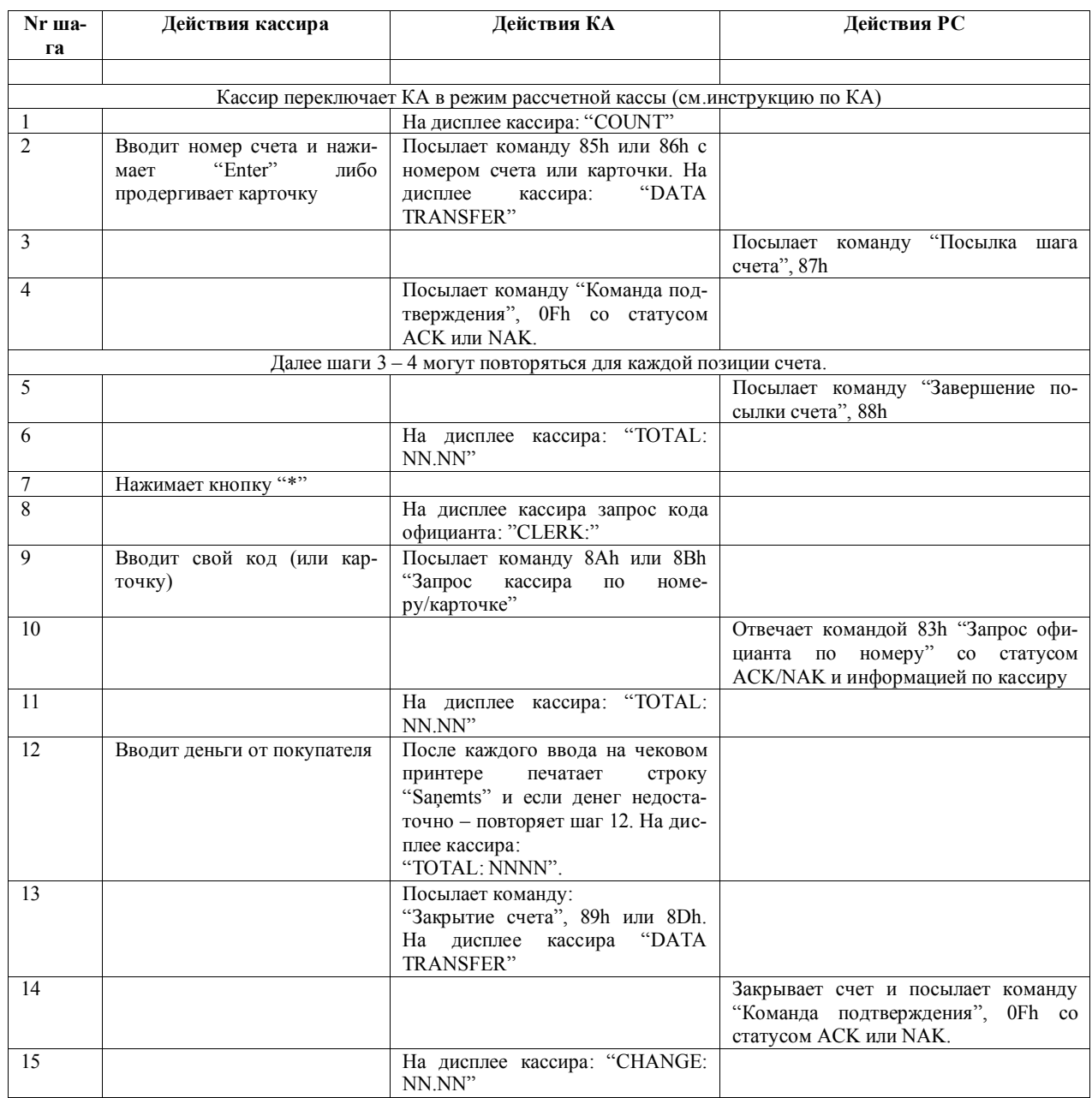
### **16. УКАЗАНИЕ МЕР БЕЗОПАСНОСТИ**

- **Операторы и специалисты по обслуживанию и ремонту кассового аппарата должны пройти инструктаж по технике безопасности.**
- **Не допускается работа оператора при снятых кожухах кассового аппарата.**
- **Перед включением кассового аппарата в электрическую сеть необходимо осмотреть сетевой кабель и убедиться в его исправности.**
- **Рабочее место оператора должно быть оборудовано двухполюсной розеткой с заземляющим контактом.**
- **Не допускается работа с кассовым аппаратом при отсутствии защитного заземления на заземляющем контакте.**
- **Запрещается при включенном питании кассового аппарата отключать и подключать разъемы внешних устройств.**
- **При ремонте кассового аппарата (кроме ремонта блока питания) паяльник и все измерительное оборудование должны быть заземлены.**
- **При отыскании неисправностей при включенном питании и снятом кожухе необходимо принять меры, исключающие случайный контакт с токоведущими частями.**
- **Не допускается замена блоков или отдельных радиоэлементов при включенном кассовом аппарате.**
- **Не рекомендуется оставлять кассовый аппарат включенным без присмотра.**

*ВНИМАНИЕ!!! В кассовом аппарате установлен аккумулятор. При замене аккумулятора (Только в условиях сервисной мастерской) соблюдайте правильную полярность его установки. Неверная установка аккумулятора может привести к выходу из строя электроники кассового аппарата.*

*ВНИМАНИЕ!!! Утилизация использованных аккумуляторов должна производиться в строгом соответствии с рекомендациями производителя аккумуляторов.*

## **17. МАРКИРОВКА И ПЛОМБИРОВАНИЕ**

Маркировка кассового аппарата нанесена на планке, установленной на задней стороне устройства.

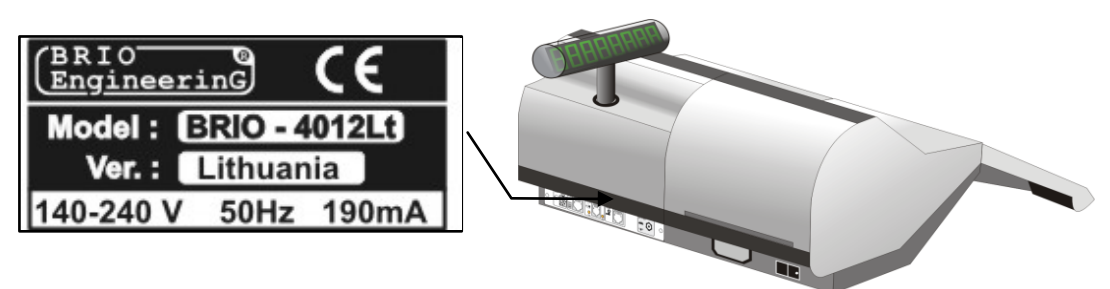

- Логотип производителя
- Логотип **CE**
- Название модели
- Версия внешнего вида (Может быть не указана)
- Диапазон напряжений и частота напряжения питания
- Максимальный ток потребления

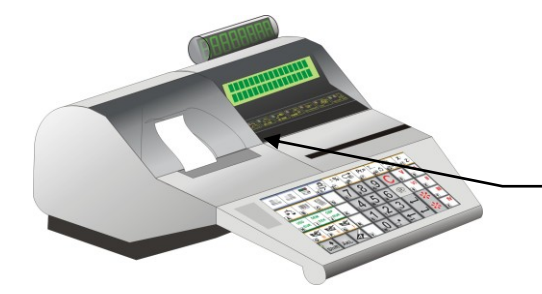

- Логотип производителя
- Название модели
- Версия внешнего вида (Может быть не указана)
- Серийный номер кассового аппарата

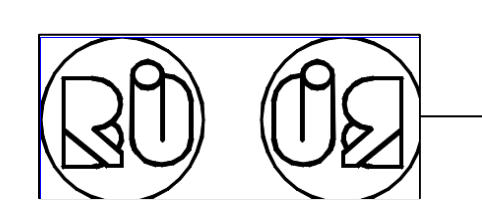

Место расположения и внешний вид пломбы

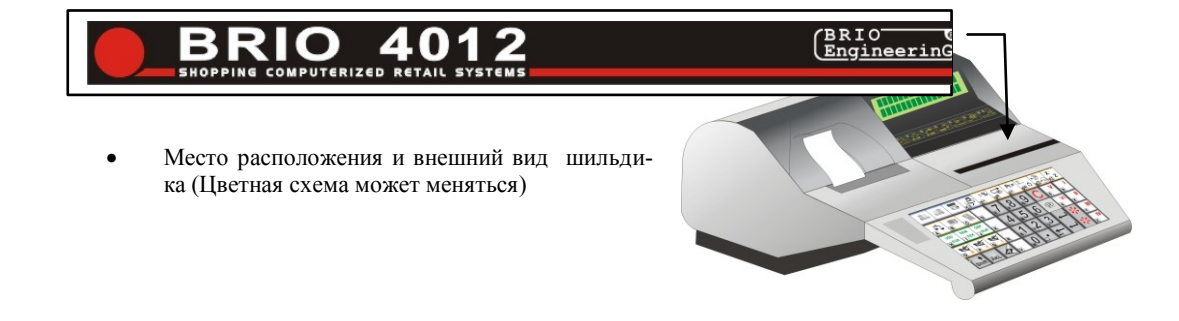

- **ЭТИКЕТКА НАХОДИТЬСЯ НА ШАССИ, ПОД**
- **КРЫШКОЙ ОТСЕКА ПРИНТЕРА**

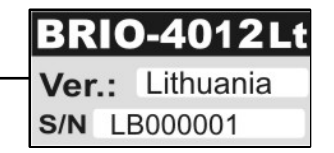

#### **18. EC ДЕКЛАРАЦИЯ СООТВЕТСТВИЯ**

# **EC Atbilstības deklarācija**

Mes, SIA "BRIO ZRF" ar pilnu atbildību, deklarējam, kas tālāk nosauktais produkts atbilst prasībām, kas noteiktas

# **Zemsprieguma direktīvā 73/23/EEC ar papildinājumiem 93/68/EEC**

 **Produkta kategorija:** El. kases aparāts

 **Modeļa nosaukums:** BRIO-4012LT

 **Piemērotie standarti:** EN60950, EN55022, EN55010

 **CE zīmes piestiprināšanas gads:** 2003 g.

Rīga, 17.07.2002

 **Oļegs Halatovs , Direktors**